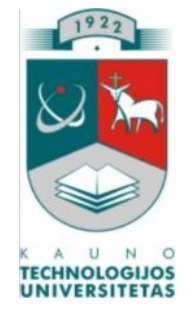

# **KAUNO TECHNOLOGIJOS UNIVERSITETAS INFORMATIKOS FAKULTETAS KOMPIUTERIŲ TINKLŲ KATEDRA**

Kęstutis Tamošaitis

# *Istorijos dalyko mokomoji kompiuterinė programa "Kartojimo užduotys senovės istorijos pamokose"*

Magistro darbas

**Recenzentas Vadovas**

**doc. Bronius Tamulynas**

 **doc. Juozas Adomavičius**

**2008-05-21**

**2008-05-21**

**Atliko**

 **IFT-6 gr. stud. Kęstutis Tamošaitis**

**2008-05-21**

Kaunas 2008

## **SANTRAUKA**

Šiame darbe buvo analizuojamas kompiuterio panaudojimas istorijos mokymui. Išnagrinėta kompiuterinio mokymo sistema, atlikta mokomųjų kompiuterinių programų analizė. Sukurta kompiuterinė mokomoji programa "Kartojimo užduotys senovės istorijos pamokose." Išanalizuota jos paskirtis, struktūra ir turinys, taip pat nurodomi pagrindiniai darbo su programa principai. Darbe pateikta programos naudojimo mokymo procese analizė ir pedagoginio eksperimento rezultatai. Atlikus darbą padarytos išvados, iš kurių matoma, kad sukurta programa " Kartojimo užduotys senovės istorijos pamokose " tinkama naudoti 7 klasėje mokantis Senovės istorijos. Taip pat ją galima naudoti ir vyresnėse klasėse – kartojimo pamokų metu, ruošiantis ir gilinant savo žinias prieš abitūros egzaminus bei įvairiuose užklasiniuose renginiuose.

Sukurtoji MKP užpildo istorijos mokyme nišą, vedant kartojimo pamokas 7 klasėje.

## **ABSTRACT**

In this work the usage of the computer in teaching history has been analysed. Computer teaching system has been researched, and the analysis of computer teaching programmes has been done. In this work one can get acquaintanced with the goal, structure and content of created computer teaching programme "Tasks for ancient history course reiteration". Besides, the main principles of the work, with this programme have been shown. The analysis of the usage of this programme in the teaching process and the results of the Pedagogical experiment has been presented. This work having been done, the conclusions have been made that the created programme ( $\alpha$ Tasks for ancient history course reiteration") could be used for the 7<sup>th</sup> grade while teaching ancient history. It could be used in the eldest grades, as well during Repetitional Lessons, preparing and improving one's knowledge before the Final School Examinations and any other extracurricular activities.

Created ECP fills niche in history course during Repetitional Lessons in the  $7<sup>th</sup>$  grade.

# **TURINYS**

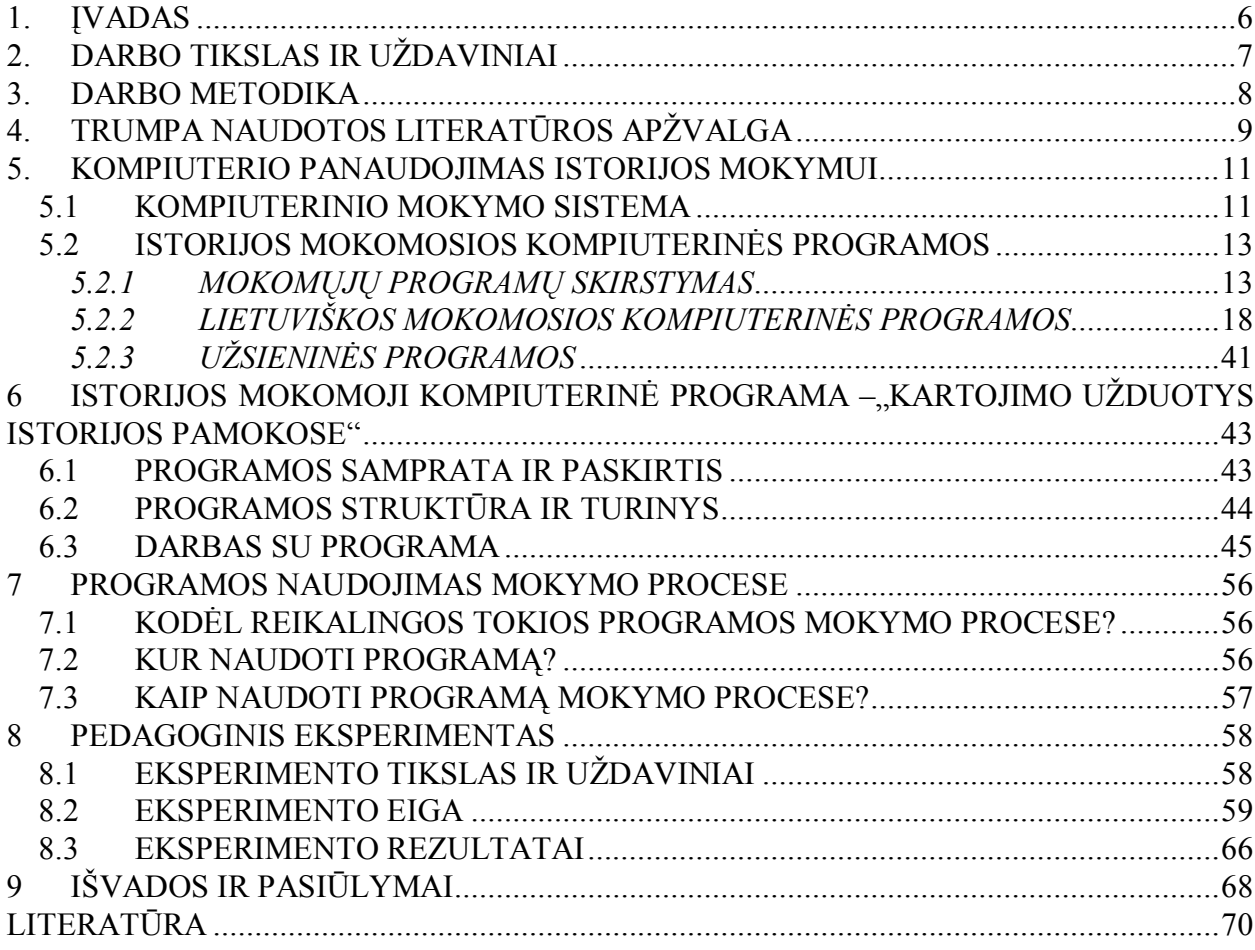

## Paveikslėliai

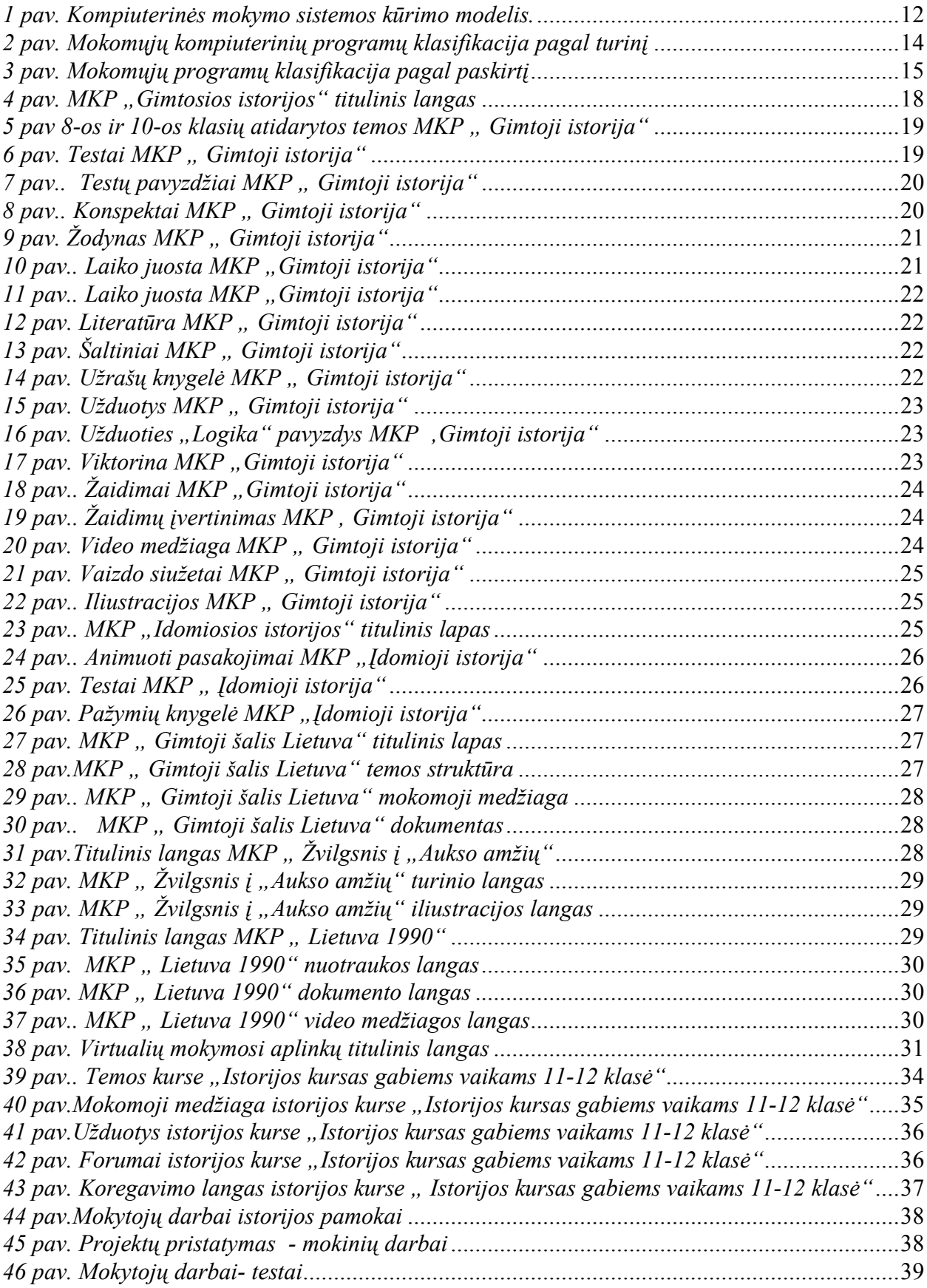

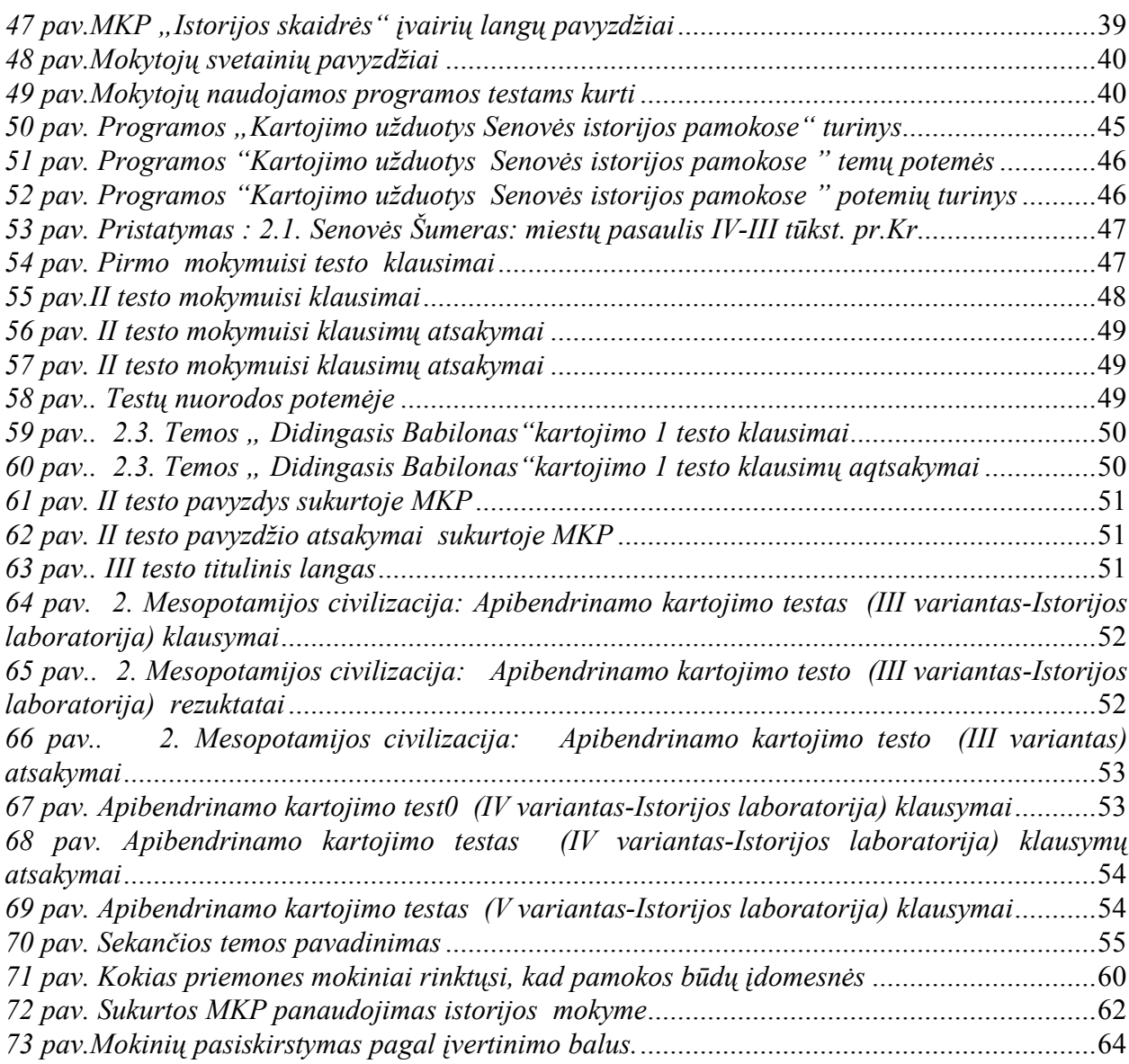

## Lentelės

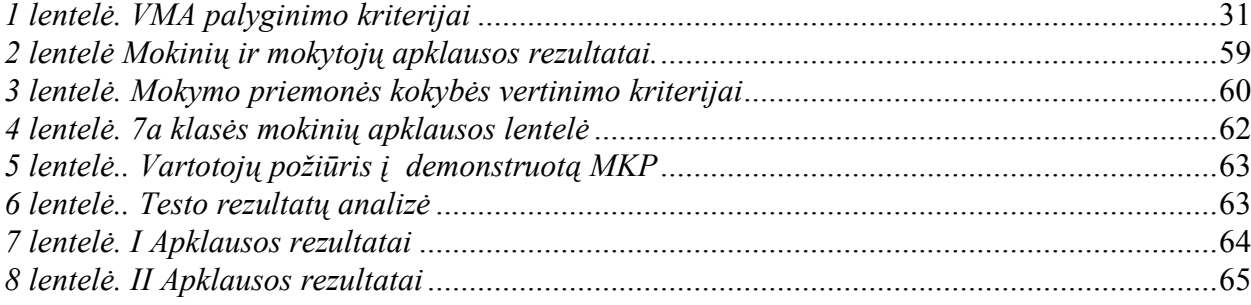

## <span id="page-5-0"></span>**1. ĮVADAS**

Dabar labai daug kalbama apie platų kompiuterio panaudojimą įvairiausiose gyvenimo srityse. Tuo tarpu personalinis kompiuteris atsirado palyginti labai neseniai, maždaug šešiasdešimtaisiais metais. Kodėl gi per tokį trumpą laiką kompiuteris taip išpopuliarėjo? Aš manyčiau, kad taip atsitiko todėl, kad kompiuteris leidžia apdoroti didžiulius informacijos kiekius, užplūdusius žmoniją. Bet, jei taip galima pasakyti, tai tik kompiuterio veikimo pobūdis. Stipriausia ESM paplitimo priežastis yra taikomosios programos, kurios ir leidžia žmogui pasinaudoti jau minėtomis kompiuterio galimybėmis. Taigi taikomosios programos yra tas tiltelis tarp kompiuterio ir žmogaus. Nuo jų priklauso, kaip žmogus efektyviai gali pasinaudoti kompiuterio privalumais.

Kompiuterių panaudojimas įvairiose pamokose jau seniai tapo Amerikos, Japonijos ir daugelio Vakarų Europos valstybių moksleivių bei studentų kasdienybe. O Lietuvoje vis dar pasitaiko mokytojų, kurie mano, kad darbas su kompiuteriu reikalingas tik per informatikos ir matematikos pamokas. Žinoma, tokius įsitikinimus sąlygoja daugybė priežasčių, pavyzdžiui, silpna mokyklų materialinė techninė bazė, mokytojų nepasiruošimas darbui prie kompiuterio, iš to išplaukiantis konservatyvus mąstymas ir kompiuterių baimė. Tuo tarpu kompiuteris ne tik pagyvina pamoką, bet ir palengvina mokytojo darbą bei leidžia sutaupyti daug brangaus pamokos laiko. Žinoma, kompiuteris neturėtų išstumti tradicinių mokymo priemonių. Pavyzdžiui, per istorijos pamokas jis būtų puikus priedas prie tokių įprastų mokymo priemonių kaip žemėlapis, pratybų sąsiuviniai, atlasai, kino filmai ir kt.

## <span id="page-6-0"></span>**2. DARBO TIKSLAS IR UŽDAVINIAI**

Šio magistrinio darbo tikslas – sukurti septintų klasių moksleiviams kompiuterinę istorijos priemonę "Kartojimo užduotys Senovės istorijos pamokose" ir išsiaiškinti jos panaudojimo vietą, galimybes ir perspektyvas mokymo procese. Norint tai atlikti reikėjo įgyvendinti šiuos uždavinius:

1. Išsiaiškinti, kas yra mokomoji programa.

2. Išnagrinėti jų klasifikaciją.

3. Susipažinti su jau sukurtomis užsienyje ir Lietuvoje mokomosiomis istorijos programomis.

4. Išsiaiškinti pagrindinius mokomųjų programų kūrimo kriterijus ir dėsnius.

5. Išnagrinėti bendrojo lavinimo mokyklos istorijos programą, vadovėlių medžiagą ir atrinkti istorijos objektus, kuriuos turi žinoti septintos klasės moksleiviai.

6. Išbandyti sukurtą programą bent vienoje mokykloje ir apibendrinti mokinių ir mokytojos atsiliepimus.

7. Išsiaiškinti programos panaudojimo galimybes ir vietą mokymo procese.

Įgyvendinant darbo tikslą vienas iš pagrindinių uždavinių – sukurti mokomąją programą "Kartojimo užduotys Senovės istorijos pamokose", kuri:

1. Būtų pritaikyta septintos klasės moksleivių mokymui.

2. Atitiktų bendrojo lavinimo mokyklos septintos klasės istorijos programos reikalavimus.

3. Būtų tinkama naudoti žinių vertinimui.

4. Padėtų įgyti ir plėsti žinias, naudojant IKT klasėse.

5. Palengvintų mokytojų, darbą, paįvairintų pamokas.

6. Būtų pritaikyta savarankiškam darbui bei pasitikrinimui.

7. Turėtų galimybę keisti ir papildyti duomenis.

8. Būtų lengvai naudojama.

9. Turėtų platesnį pritaikymą, nei vien tik septintokų mokymui.

10. Jos vykdymas teiktų malonumą.

## <span id="page-7-0"></span>**3. DARBO METODIKA**

Rašant šį darbą buvo panaudotos kelios metodikos. Visų pirma bendresnės, naudojamos visų studijinių darbų rašyme. Jas atspindi žemiau pateikti darbo etapai:

- 1. Darbo temos ir plano sudarymas.
- 2. Literatūros rinkimas, sisteminimas ir analizavimas.
- 3. Statistinės medžiagos rinkimas.
- 4. Lentelių, diagramų sudarymas.
- 5. Programos " Kartojimo užduotys senovės istorijos pamokose " sukūrimas.

6. Mokyklinio eksperimento, naudojant sukurtą programą, atlikimas ir jo analizė.

- 7. Magistrinio darbo rašymas ir korektūros taisymas.
- 8. Darbo spausdinimas ir įrišimas.

Iš specialiųjų metodikų paminėtinos darbo su testų (Hot Potatoes, PPT) ir kt.(Delphi) programiniu paketu įsisavinimas ir panaudojimas programos rengime. Taip pat mokyklinio eksperimento metodika, kuri susidėjo iš dar smulkesnių (anketavimo, testavimo ir gautų duomenų analizavimo).

# <span id="page-8-0"></span>**4. TRUMPA NAUDOTOS LITERATŪROS APŽVALGA**

Rašydamas savo magistrinį darbą aš susiduriau su reikiamos literatūros stokos problema. Šia tema Lietuvoje literatūros yra išleista mažai, todėl daug duomenų reikėjo ieškoti periodinėje spaudoje ir moksliniuose straipsniuose, o taip pat domėtis šiuo klausimu ir medžiagą rinkti įvairiose organizacijose.

Rašydamas skyriaus "Kompiuterio panaudojimas istorijos mokymui" poskyrį "Kompiuterinio mokymo sistema" daugiausiai rėmiausi rašytiniais šaltiniais (Balčytienė A. ir kt. 1996; Šalna R., Krupickas R., 1997).

Apie mokomųjų programų skirstymą daugiausiai duomenų radau A. Balčytienės ir L. Markauskaitės veikaluose (Balčytienė A. ir kt. 1996; Markauskaitė L., 1996; Markauskaitė L., 1997). Analizuojant užsienines ir Lietuvoje sukurtas programas naudojausi LAF statistine medžiaga. Taip pat naudojausi GIS laboratorijoje sukurtų programų aprašymais.

Medžiagos apie mokomasias terpes ir jų panaudojimą radau S. Paperto (Papertas S., 1995) veikale.

Kuriant istorijos kompiuterinę programą " Kartojimo užduotys Senovės istorijos pamokose" reikiamos literatūros gauti buvo kur kas lengviau. Pirmiausia aš išnagrinėjau bendrojo lavinimo mokyklos istorijos programą (Lietuvos Respublikos švietimo ir mokslo ministerija, 1997), kurioje buvo nurodyti septintokams reikalingi žinoti istorijos objektai. Po to išnagrinėjau istorijos vadovėlių medžiagą ((B. Šetkus, L. Pobedinska, "Kronta", 1998; J. Brazauskas, B.Makauskas "Šviesa", 2003). Be šių veikalų, kurdamas mokomają programą, aš dar naudojausi išleistais istorijos atlasais mokykloms ("Briedis" 2003;). Taip pat vertingos medžiagos radau kitų autorių darbuose(Viljamsas R., Maklynas K., 1989; Kungys V., 1990; Kriščiūnienė N., 1995). Kuriant programą daug statistinės ir vaizdinės medžiagos radau kompiuterinėse enciklopedijose ("Encarta", 2003; "Encarta",2005).

Rašydamas skyrių "Programos naudojimas mokymo procese" daugiausiai rėmiausi rašytiniais šaltiniais (Dagienė V., 1995; Markauskaitė L., 1997).

Rašant magistrinį darbą buvo naudojami 35 rašytiniai šaltiniai, bei statistinė medžiaga. Manau, kad sukaupta ir panaudota literatūra pilnai padėjo įgyvendinti magistrinio darbo tikslą ir uždavinius.

#### <span id="page-10-0"></span>**5. KOMPIUTERIO PANAUDOJIMAS ISTORIJOS MOKYMUI**

Per pastarąjį dvidešimtmetį įvyko perversmas informacijos rinkimo, kaupimo ir naudojimo metodų srityje. Dabartinę ir būsimąsias mokinių kartas reikia rengti tam, kas jų laukia baigus mokyklą - būtent, prie lavininio informacijos srauto priėmimo, apdorojimo ir išvadų darymo.

Vienas būdų atskleisti savo sugebėjimus yra naujausių mokymo priemonių naudojimas. Moderniausia priemonė šiuo metu be abejo yra kompiuteris. Todėl istorijos mokymo kompiuterizavimo sistemos sukūrimas, istorijos kompiuterinių programų sudarymas ir jų įdiegimas į mokymo procesą yra aktualus ne tik vidurinei, bet ir aukštajai mokyklai [17].

### <span id="page-10-1"></span>5.1 KOMPIUTERINIO MOKYMO SISTEMA

Kompiuteriai mokant istorijos pirmiausia pradėti taikyti Londone, Čelsio koledže [20]. Nuo 1973 m. pradėta kurti kompleksinė programa istorijos bei kitų mokykloje dėstomų dalykų kompiuterizavimui. Kompiuterinės programos, daugelio Anglijos specialistų ir mokytojų nuomone, turi būti sudarinėjamos tradicinėms temoms, nes tai turėtų padidinti mokytojų susidomėjimą jomis. Anglų mokytojai istorikai mano, kad kompiuteris turėtų padėti pereiti nuo klasikinės formulės "paaiškinti kodėl" į naujesnę – "išmokyti vaikus patiems priimti sprendimus". Suprantama, kad įdiegtas istorijos kompiuterinis mokymas nepanaikins tradicinių mokymo formų (žemėlapiai, ekraninės priemonės, vadovėliai), bet tik papildys jas [17].

Bene pagrindinė ir svarbiausia kompiuterizuoto istorijos mokymo dalis – mokomosios kompiuterinės istorijos programos. Kad programos atitiktų būtent tos mokomosios grandies, kuriai mokyti jos skirtos, keliamus reikalavimus, turi būti sukurtas kompiuterinio mokymo sistemos modelis (1pav.).

Taigi kiekvienam mokymosi lygiui (klasei, kursui), reikia pateikti tokias kompiuterinio mokymo programas, kurios atitinka keliamus reikalavimus ir kuriose galima rasti vertingos ir naudingos informacijos tomis istorijos temomis, kurių tuo metu yra mokoma. Todėl kiekvienam mokymosi tarpsniui reikėtų sudaryti kompiuterinio mokymo sistemos modelį, kuris atitiktų bendrąsias istorijos mokymo programas ir mokymo procese pateikti tokias istorijos kompiuterines

programas, kurios būtų vertingos besimokančiam, galėtų patikrinti jo žinių lygį ir skatintų savarankišką darbą [1].

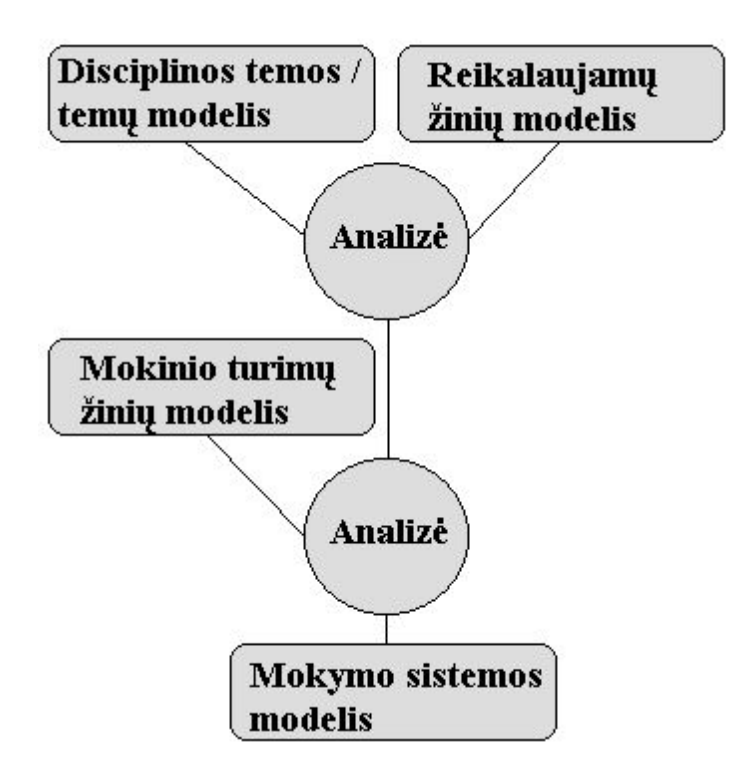

<span id="page-11-0"></span>*1 pav. Kompiuterinės mokymo sistemos kūrimo modelis.*

Prieš imantis mokomosios sistemos kūrimo reikia atsakyti į šiuos klausimus:

 $\Rightarrow$  Ko mokyti?

Sudaromas disciplinos, kuriai rašoma mokomoji sistema, temos arba temų modelis ir reikalaujamų mokinio žinių modelis. Turint formuojamą mokinio žinių modelį, surandamas reikalingas žinių įsisavinimo lygis (įsiminimo, supratimo, mokėjimo).

 $\Rightarrow$  Ką mokyti?

Sudaromas mokinio modelis. Tai žinios ir mokėjimai, kuriuos mokinys jau yra įgijęs. Nuo jo priklauso mokymo proceso trukmė ir turinys.

 $\Rightarrow$  Kaip mokyti?

Parenkama viena iš žemiau išvardintų mokymo rūšių:

1. Mokomoji informacija pateikiama nediagnozuojant tarpinių žinių įsisavinimo rezultatų.

2. Mokomoji informacija pateikiama tikrinant tarpinius žinių įsisavinimo rezultatus ir koreguojant tolimesnių veiksmų seką"[1, 185 –186p.].

## <span id="page-12-0"></span>5.2 ISTORIJOS MOKOMOSIOS KOMPIUTERINĖS PROGRAMOS

Programuojamo mokymo idėją 1950 m. pasiūlė Harvardo universiteto profesorius B.F.Skinner, todėl ir mokomųjų programų panaudojimo mokyme pradžia siejama su šiais metais. Kadangi dirbant su tuometine kompiuterine technika buvo padaryta daug klaidų, šis mokymo metodas gyvavo nepilną dešimtmetį ir apie 1960 m. jį pakeitė naujas - CAL (computer - aided learning). CAL buvo panaudota visa programuojamo mokymo metodo patirtis. Beje, pirma mokomoji programa pasaulį išvydo 1958 m. Ji buvo skirta dvejetainės aritmetikos mokymui [1].

## <span id="page-12-1"></span>*5.2.1 MOKOMŲJŲ PROGRAMŲ SKIRSTYMAS*

*Mokomoji kompiuterinė programa* - tai logiškai susietų mokomųjų kadrų visuma, skirta reikalaujamų mokinio žinių, mokėjimų, įgūdžių lygiui formuoti.

Pagal informacijos pateikimo būdą, mokomosios programos skirstomos į tiesines, šakotas ir daugialyges [1]:

> · *Tiesinėse* mokomosiose programose informacija yra pateikiama griežtai nustatyta tvarka, vienoda visiems mokiniams;

> · *Šakotose* programose informacijos pateikimo tvarka priklauso nuo mokinio pasiruošimo lygio, kuris nustatomas klausimų – atsakymų metu. Jeigu į pateiktą klausimą buvo atsakyta teisingai, dalis mokomosios informacijos gali būti praleidžiama, jeigu neteisingai - pateikiama papildomai.

> · *Daugialygėse* mokomosiose programose mokomoji informacija pateikiama keliais skirtingais lygiais. Kiekvienas informacijos lygis atitinka skirtingą mokinio pasiruošimo lygį. Daugialygėse mokomosiose programose mokomoji informacija skirtinguose mokymosi lygiuose gali būti pateikiama tiesine arba išsišakojančia tvarka.

Mokomųjų kompiuterinių programų yra labai įvairių: nuo pačių paprasčiausių programų mokyti dviejų skaičių sudėties iki sudėtingų astronomijos ar istorijos enciklopedijų. Dažnai jos skirstomos į dvi grupes: pagal turinį ir paskirtį.

Pagal turinį mokomosios programos yra skirstomos į bendrąsias ir dalykines (2 pav.).

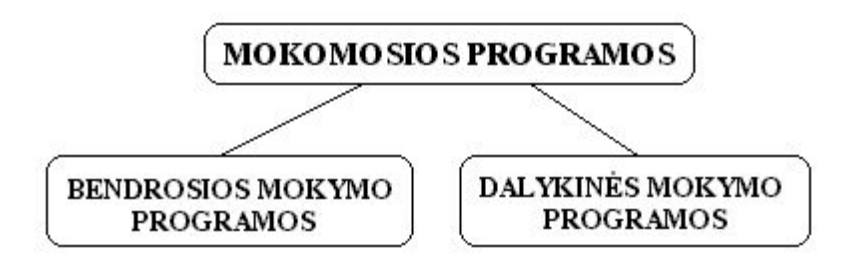

<span id="page-13-0"></span>*2 pav. Mokomųjų kompiuterinių programų klasifikacija pagal turinį*

*Bendrosios mokymo programos* nėra skirtos kuriam nors konkrečiam dalykui mokyti. Jomis galima pasinaudoti per įvairių dalykų pamokas, turint įvairių tikslų. Pavyzdžiui, skaičiuoklių programa gali būti panaudota per matematikos pamokas mokant spręsti kvadratines lygtis ar tiriant funkcijų grafikus, per istorijos pamokas nustatant gyventojų migracijos lygius, kaupiant informaciją apie šalių žymius veikėjus, kultūros pasiekimus ir t.t.

*Dalykinės mokymo programos*, skirtingai nuo bendrųjų mokymo programų, skirtos konkrečių dalykų ar net temų mokymui. Pavyzdžiui, mokomoji programa "Kirčiavimas" moko taisyklingai kirčiuoti lietuvių kalbos žodžius.

Pagal mokomųjų kompiuterinių programų panaudojimą, jos skirstomos į mokymo ir mokymosi programas, pagalbines mokymo programas bei mokymo terpes (3 pav.).

Dažniausiai naudojamos yra *mokymo* ir *mokymosi* kompiuterinės programos. Jos palengvina mokytojo darbą, automatizuoja mokymą, modernizuoja įprastas mokymo priemones. Šiomis programomis paprastai galima mokyti kurį nors konkretų dalyką. Pagal tai, kokiai mokomajai veiklai skirtos programos, jas galima suskirstyti į demonstravimo, eksperimentavimo ir modeliavimo, konstravimo ir modeliavimo, pratybų, kontrolines, savarankiško mokymosi bei mokomuosius žaidimus.

Kiekvienas mokomųjų programų tipas pasižymi tik jam būdingomis, savybėmis. Dažnai ta pati mokomoji priemonė pritaikoma įvairaus pobūdžio mokomajai veiklai: demonstravimui bei ekspermentavimui ir modeliavimui, įgūdžių formavimui bei savarankiškam mokymuisi ir pan. Mokomųjų priemonių panaudojimo sritis dažnai priklauso nuo jos vartotojo[10].

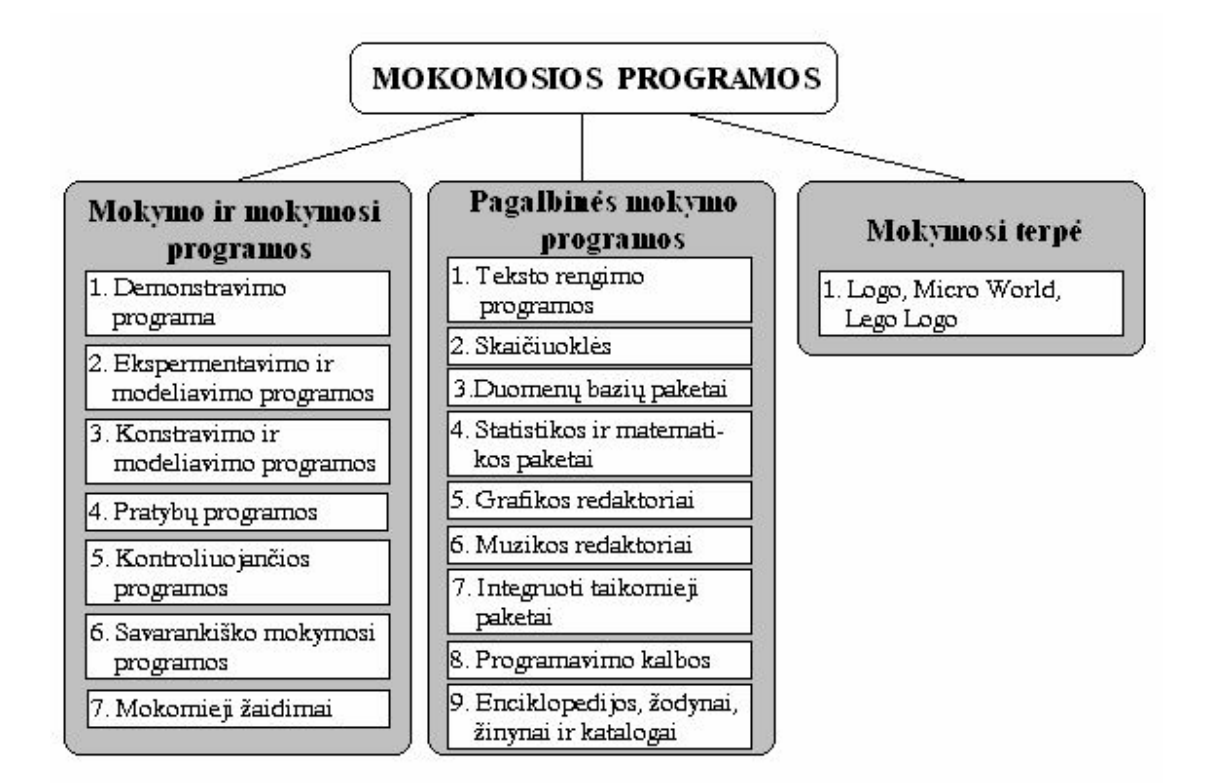

<span id="page-14-0"></span>*3 pav. Mokomųjų programų klasifikacija pagal paskirtį*

*Demonstravimo programos* dažnai atlieka įprastų demonstravimo priemonių (video ir audiomedžiagos, žemėlapių, plakatų ir kitų vaizdinių mokymo priemonių) funkciją. Kompiuterio ekrane demonstruojami įvairūs sudėtingi reiškiniai, medžiagų bei kūnų savybės ir pan. Kompiuterinės demonstravimo priemonės paprastai būna pranašesnės už įprastines, nes:

> a) kompiuterio ekrane gali būti pademonstruoti įvairūs eksperimentai, kurie mokyklos laboratorijose negali būti atlikti, pateikti sudėtingų reiškinių modeliai, aiškinama jų sandara bei veikimas;

> b) kompiuterinėse mokymo priemonėse yra galimybė kartu derinti kelis informacijos perteikimo būdus: tekstą, garsą ir vaizdą. Tai padeda vaizdžiau perteikti mokomąją medžiagą;

> c) ekrane stebimą vyksmą galima valdyti: sustabdyti, pakartoti tam tikrą fragmentą, pakeisti parametrus, nukreipti demonstracijos eigą norima linkme ir pan.[10].

Šios savybės mokytojui leidžia mokomosios medžiagos pateikimą pritaikyti savo naudojamiems mokymo metodams, o taip pat ir darbo stiliui bei mokinių sugebėjimams.

*Eksperimentavimo ir modeliavimo programos* imituoja įvairių reiškinių vyksmą, savybes, mechanizmų veikimą. Jos dažnai naudojamos ir kaip demonstravimo priemonės. Šiose

programose pateikiami reiškinių ar mechanizmų modeliai, kurių veikimas ir savybės priklauso nuo įvairių parametrų. Mokytojas ar mokinys gali pasirinkti ir keisti modelį veikiančius parametrus, stebėti tolimesnio vyksmo priklausomybę nuo jų, tirti savybes, dėsningumus. Eksperimentavimo ir modeliavimo programos nuo demonstravimo skiriasi galimybe mokytojui ar mokiniui valdyti daugelį demonstruojamo reiškinio ar modelio parametrų, norima linkme pakreipti eksperimento eigą" [10, 64p.].

*Konstravimo ir modeliavimo programose* ne tik galima keisti modeliuojamo reiškinio parametrus, bet ir pačiam sudarinėti mechanizmus, stebėti jų veikimą, modeliuoti reiškinius ir tirti jų dėsningumus, kurti įvairias prielaidas bei jas tikrinti. Konstravimo ir modeliavimo programos nuo eksperimentavimo ir modeliavimo skiriasi tuo, kad jose galima ne tik keisti reiškinio parametrus, bet ir kurti naujus eksperimentus. Tokios programos moksleiviams suteikia galimybę konstruoti norimus modelius ir su jais eksperimentuoti.

*Pratybų programos* skiriamos įvairioms teorinėms žinioms įtvirtinti ir praktiniams įgūdžiams ugdyti. Šios programos moko, pavyzdžiui, spręsti įvairius uždavinius ir kryžiažodžius, įsiminti įvairius gamtos reiškinius, augalijos ir gyvūnijos pasiskirstymą bei daugelį kitų dalykų. Jos skirtos mokytis tų dalykų, kuriems išmokti reikia praktikos ar įsiminimo. Pratybų programos tinka įvairiems įgūdžiams lavinti. Jos padeda moksleiviams savarankiškai išsiugdyti reikiamus įgūdžius ir įtvirtinti teorines žinias, pakeičia vadovėlį, pratybų sąsiuvinį ir kitas reikiamas mokymo priemones.

*Kontroliuojančios programos* tikrina moksleivių žinias. Nuo pratybų programų jos skiriasi tik tuo, kad nėra skirtos mokyti, o tik patikrinti jau išmoktus dalykus. Šios programos pateikia užduotis, kurias moksleivis turi atlikti. Mokomosiose programose vyrauja trys jų tipai:

a) pateikiamas klausimas ir keletas atsakymų, iš kurių tik vienas yra teisingas;

b) pateikiamas klausimas ir keletas atsakymų, iš kurių teisingas gali būti vienas arba keli;

c) pateikiama užduotis, kurią moksleivis turi atlikti ir parašyti atsakymą. Kartais reikia pateikti ne tik galutinį atsakymą, bet ir tarpinius rezultatus ar visą užduoties atlikimo eigą.

Pratybų ir kontroliuojančios programos dažnai kuriamos kartu: viena programos dalis būna skirta įgūdžiams lavinti, kita - žinioms tikrinti. Tokios programos paprastai taikomos mokytojo darbui palengvinti.

*Savarankiškam mokymuisi* skirtos *programos* apima visų anksčiau minėtų programų tipų savybes. Jos turi padėti pačiam išmokti vieną ar kitą temą, pakeisti įprastas mokymo priemones: paaiškinti teoriją, padėti ją suvokti bei išmokti taikyti praktikoje, formuoti reikiamus įgūdžius ir

tikrinti žinias. Labai svarbu, kad savarankiško mokymosi priemonės būtų tinkamai metodiškai parengtos. Populiariausios šio tipo mokomosios programos yra kompiuteriniai vadovėliai. Jos dažnai skirtos išmoktam kursui pakartoti arba pasiruošti egzaminams.

*Žaidimai*, kuriuose vyrauja mokomieji elementai, vadinami mokomaisiais. Tai mokinių labiausiai mėgstamos programos. Daugiausiai mokomieji žaidimai būna skirti ikimokyklinio amžiaus vaikams ir jaunesniųjų klasių moksleiviams. Dažnai tai įprastos pratybų programos, paįvairintos spalvinga grafika, žaidybiniais ir skatinančiais elementais. Yra sukurta įdomių mokomųjų žaidimų ir vyresniųjų klasių moksleiviams, pavyzdžiui, tai įvairūs kompiuteriniai kryžiažodžiai ir galvosūkiai kalbų bei geografijos mokyti. Originalių ir kokybiškų mokomųjų žaidimų nėra daug. Daugiausiai per žaidybinius elementus negalima pastebėti mokomųjų. Tokios programos, kur yra ir žaidybinių, ir mokomųjų elementų, bet vyrauja žaidybiniai, vadinamos *pramoginiais žaidimais* [10].

*Pagalbinės mokymo programos* padeda atlikti įvairius nuobodžius ir varginančius veiksmus. Jos leidžia daugiau laiko ir dėmesio skirti svarbiausiems dalykams. Tokios pagalbinės mokymosi priemonės yra tekstų rengimo sistemos, skaičiuoklės, duomenų bazių paketai, matematikos ir statistikos paketai, grafikos ir muzikos redaktoriai, integruoti taikomieji paketai, programavimo kalbos. Specialiai mokymui skirtos pagalbinės priemonės yra ne tokios sudėtingos, pritaikytos įvairiam moksleivių amžiui bei įvairiems poreikiams.

Iš visų pagalbinių mokymo priemonių labiausiai išsiskiria *kompiuterinės enciklopedijos, žodynai, žinynai ir katalogai*. Šios priemonės būna labai įvairios: universaliosios enciklopedijos, apimančios įvairias mokslo ir kultūros sritis bei specializuotos enciklopedijos ir žinynai, skirti kuriai nors konkrečiai sričiai. Taip pat yra sukurta ir kompiuterinių enciklopedijų, žodynų bei žinynų specialiai vaikams. Jie sukurti atsižvelgiant į vaikų įgūdžius ir turimas žinais. Kasmet visų enciklopedijų medžiaga yra pildoma ir atnaujinama, patobulinama ir informacijos paieška .

Šiuo metu labai svarbu per įvairių dalykų pamokas vaikams suteikti ne tik dalykinių žinių, bet ir skatinti jų kūrybiškumą, išradingumą pasitelkiant kompiuterines *mokymo terpes*. Mokomosiose terpėse vaikas gali išreikšti savo mintis, idėjas, kurti prielaidas, ieškoti problemos sprendimo. Šiose programose ne kompiuteris moko vaiką, o vaikas - kompiuterį. Mokinys stengiasi visas problemas spręsti pats. Taip yra įgyjama naujų žinių ir patirties. Tokioje pamokoje, kai yra naudojama mokymo terpė, mokytojas turėtų būti vaiko patarėju, pagalbininku. Taip pat jis turėtų skatinti vaikus domėtis naujais sudėtingesniais dalykais, nukreipti jų tyrinėjimus reikiama linkme. Mokymo terpės įgalina mokinius kurti savo nedideles programėles, taip pat mokiniai gali braižyti įvairius brėžinius, grafikus ir t.t. Darbas su mokomosiomis terpėmis leidžia

pradedantiesiems, neturintiems specialių žinių, labai anksti ir labai paprastai pradėti mokytis programuoti

## *5.2.2 LIETUVIŠKOS MOKOMOSIOS KOMPIUTERINĖS PROGRAMOS*

<span id="page-17-0"></span>.

Lietuvos Respublikoje istorijos mokslui dėstyti 1997-2007 m. yra išleista įvairios paskirties, įvairaus mokomojo lygio mokomųjų kompiuterinių programų. Jos irašytos į kompaktinius diskus, patalpintos internete įvairiose svetainėse. MKP leidžia ŠMM institucijos, privačios leidyklos, besiremdamos įvairių istorikų, jų grupių darbais.

Pabandykime apžvelgti pagrindines ir viena nuo kitos besiskiriančias MKP.

## **"Gimtoji istorija" nuo 7 iki 12 klasės.Elektroninės leidybos namai.2002m** "**Gimtoji istorija 2" nuo 7 iki 12 klasės.Elektroninės leidybos namai.2004m**

Šių MKP galima įsigyti knygynuose. ŠMM yra nupirkusi ir per ŠITC išplatinusi visoms Lietuvos mokykloms. Taip pat, ŠITC puslapyje, įdėtas jos elektroninis variantas.

Šios dvi MKP yra labai panašios, bet turi tam tikrų skirtumų..

Čia mes matome titulinį ir pagrindinį MKP puslapius:

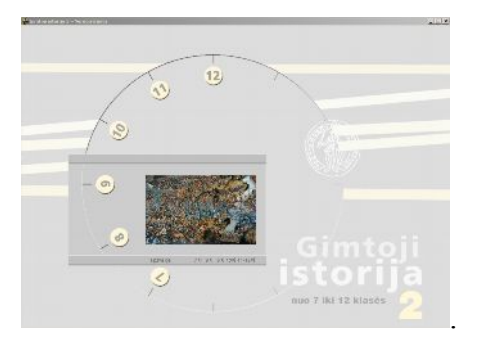

<span id="page-17-1"></span>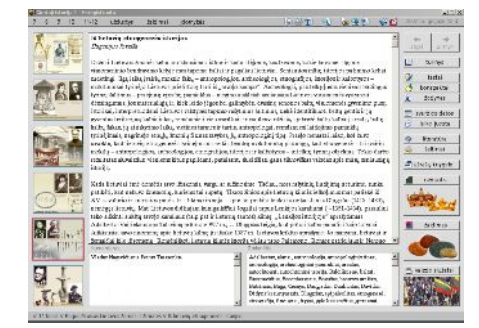

*4 pav. MKP "Gimtosios istorijos" titulinis langas*

Pagrindinio puslapio viršutinėje, kairėje ir dešinėje juostose yra išdėstytos įvairių temų pavadinimai.

I. "Turinyje" matome, kad visas kursas suskirstytas į 7-os (4 temos), 8-os (15 temų), 9-os (7 temos), 10-os (8 temos), 11-12-ų (11 temų) klasių kursus. Visa medžiaga pateikta Microsoft Word priemonėmis. Naudotojas pasirinktoje klasėje susiradęs temą ir potemę, skaito tekstą. Pvz., taip atrodo 8-os ir 10-os klasių atidarytos temos:

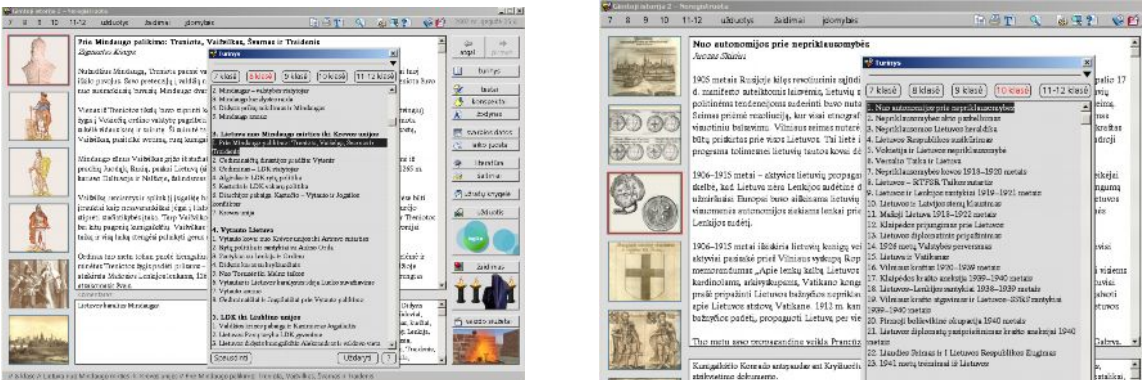

<span id="page-18-0"></span>*5 pav 8-os ir 10-os klasių atidarytos temos MKP " Gimtoji istorija"*

Medžiagos duota per daug. Ji perdaug "sausa" Sudėta vienodu stiliumi: ir septintokui, ir dvyliktokui. Manau, kad per mažai atsižvelgta į mokinių amžiaus grupių mokymosi ypatumus. Šalia (dešinėje pusėje) yra iliustracijos. Jos papildo temą, bet, kaip suprantu, remiantis MKP talpos galimybėmis, ir jų man kaip mokytojui, yra mažoka, be to, nepilnai atspindi nagrinėjamą temą.

II. " Testuose" matome dvi galimybes:

Pirma – pasinaudoti autorių sukurtais testais – 7 kl. – 40 klausimų, 8 kl. – 95 klausimai, 9 kl. – 103 klausimai, 10 kl. – 104 klausimai, 11–12 kl. kartojimo testas – 204 klausimai.

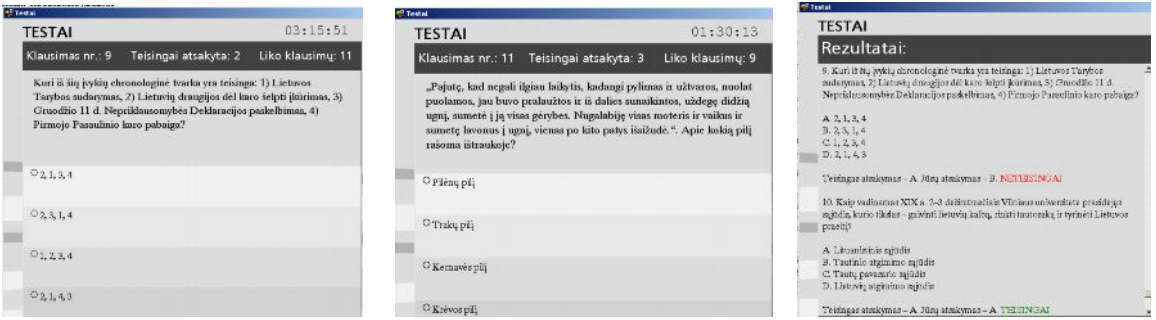

#### <span id="page-18-1"></span>*6 pav. Testai MKP " Gimtoji istorija"*

Testų klausimai yra įvairaus stiliaus – nuo paprasto klausimo su keturiais variantais iki dokumento nagrinėjimo su keturiais atsakymų variantais. Testuose pasigendama iliustracijų, žemėlapių nagrinėjimo, žymiai platesnio dokumentų nagrinėjimo ir lyginimo, atsakinėjančiojo mąstymo suvokimo. Testai skirti visam kursui kartoti. Nėra kiekvienai pamokai, atskiram skyriui kartoti.

Antra. Pačiam mokytojui susikurti savo testus, juos įsikelti į savo kompiuterį ir pateikti mokiniams.

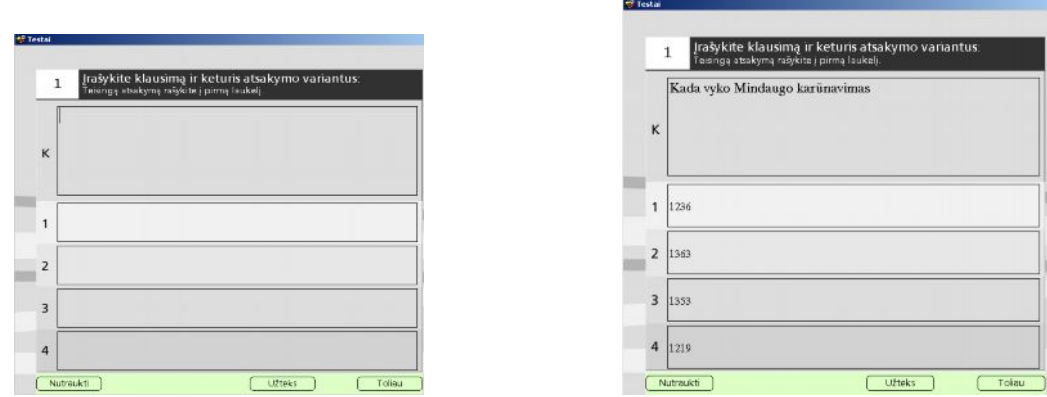

<span id="page-19-0"></span>*7 pav.. Testų pavyzdžiai MKP " Gimtoji istorija"*

Testai, kuriuos gali sukurti pats, savo struktūra yra panašūs į autorių sukurtuosius. Bet skirsis savo mokomąja medžiaga. Tik čia galima juos susikurti jau kiekvienai pamokai, skyriui. Kiti trūkumai, išvardyti anksčiau, lieka. Jų pašalinti neleidžia autorių sukurta programa.

III. "Konspektuose" autoriai naudotojui leidžia pagal pateiktus raktinius žodžius rasti jų paaiškinimus.

| <b>KONSPEKTAL</b><br>Lietuvos istorija                                                                                                    | Visuetinė isterija<br>T                                                                                                    |                                                                                                    |                                                                                                    |
|----------------------------------------------------------------------------------------------------|----------------------------------------------------------------------------------------------------|----------------------------------------------------------------------------------------------------|----------------------------------------------------------------------------------------------------|
| Saulesmütz<br><b>Carl Mark</b><br>Duchkerelde<br>Mindaugur<br>Listowe vehtybes committee XIII a. prins gene-<br>Gettimino vittureir estabilio politika.<br>Algirdas<br>Kenetia<br>logaila ir Keatučio naizdynas -<br>Vytasto kova děl valdžiot<br>Keepon outertia<br>Lietuvos kristias<br>Venuto ir Jogelios kova. Astronos satartis-<br>Versuite validäist<br>Vytuato ubienio politika<br>Vyrate politika ir Žalgine mūža<br>Zemitiereichtur<br>Melno taika<br>Veralu suscenie<br>LDK to Vituato rártica<br>Kazimero valdomas<br>Aleksandro voldsmos<br>I Lieu von Statutus in Albertan Golbergan.<br>Statime XV-XVI a.<br>Vibriere privatettato delicione.<br>Listavia kalba ir rattas XVI a.<br>Martyrax Madwdax<br>Abraceras Kelsoria | Mindenand<br>Mindauge wirds maxis ginns zu Lüchner wirdsbis-<br>suddarena. 1236 m. Nipatijaus metrativje jeu minima<br>"Minfange Lietuva". Taigi, Lietuvos valstybes kūreju<br>galizze laketi Murdanga,<br>Mintaggar ivainiais būdais šalino gritinius korpositečios.<br>Taip 1348 - 1349 m. išeljes ano brotėmas Tautvilą ir<br>Geovin, licentré ciceli pasiprirămma. 1250 m.<br>Literation Ordinas ourengé Brai i Mindouao Benesir<br>cotago to pili. Non Mindaugas malaike, bet is taperto.<br>and just in tolina grist pried for trepsterionts, but the bad<br>ir wikistis konile ja. Todal 1351 m., papirkat Liwerkot<br>Online mugiera Andria Shriet, ja aprilarishta 1251 m.<br>jam pawke gauti popisżam horento IV rubą.<br>sateleants Sv. Petro ancorporations. This partials raches<br>bayo duptas ir atlikinas kartmatisi. 1253 m. Mindaugas.<br>tago pinggola (karta ir paskatiniach) Lietuvos karaliumi.<br>Miscouza 1<br>Taliau Lietuvą krikityti buvo dar ankati. Mindaugus<br>turéjo didele opozicija. Be to, miras žmona: Mortai, Ed-<br>pagebė į laidotuvės atvikašą (operenį, josnigaikičio-<br>Deutoscho fonone. Deutoscher perizkandé Theologie,<br>kurit 1263 m. Mindsuga mižućė.<br>Mindangas havo generoptitikas. Ja mestajās myjameti<br>Liston, gasti Sv. Petre manuvebes bines, kerksactis.<br>Viena, kar jie zakłyśc, tai - per ankeryorskrikitieranie, | Gedinino vidaus ir užsienio politika<br>Algirdas<br>Kestutis<br>Joanite in Kestufio nuturiman<br>Vytauto kova del valdžios<br>Kirkyos pinertis<br>Lietuvos krikštos<br>Vytauto ir Joanilos kova. Astravos astarbis<br>Vetesto valdão<br>Vytasto užajenio politika<br>Vetasto politika ir Žaleinio mūša<br>Zemantilou krikikas<br>Meine tsika<br>Veterato aunervise<br>LDK po Vytauto metics<br>Kezimiero valdymor<br>Alckandro valdynas<br>I Ligtungs Statetaxir Albertax Goltantax<br>Swatimax XV-XVI a.<br>Vilniaux universitato ildirimas<br>Lietuvių kalba ir raitas XVI a.<br>Martynez Mażowdas<br>Alt somes Kalvietis<br>Stanisloves Swettus Rapohonis<br>Archtektürs ir dailė XIV-XVI a.<br>Muzika ir teatras XV-XVI a. | <b>Woroottus Kulvietis</b><br>Tissi io aimino data nero finoma, bet corendhant if to,<br>kad ; Krokuwot universiteta jiz stojo 1528 m., o 1540 m.<br>karalienė Bona Stores jį pavadino "jaunuoliu", jis galėjo<br>ainti goie 1510 - 1512 m. Aifku, kad jig kajo ir<br>Mažyvies, prieš stodamas į universitetą, wa kožkur-<br>mokenia. Jau po metu gavo balaslauro laipazi, o 1530 m iš<br>Krokuvos išviko.<br>Apie 1535 m. A. Knivietis griko i Lietuvą, o 1536 m.,<br>gaves Lietuvos kanderio Alberto Goltauto<br>rekomendacinį laiška, išvyko į Prūgla, ėmė studijuoti.<br>ivairioar Europoa falyar.<br>1538 m. jis vēl grižo į Lietuvą, 1539 (1540 ?) Vilniuje<br>įkūrė mekyklą, dėrtą specialiems klasikinių kalbų<br>studijoma Š: Kulviečio mokykla turijo tiksią nuoiti:<br>wkstanfins studijunti į Vakarus. Didele įtaka Kubiedini.<br>padaré Linterio mekdaa, kuri jis eme skleisti Lintewoje,<br>testid 1542 m. A. Kutsistis natako Romas Sloveva<br>palankumo ir jo mokykla buvo uždaryta.<br>1545 m. birželio mėnerį A. Katvietis mirė. Jo motina<br>peddeidė gandos, kad jis buvo minuodytas, tačiau dabar<br>aißtu, kat A. Kulvietis mirė nuo džiovos. |

<span id="page-19-1"></span>8 pav.. Konspektai MKP " Gimtoji istorija"

Kaip matome, paaiškinimuose medžiaga sutraukta iš viso kurso į vieną vietą. Pagal ją gaunamas bendras vaizdas apie reiškinį, asmenybę. Čia medžiaga vėl skirta neatsižvelgiant į mokinių amžiaus grupes - kas tinka septintokui, tas jau netinka dvyliktokui. Pirmiesiems reikia mažiau, paprastesnio lygio aiškinamosios medžiagos.

IV. "Žodyne" naudotojas pagal paiešką (užpildžius viršutinį langelį) arba pagal pažymėjimą (pažymėjus pelės rodykle reikiamą žodį) gauna ieškomos sąvokos, žodžio ar reiškinio paaiškinimą:

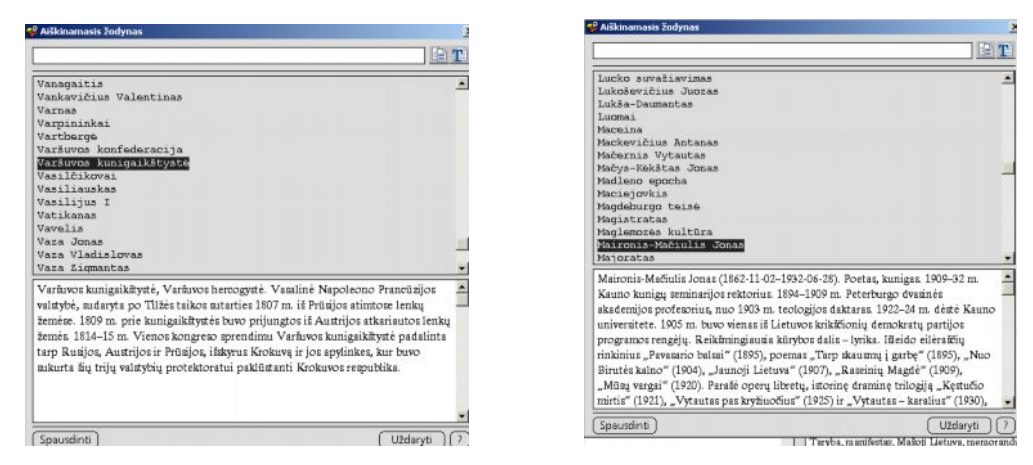

*9 pav. Žodynas MKP " Gimtoji istorija"*

Jį galima atsispausdinti, persisiųsti į reikiamą e-laikmeną. Paaiškinimas, mano manymu, turėtų būti trumpas, konkretus ir išsamus. Čia mes to pasigendame. Man daugiau čia primena trumpą konspektą – paaiškinimą, prikrautą per daug informacijos sąvokos aiškinimui (gal ir gerai tai būtų studentui, specialistui). Aiškinant sąvokas neatsižvelgta į amžiaus tarpsnius. Norėtųsi, kad naudotojas gautų konkretų, aiškų atsakymą.

V. "Svarbiose datose" surašytos valstybinės ir atmintinos datos:

<span id="page-20-1"></span><span id="page-20-0"></span>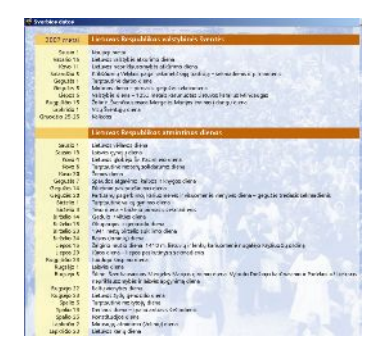

*10 pav.. Laiko juosta MKP "Gimtoji istorija"*

Gerai, kad jos yra. Tai padeda naudotojui rasti visas svarbias Lietuvos valstybei datas – šventes.

VI. "Laiko juostoje" Lietuvoje ir pasaulyje vykę įvykiai išdėstyti chronologiškai ir sinchroniškai. Visi įvykiai sugrupuoti į 7 grupes pagal autorių pasirinktus Lietuvos istorijos laiko laikotarpius:

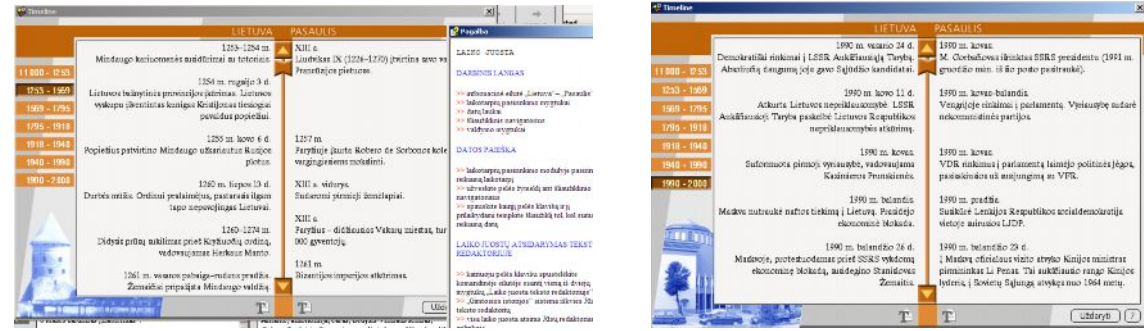

#### <span id="page-21-0"></span>*11 pav.. Laiko juosta MKP "Gimtoji istorija"*

Naudojantis viduryje esančiu žymikliu, galima nueiti iki ieškomos datos ir palyginti, kas vyko Lietuvoje ir pasaulyje tuo pačiu metu.

VII. "Literatūroje" literatūra suskirstyta į 5 grupes – metodiniai patarimai, bendrieji klausimai, šaltiniai ir tyrinėjimai, atsiminimai, grožinė literatūra:

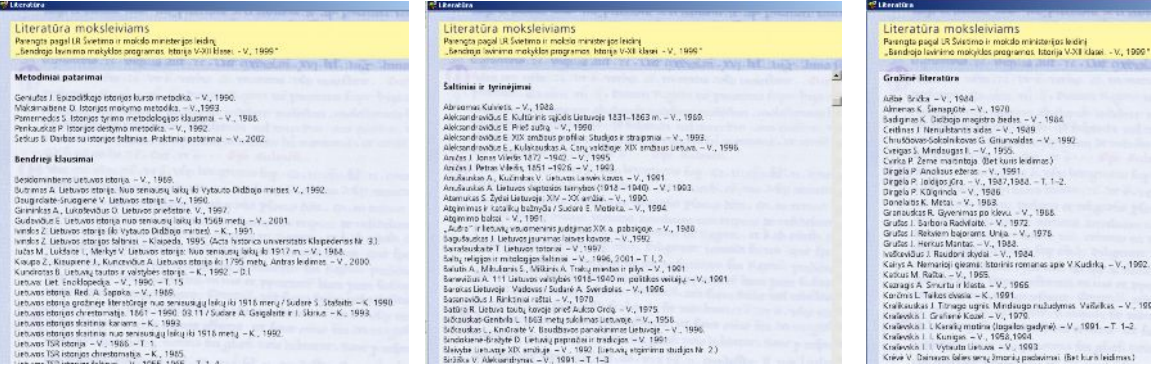

<span id="page-21-1"></span>*12 pav. Literatūra MKP " Gimtoji istorija"*

Medžiaga yra reikalinga ir mokytojui, ir mokiniui. Reikėtų ją atskirti kiekvienai grupei atskirai. Reikia skirti literatūrą pagal laikotarpį, pagal klases. Išvengtume informacijos gausumo.

VIII. "Šaltiniuose" autoriai pateikia lietuvių, lenkų, rusų šaltinius ir literatūrą, naudotą kuriant MKP. Naudojantis slinkties juosta, esančia dešinėje, peržiūrime visą pateiktą sąrašą:

| Saltiniai ir literatūra.                                                                                                    | Saltiniai ir literatūra                                                                                          |
|----------------------------------------------------------------------------------------------------|----------------------------------------------------------------------------------------------------|
| HETHER AC WELL HILL IN A LIFT CHOOL H., YOU BE, AND                                                                                     | W. IN . WARRANT JOIN - TE - LEET INVENIOR IN . YOU                                                               |
| Academia et Universitas Vilnensa - V., 1979.<br>Akademijos burai. Penerge M. Sveskas ir I. Balžiene. - V., 1997.                        | Liberatúra                                                                                                    |
| Akta uni Palski z Litwa, 1385-1791, Wyd. S. Kutrzeba i W. Semkowicz - Kraków, 1932.                                                     |                                                                                                    |
| Baltu religios ir mitologijos šaltiniai. - V., 1996. 2001 - T. L.2.                                                                     | A short hetary of Vilnius University. - V., 1979.                                                                |
| Biržu dvaro teismo krygos. 1620-1745. Parengė V. Raudeliūnas ir R. Firkizvičius - V., 1982.                                             | Abrazonas Kulvistis - V., 1986.                                                                                  |
| Sowral, Karokmaches Verte B. Karburkan - V., 1997.                                                                                      | Acta Baltico-Sierca - T. 1-19 - Bishytok-Warszewa, 1954-1990.                                                    |
| Bretkümn J. Förktinisi rafta: Parenge J. Palamicin J. Zuksuskaite - V., 1983.                                                           | Acta historica Universitatis Klaipedeuss, T. 1-5. - Klaipede, 1993-1996.                                         |
| Codex diplomaticus ecclesiae cathedralis necnon dipecesaps Vilhensis. - T. 1. Ed. J. FiaWk et W. Semkowicz.                             | Adamus J. O harbie miasta Wilma - ködz. 1996.                                                                    |
| Kraków, 1932-1948.                                                                                                    | Adomaitis T., Čerbu knas K. Lietuvos TSR dales ir architektūros istorija - T. 1: Nuo seniausių laikų iki 1775    |
| Codex dialomaticus Lithuaniae, 1253-1437, Wed. E. Racpytrist - Wrochw, 1845.                                                            | $m = V_1$ , 1957.                                                                                                |
| Codes exercises Vitaki magni ducis Lithuaniae Wyd A Prochasha - Krakny, 1882.                                                           | Alekna A. Deb.wos istorija. - K., 1911.                                                                          |
| Daukantas S. btorija žemaitiška - T. 1-2. Parengė 8. Vanaganė. - V., 1995.                                                              | Aleksandrawöus E. Kuitūrinis sąjūdis Lietuvoje 1831-1863 m. - V., 1989.                                          |
| Daukantes S. Ralbai, T. 1-2, Sudaré V. Merkys. - V., 1976.                                                                              | Aleksandravidus E. Priet audra - V., 1998.                                                                       |
| Daukanto S. Raštai, Laška Teodorui Narbutui. Epistolinis dialogas, Parengė R. Griškatė. - V., 1996.                                     | Aleksandravičus E. XIX amžieus profilosi Studios ir straipaniai ~ V., 1993.                                      |
| Donelartis K. Raffat Parenge L. Ginettis, K. Ukydas, K. Doveica. - V., 1977.                                                            | Abitsandravičius E., Kulakauskas A. Carų valdžioje (XIX amžiaus Lietuva .- V., 1995.                             |
| Duriourgiets Petras, Prüsigs žemės kramka, Parengė R. Batūra, Viete L. Valkūras. - V., 1985.                                            | Alexandrowicz S. Rozwój kartografii Wielkiego Ksystwa Litewskiego od XV do połowy XVII wieku. -                  |
| Encyklopadie wiedzy o jezuitach na ziemiach Polski i Litwy 1564-1995. Oprac. L. Grzebień, - Kraków,                                     | Paznań, 1971 (Ewyd. - 1989).                                                                                     |
| 1996                                                                                                    | Alstikaltz-Gimbutiene M. Die Bestattung in Litauen in der vorgeschichtlichen Zeit - Tübingen, 1946.              |
| Gedimino laifica), Sudare V. Pafuto ir J. Štal. - V., 1966.                                                                             | Andoulyte-Rugmene M. Zemsiðu christianizaciós pradás. - K., 1937.<br>Andes   Janas Vilada 1872 - 1942 - V., 1995 |
| George Fortferio betka: 6 Vinceut, Sudaye K. Kilkin - V., 1986.                                                                         | Aničas I. Petras Vilerās, 1851 - 1926. - V., 1993.                                                               |
| Henrikas Labis, Hermanas Vartberge, Livonijos kronikos. Parengė J. Jurginis - V., 1991.                                                 | Anyais M. Syngrasis (Pruthengrum gentes) kayas dél laienes su Makiečiu ardinu nuo 1230 iki 1283 m. -             |
| Huspvierns M. Giesmė apie stumbra. Vertė B. Kadauskas. - V., 1977.                                                                      | Chicago, 1965.                                                                                                   |
| Instrukcijos faocialinių valdų administracijai Lietuvoje XVII-XIX a. Parengė Z. Kiaupa ir J. Kiaupienė – V.,                            | Anašauskas A., Kuānskas V. Listuvos Laisvės kovos - V., 1991.                                                    |
| 1985.                                                                                                    | Anufauskas A. Lietuvos slaptosios tamybos (1918 - 1940). - V., 1993.                                             |
| Isbianska K. Istorijos arzhwas. - T. 1: XVI a. Lietuvos inventoriai. - K., 1934.                                                        | Archeologia Baltica. - T. 1-2. - V., 1995-1997.                                                                  |
| labioroko K. Lastwiki žodžiai sanzeios Liatuvos raštinių kalboja +T. 1. Takstai +K., 1941.                                              | Atemukas S. Žyda Lietuvoje (XIV - XX amžiai - V., 1990.                                                          |
| Juaniãus L. Raitai, Sudaré M. Luislané, - V., 1959.<br>Juovvičus L. Mokyti žemaičiai. Parengė M. Lukšenė ir V. Raudeliūnas. - V., 1975. | Ateneum Wilenskie - Wilno, 1923-1939.                                                                            |

<span id="page-21-2"></span>13 pav. Šaltiniai MKP " Gimtoji istorija"

IX. "Užrašų knygelėje" galima užsirašyti savo mintis, atsikelti iš MKP reikalingas idėjas.

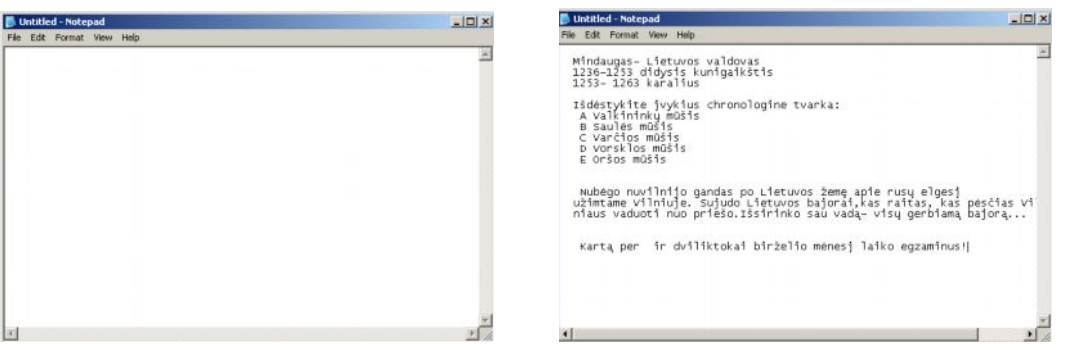

<span id="page-21-3"></span>*14 pav. Užrašų knygelė MKP " Gimtoji istorija"*

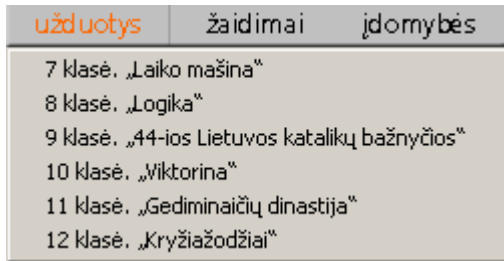

X. "Užduotyse" randame įvairių užduočių skirtingoms šešioms klasėms:

<span id="page-22-0"></span>15 pav. Užduotys MKP " Gimtoji istorija"

Pavyzdys 8 klasei : Mokiniai bando sujungti atitikmenis, programa duoda įvertinimą.

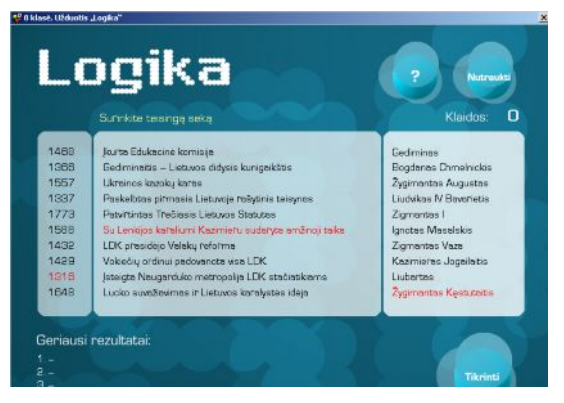

*16 pav. Užduoties "Logika" pavyzdys MKP 'Gimtoji istorija"*

10 klasei: Surašę mokinius, pažymėję juos, naudodamiesi autorių sukurtais arba pačių sukurtais klausimais, vedame viktoriną. Atsakinėja po vieną moksleivį. Jam baigus atsakinėti,programa duoda įvertinimą:

<span id="page-22-1"></span>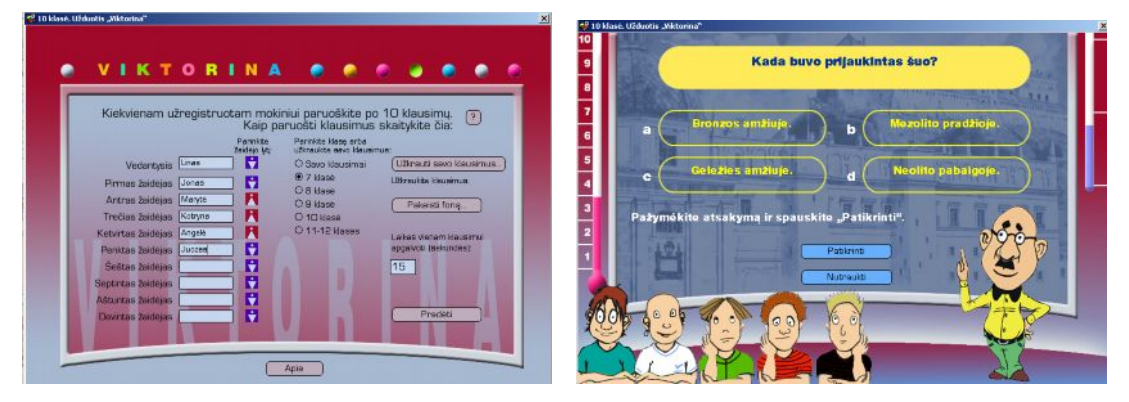

<span id="page-22-2"></span>*17 pav. Viktorina MKP "Gimtoji istorija"*

Užduotys yra įvairios. Jas pravesti pamokoje galima, tik čia reikia daug mokytojo darbo. Reikia klausimų bazės, aukštesnio klausimų lygio, daugiau mąstymo užduočių. Vėl reikia užduočių konkrečiai temai įtvirtinti. Gera užduotis buvo su žemėlapiais 10 klasei. Ją atliekantis gerai turi būti susipažinęs su žemėlapiais XX amžiuje. Bet tik lieka problema, kad būtinai užduočių dalis turi atlikinėti iš eilės, negalima jų pasirinkti. Bet mintis yra gera, sveikintina.

XI "Žaidimuose" autoriai pateikia 6 žaidimus.

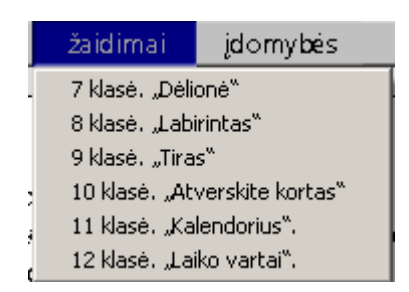

*18 pav.. Žaidimai MKP "Gimtoji istorija"*

 Vartotojas pasirinkęs vieną iš jų, vykdo visas komandas, atlieka užduotis ir žaidimo pabaigoje gauna įvertinimus. Pvz. 9 klasės žaidimo:

<span id="page-23-0"></span>

| <sup>45</sup> 9 Mars. Zakleyer Jires".<br>TIRAS<br>Taisykles:                                                                                          |                                                                                                    |                                                                                                    | <sup>42</sup> 9 Mart. Enidinar .Tiron"<br>Saudmenys Patakymas Taškai<br>TIRAS<br>24<br>21.00 |
|----------------------------------------------------------------------------------------------------|----------------------------------------------------------------------------------------------------|----------------------------------------------------------------------------------------------------|----------------------------------------------------------------------------------------------|
| veninge                                                                                                    | Resemble tire aplinks, grillig atstorna to taking, judgime credi bei<br>cobūrā. Programa sertins (Do) pastriomus ir apakatituos kolos tygis.<br>Secret cauce. Noe to predause patakerny bei academy i Mausimus<br>koholento dynis. Gausto (30 Saudmen). Kao Seña: Súvus jums bus.<br>Lecuccus Valusimus: Napamirškitu stabeti veje knypte: tam popelbės | Aple<br>Monuti says ideosmus :                                                                                                   | Menths base. Sovie kalicientas - 3.00.<br>ataakymų į klausimus - 9.00.                       |
| Pasirinkimai:<br>Ting aparka                                                                                                    | Ginklas                                                                                                    | <b>STANDARD GARDEN HWY</b><br>Genausi reautata                                                                                   |                                                                                              |
| O Pata poin (nara vec)<br>Ci Temp persatu (olphas weas)<br>® Fiespie (educationage)<br>C Kain usaw Intigrius wiras<br>O Pajónyje (labo) stipnuo vėjas) | O SWITCHER.<br>D Rowlands<br><b>WArbuntus</b><br>O Lenkeut<br>O'Timpa                                                                                                    | $E =$<br>$2 -$<br>$3 -$<br>$A -$<br>$5 -$                                                                                        | $\bullet$                                                                                    |
| Abstumns iki takinio                                                                                                    | Takinio judė imo gretis.                                                                                                    | Taking judgime pobūds                                                                                                    |                                                                                              |
| O Lubai arti<br>O Arti<br>With thirting<br>OTai<br>O Latras tol                                                                                        | O'Liby life<br><b>Olate</b><br>Statement and<br>O'Bretail<br>O Laba graital                                                                                                    | O Huntzontakus tongguar<br>C Hortesmakes natolygua<br><b>Williams</b><br>O Predirigularitie najudanse<br>O Predincetard students |                                                                                              |

<span id="page-23-1"></span>*19 pav.. Žaidimų įvertinimas MKP ' Gimtoji istorija"*

Žinant, kokius žaidimus žaidžia mokiniai, šie žaidimai atrodo vaikiški. Mokiniai juos labai greitai atlieka. Jų yra labai mažai.

XII. "Idomybėse" pateikiama medžiaga iš trijų temų. Čia parodomos įdomybės iš " Gimtoji istorija 2".

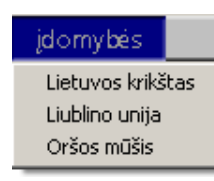

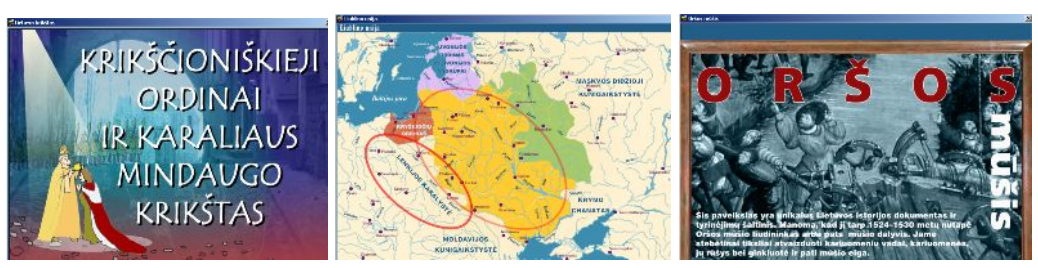

*20 pav. Video medžiaga MKP " Gimtoji istorija"*

<span id="page-23-2"></span>Pirmoje dalyje yra duotos kitos temos, bet principas tas pats. Rodomas vaizdo siužetas.Panaudojamos ištraukos iš kino filmų. Galima leisti titrus. Medžiagos labai daug. Ji sunki, neatsižvelgta į mokinių amžių, mokymosi reikalavimus. Vaikai tarp faktų gausos pameta pagrindinę mintį, esmę. Daromas istorinis pjūvis laike, o tai jau ne vienos klasės tema – pvz., Lietuvos krikštas.

XIII. Vaizdo siužetai

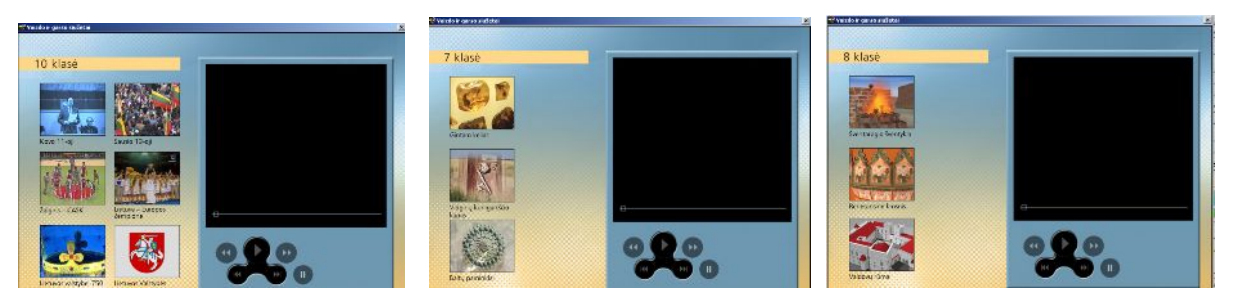

*21 pav. Vaizdo siužetai MKP " Gimtoji istorija"*

<span id="page-24-0"></span>Vaizdo siužetų nėra daug . Jei žinai, kad 10 klasėje yra 68 pamokos – tai 6 siužetai man atrodo yra mažai. Prastesnė padėtis yra su 7,8 klasėmis – tik po tris.

XIV. Kairėje lango pusėje yra duotos iliustracijos kiekvienai temai. Užvedus ant jų rodyklę, iliustracija padidėja. Taip galime gauti keletą iliustracijų reikiamai temai. Jos papildo vadovėlinę medžiagą.

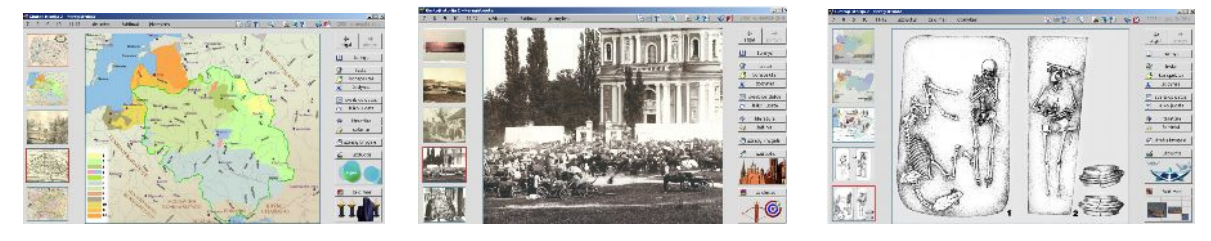

*22 pav.. Iliustracijos MKP " Gimtoji istorija"*

## **Įdomioji Lietuvos istorija**

Ją sudaro trys dalys (valstybė, menas, visuomenė – 2005–2006m.).Išleido Elektroninės leidybos namai, ŠMM rekomenduoja naudotis.

Šia priemone galime naudotis tiesiogiai arba atsisiųsti medžiagą.

<span id="page-24-2"></span><span id="page-24-1"></span>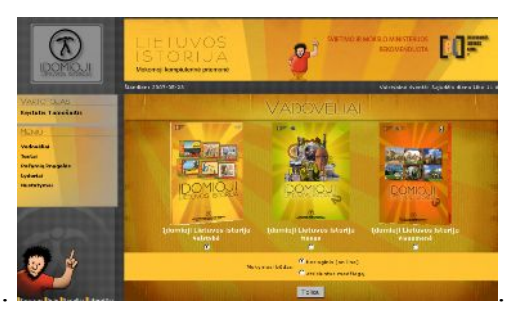

*23 pav.. MKP "Idomiosios istorijos" titulinis lapas*

I dalyje (Valstybė) – 30 pamokų temų (Lietuvos valstybingumo istorijos filmų (pamokų) – animuotas pasakojimas – "Istorija nuo seniausių laikų iki šių dienų" ), 300 klausimų su 4 atsakymų variantais.

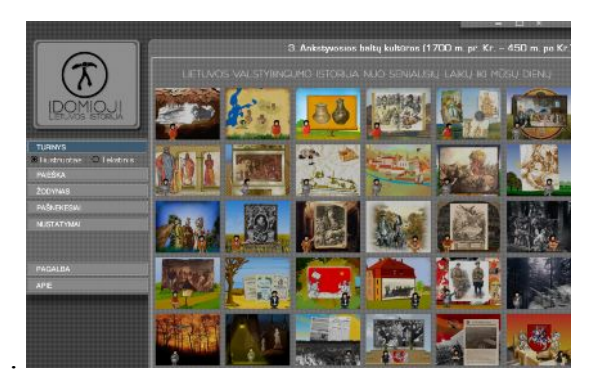

*24 pav.. Animuoti pasakojimai MKP "Įdomioji istorija"*

<span id="page-25-0"></span>II dalyje (Menas) – 24 pamokų temos (Lietuvos meno istorijos filmukai (pamokos) – animuoti pasakojimai, 240 klausimų .

III dalyje (Visuomenė) – 35 pamokų temos (kai kurie filmai Lietuvos visuomenės istorijos momentams apibūdinti.Jie apibūdinami keturiais pjūviais), 350 klausimų.

Peržiūrėjus temas, vėl krinta į akis, kad jas galima rodyti besidomintiems. O norėtųsi, kad būtų skirta septintokams, tada nereikia medžiagos, tinkamos tik 11 klasei. Ir taip toliau.

Vadovėlio meniu randasi kairėje pusėje. Čia yra 6 pasirinkimai

Turinys Paieška Žodynas Pašnekesiai Lyderiai Šaltiniai ir literatūra Apie

Pažiūrėjus testus, jie yra paprasti, su keliais variantais.Vėl panašios problemos kaip ir "Gimtojoje istorijoje".

<span id="page-25-1"></span>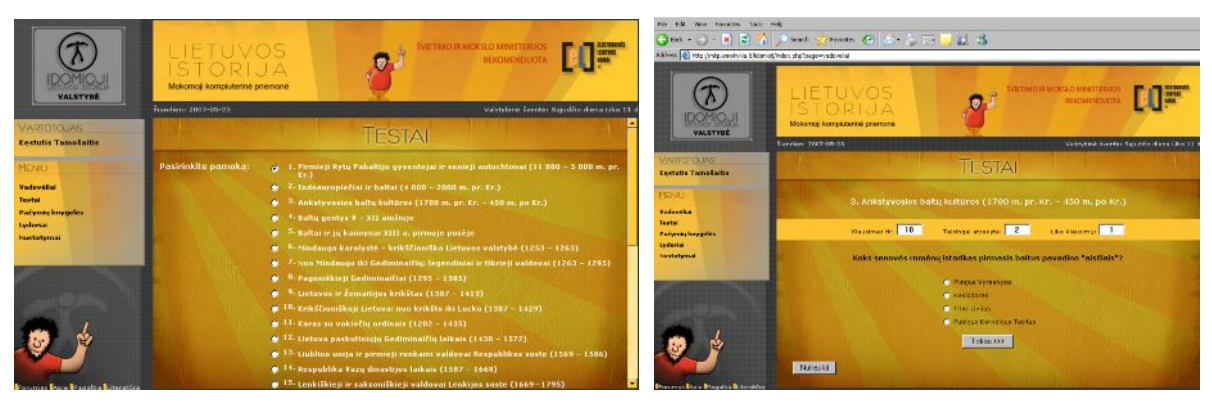

*25 pav. Testai MKP " Įdomioji istorija"*

Čia mes matome, kad skirtingai nuo "Gimtosios istorijos", mokytojas gali vesti pažymių knygelę:

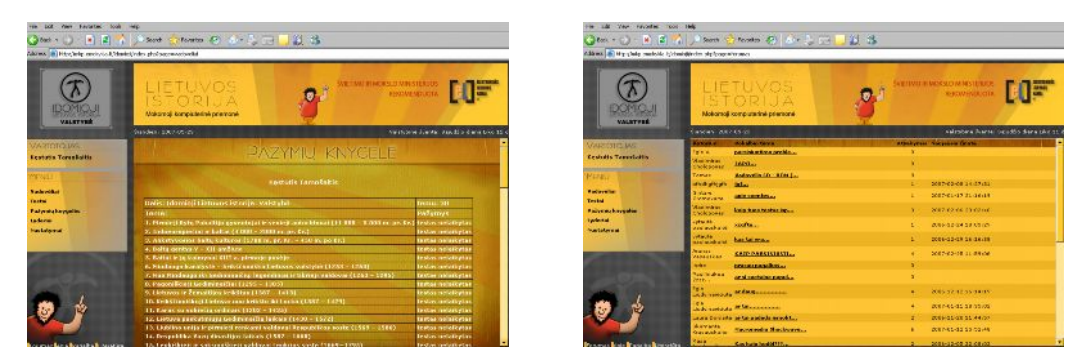

*26 pav. Pažymių knygelė MKP "Įdomioji istorija"*

## **MKP** "Gimtoji šalis Lietuva " 2003m.

<span id="page-26-0"></span>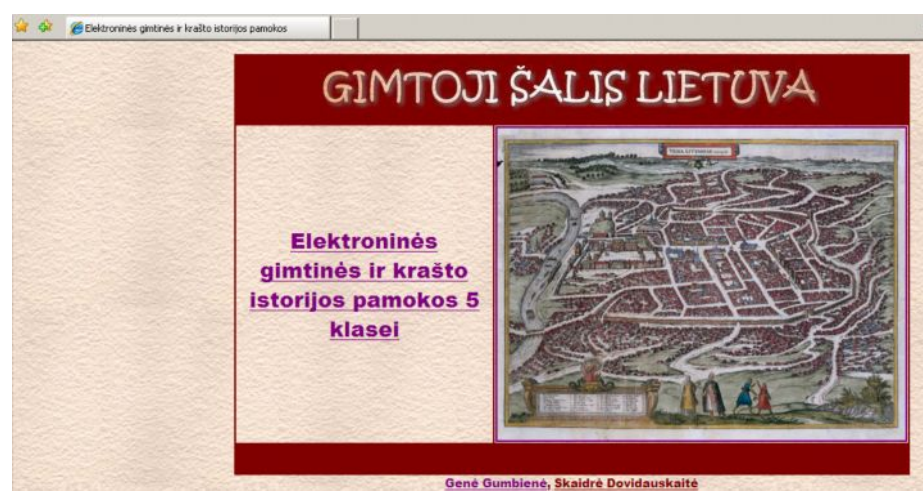

*27 pav. MKP " Gimtoji šalis Lietuva" titulinis lapas*

<span id="page-26-2"></span><span id="page-26-1"></span>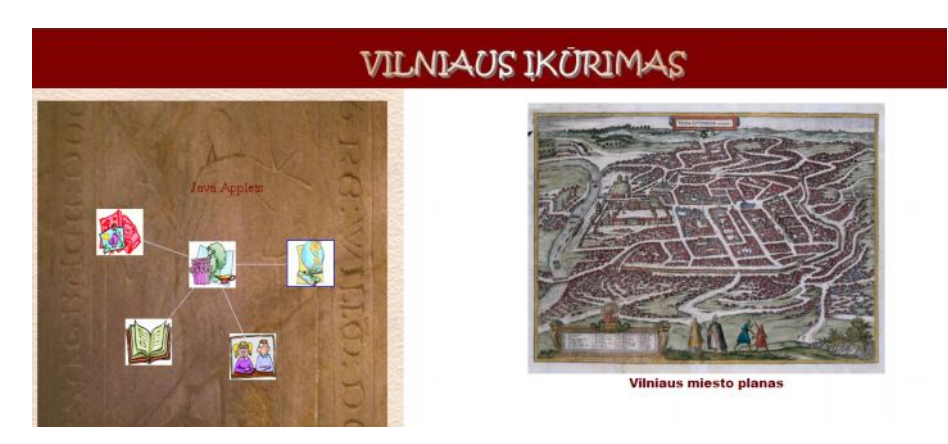

*28 pav.MKP " Gimtoji šalis Lietuva" temos struktūra*

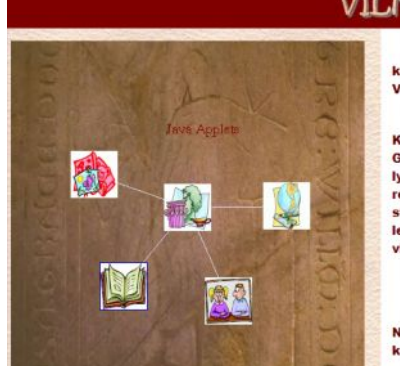

## VILNIAUS IKŪRIMAS

Iki Ged iino Lietuva neturėjo nuolatinės sostinės. Ja buvo laiko na ta p kurioje gyveno didysis kunigaikštis. Gediminas iš pradžių gyveno Kernavė<br>Vėliau persikėlė į Trakus, o paskui į Vilnių.

Pradinėse klasėse jūs girdėjote legendą apie tai, kaip Gediminas įkūrė Vilr<br>Kunigaikštis sumanęs įkurti miestą, kai jam buvęs išaiškintas sapnas. Ja<br>Gediminas matęs ant vienos iš būsimo miesto kalvų geležinį vilką beauminas matęs ant vienos is busino mesto kaivų gelezinį vikrą, staugiantį tai bys staugti šimtas vilkų. Vyriausiasis pagonių dvasininkas jam sakęs, jog<br>reiškia, kad garsas apie jo įkurtą sostinę pasklisiąs taip toli, kie

O kokia buvo tikrovė?

Sunku patikėti, kad sostinė būtų buvus kuriama negyvenamoje vieto<br>Negana to, Gedimino laikais Vilnios ir Neries santakoje neaugo miškas, kuriar kaip pasakojama minėtoje legendoje, medžiotojas būtų galėjęs nukauti taurą.

#### <span id="page-27-0"></span>*29 pav.. MKP " Gimtoji šalis Lietuva" mokomoji medžiaga*

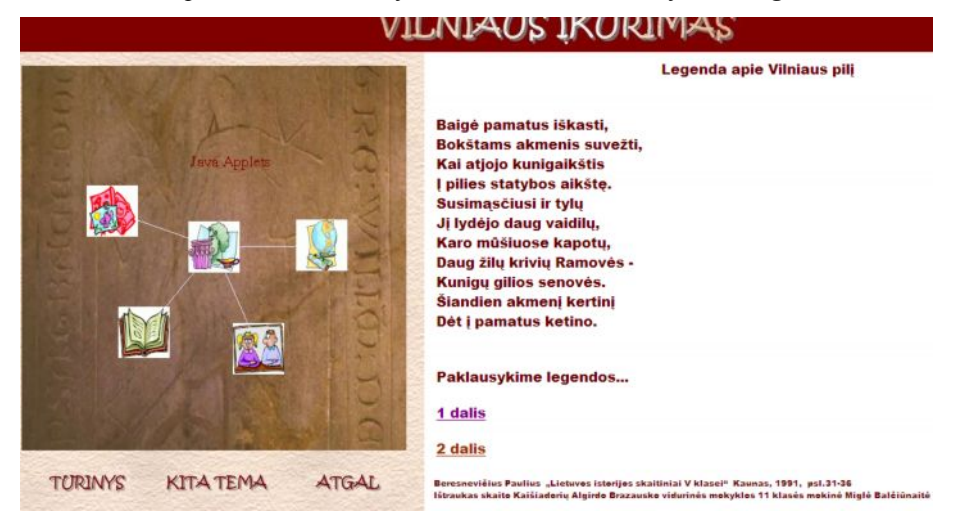

*30 pav.. MKP " Gimtoji šalis Lietuva" dokumentas*

# **Žvilgsnis į "Aukso amžių", 2005m**.

<span id="page-27-2"></span><span id="page-27-1"></span>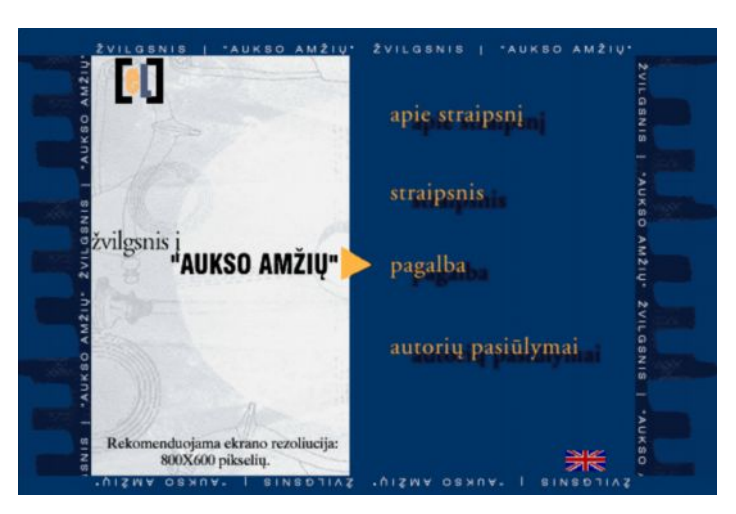

*31 pav.Titulinis langas MKP " Žvilgsnis į "Aukso amžių"*

Šioje mokomojoje kompiuterinėje programoje yra 11 temų. Jose daug medžiagos, tačiau ne visos iliustracijos tinka Lietuvai.

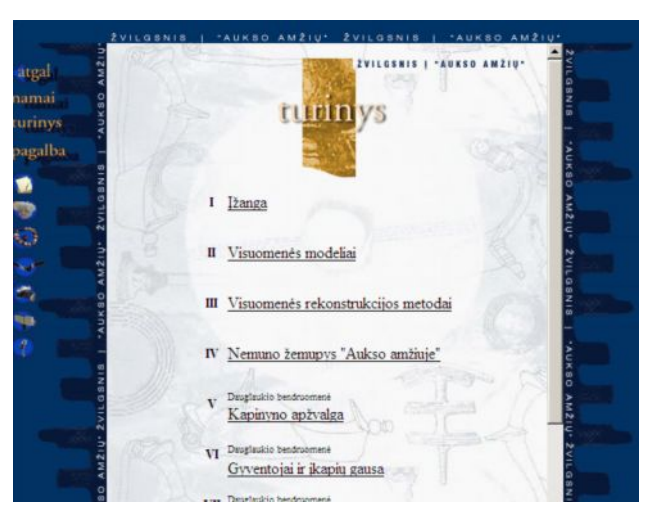

*32 pav. MKP " Žvilgsnis į "Aukso amžių" turinio langas*

<span id="page-28-0"></span>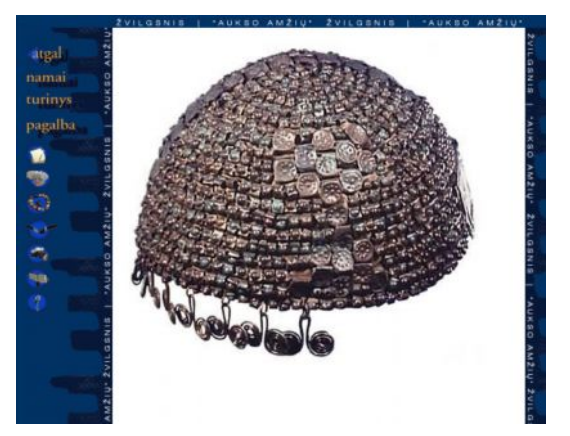

*33 pav. MKP " Žvilgsnis į "Aukso amžių" iliustracijos langas*

## <span id="page-28-1"></span>**MKP** "Kovo 11"

Šiame kompaktiniame diske daug nuotraukų, vaizdo siužetų, dokumentų nuorašų, susijusių su Kovo 11.

<span id="page-28-2"></span>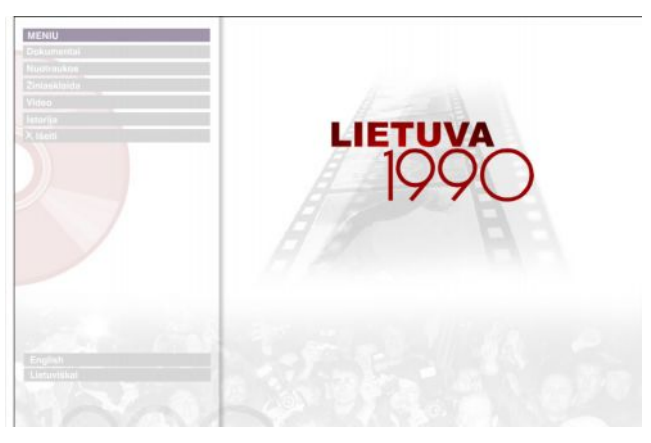

34 pav. Titulinis langas MKP ", Lietuva 1990"

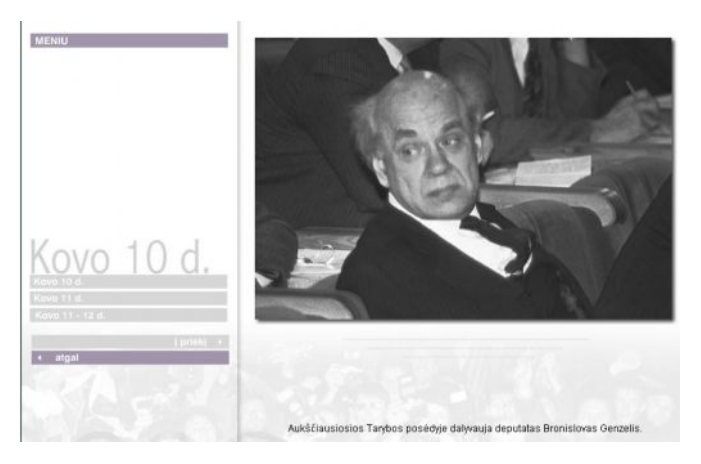

35 pav. MKP " Lietuva 1990" nuotraukos langas

<span id="page-29-0"></span>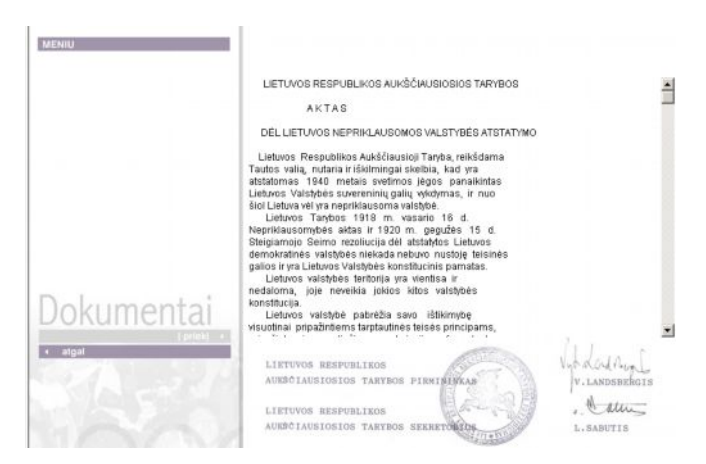

*36 pav. MKP " Lietuva 1990" dokumento langas*

<span id="page-29-2"></span><span id="page-29-1"></span>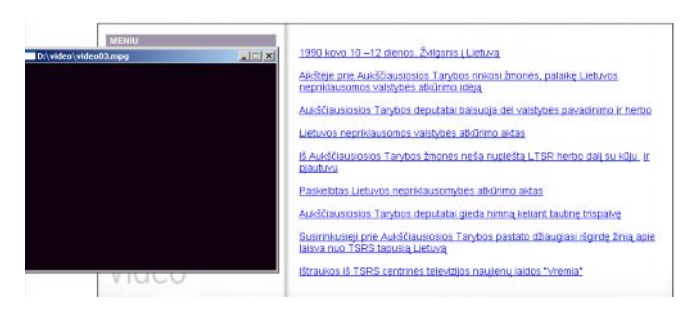

*37 pav.. MKP " Lietuva 1990" video medžiagos langas*

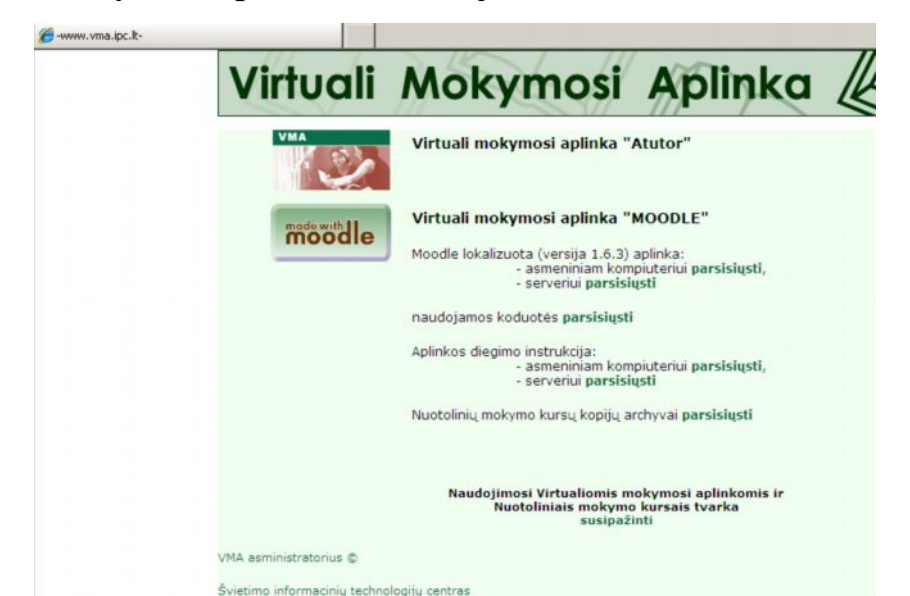

**Virtualios mokymosi aplinkos Lietuvoje - Atutor, Moodle, WebCT**

<span id="page-30-0"></span>*38 pav. Virtualių mokymosi aplinkų titulinis langas*

Lietuvoje gyventojų mokymui plačiai naudojamos kelios virtualios mokymo(si) aplinkos. Universitetuose labai paplitusi Web CT , o mokyklose - Moodle ir Atutor. Jos yra nupirktos iš užsienio šalių ir išverstos į lietuvių kalbą. Kelerių metų bėgyje šios VMA yra tobulinamos, lietuvinamos, o šiuo metu nuo birželio mėn.1 dienos ŠITC jas uždarė ir vėl bando jas diegti mokyklose t.y. įvesti tam tikrą tvarką jas redaguojant. Dabar palikta teisė tik naudotis kaip svečiui – mokiniui. Atlikus tam tikras procedūras, parašius kelis prašymui ŠITC-ui, bus galima ja naudotis kaip mokytojui, redaguoti, mokyti. Universitetų naudojama VMA Web CT veikia sėkmingai.

Mes panagrinėsime dvi VMA, nes jos labiausiai naudojamos mokyklose.

"Atutor" ir "Moodle" aplinkos daug kuo panašios, tačiau taip pat turi nemažai skirtumų. ŠITC šiose aplinkose yra sukūręs Informacinių technologijų edukologinius, o taip pat technologinius kursus. Taip pat yra sukurti ir kiti kursai. Galima būtų parodyti lentelėje VMA skirtumus ir panašumus, bet tai nėra mūsų tyrimo tikslas. Skirtumai savaime išryškės nagrinėjant istorijos nuotolinį kursą gabiems vaikams aplinkose "Atutor" ir "Moodle".

Buvo išanalizuotos VM sistemos ir įvertintas jų tinkamumas remiantis žemiau išvardintais kriterijais. Jei VM terpė atitiko nurodyta kriterijų, ties juo buvo dedamas "varnelės" ženklas. "?" ženklas buvo dedamas ten, kur nepavyko nustatyti, ar nagrinėjama sistema atitinka vieną ar kitą kriterijų. Jei nagrinėjama terpė neturi nagrinėjamo kriterijaus, buvo dedamas minuso ženklas.

<span id="page-30-1"></span>*1 lentelė. VMA palyginimo kriterijai*

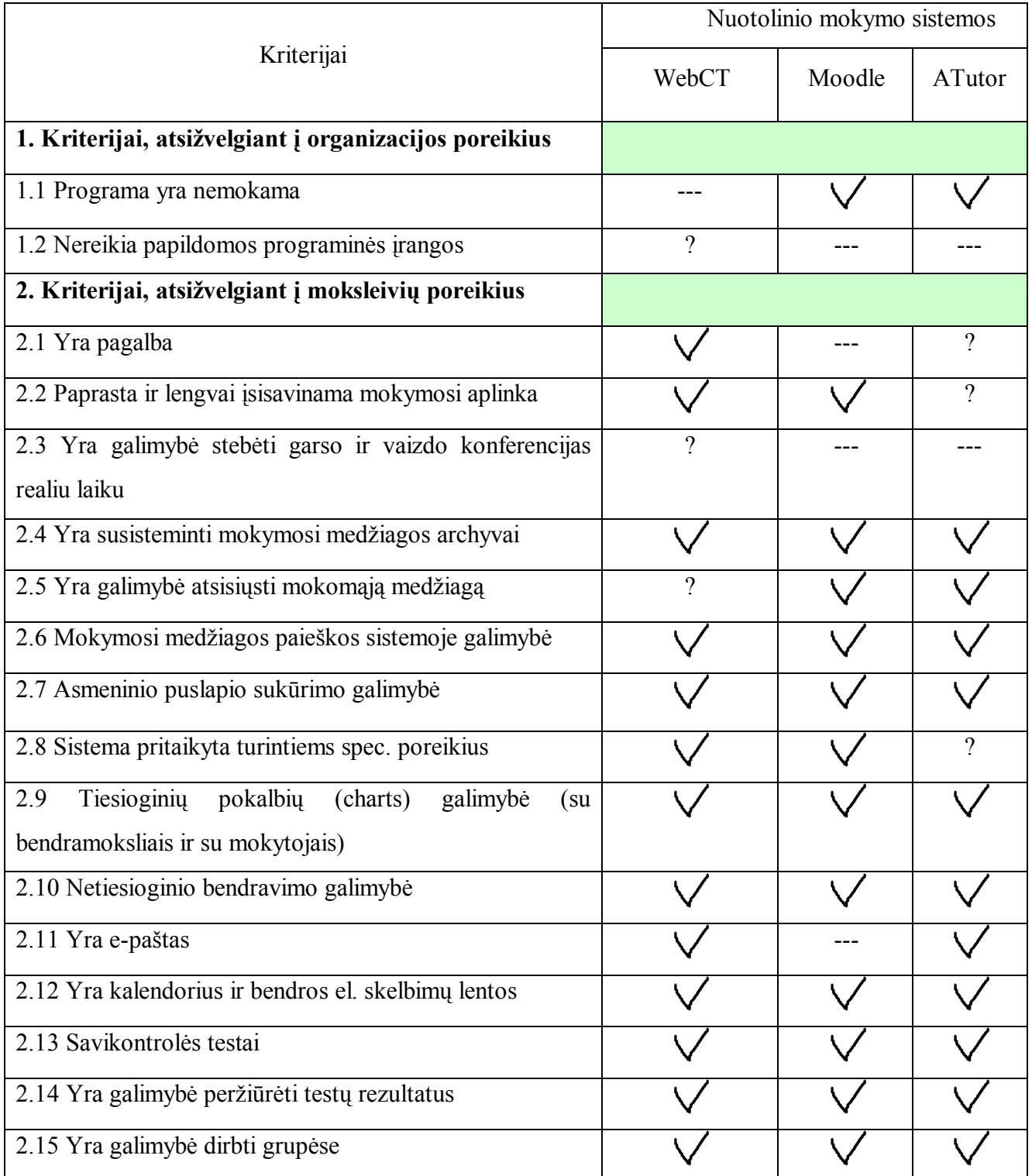

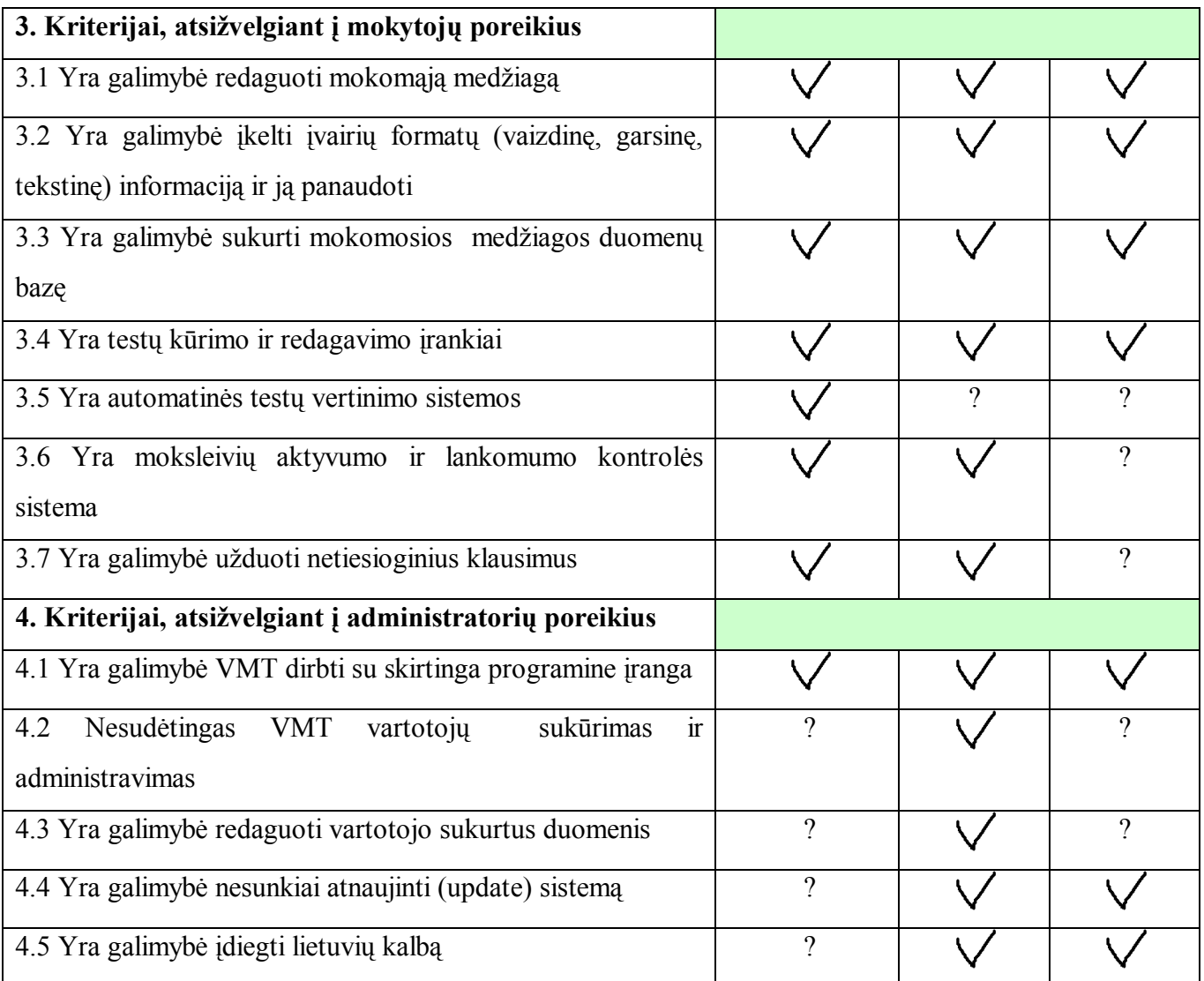

## Kriterijai, atsižvelgiant į organizacijos poreikius:

VM sistemos neturi esminių skirtumų, tačiau reikėtų išskirti Moodle, kadangi tai - atviro kodo sistema. Tiesa, ATutor taip pat atviro kodo sistema, tačiau mažiau pažįstama. Jei VMT reikėtų diegti mokyklose, siūlyčiau tik atviro kodo sistemas, kadangi švietimo įstaigos ir taip per mažai finansuojamos. Kitos, labiau finansuojamos organizacijos, be abejo, galėtų pasirinkti bet kokią sistemą pagal poreikius.

Krtiterijai, atsižvelgiant į moksleivių poreikius:

Mano nuomone, renkantis NM terpę, šie kriterijai yra svarbiausi, kadangi šios sistemos kuriamos dėl besimokančiųjų. Pagal mano nustatytus kriterijus, labiausiai tiktų WebCT. WebCT turi pagalbą mokiniams, lengvesnė navigacija nei Moodle. WebCT, pagal aprašymus, rastus internete, labiau pritaikyta asmenims, turintiems spec. poreikius.

Kriterijai, atsižvelgiant į mokytojų poreikius:

Ir Moodle, ir WebCT aplinkoje lengva redaguoti mokomąją medžiagą, įkelti naują, kurti savikontrolės testus. Kaip tai padaryti ATutor aplinkoje, nepavyko išsiaiškinti. Teko pasitenkinti informacija, rasta internete (3.1 ir 3.2 kriterijai).

Kriterijai, atsižvelgiant į administaratorių poreikius:

Kai nagrinėjau kriterijus, atsižvelgiant į administratorių poreikius, daugiausiai neaiškumų iškilo vertinant WebCT: man suteikta galimybė prisijungti prie WebCT aplinkos tik kaip studentui arba instruktoriui. Kaip sistema atitinka 4.2 ir 4.3 kriterijus, patikrinti nepavyko. Kadangi Moodle ir ATutor atviro kodo sistemos, tai jas atnaujinti nesudėtinga.

Ne visi kriterijai yra lygiaverčiai: pvz. asmeninio puslapio sukūrimo galimybė, mano nuomone, nėra toks svarbus kriterijus. Mokytojams svarbu, kad VMT lengvai įsisavintų įvairaus amžiaus vaikai, dėl to yra svarbūs 2.1, 2.2 ir 4.5 kriterijai.

Taigi, remiantis kriterijų lentele bei atsižvelgiant į tai, kad aš dirbu mokykloje, Moodle sistema man yra priimtiniausia. WebCT turi pranašumų, bet ne tokių didelių, kad už ją būtų verta mokėti pinigus.

Bet mus labiau domina, kaip VMA naudojamos Respublikoje istorijos mokymui.

Švietimo informacinių technologijų centras prie ŠMM prieš tris metus paskelbė viešą konkursą kurti istorijos nuotoliniam kursui gabiems vaikams (plius dar devyniems kitiems kursams). Mokomąją medžiagą rašė istorikas E.Bakonis, o privati įmonė tvarkė techninius kurso tvarkymo klausimus:

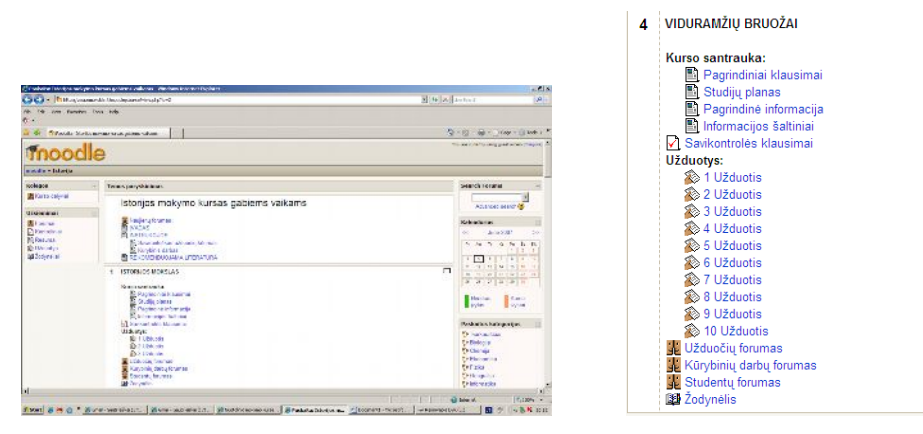

<span id="page-33-0"></span>*39 pav.. Temos kurse "Istorijos kursas gabiems vaikams 11-12 klasė"*

Trumpai paanalizuokime šį kursą.

Kursą sudaro įvadas ir 11 skyrių:

Įvadas - "Šis pasaulio istorijos kursas numatytas maždaug šimtui akademinių valandų. Tikimės, kad baigę mūsų siūlomą kursą "Praeitis dabartyje", Jūs žinosite ne tik atsakymus į klausimus "Kas, kur, kada, kodėl vyko praeityje?", bet ir jūsų žinios turėtų pasidaryti gilesnės ir

nuodugnesnės, galėtumėte pagrįsčiau suprasti kodėl *būtent taip* aiškinama tai, kas buvo, kodėl domimasi ir diskutuojama *būtent apie tuos* įvykius, reiškinius, asmenybes. Taigi gebėsite:

· demonstruoti, kaip suprantate istorijos proceso rekonstrukciją, t. y. – atrinkti, rūšiuoti ir derinti istorijos šaltinių informaciją;

· nuodugniau interpretuoti įvairiausius istorinius įvykius, reiškinius ir procesus, suprasti jų stipriąsias ir silpnąsias puses, apginti savo pasirinktą ar susikurtąją interpretaciją;

taikyti istorijos žinias dabarties objektų, įvykių, reiškinių ypatybėmis paaiškinti dabarties žmonių veiklos motyvacijos šaltinius ir identifikavimuisi su praeitimi atskleisti;

· įgyti kūrybinių istorijos žinių taikymo įgūdžių – konstruosite istorijos užduotis, vertinsite kitų sukurtas užduotis;

· įvertinti savo žinojimą.

Visa tai leis jums ne tik geriau pažinti istoriko "virtuvę". Tikimės, kad siūlomasis kursas padės gauti kuo aukštesnį įvertinimą istorijos brandos egzamino metu.

Kodėl leidinį pavadinome "Praeitis dabartyje"? Norėtume, kad istorija būtų svarbi ne pati savaime, o kaip dalykas, kuris paaiškina daugelį šiandienos reiškinių".

Paskaitę , suprantame ko nori autoriai, t.y., kad besimokantys dirbtų savarankiškai, vadovaujant mokytojui. Mokiniai darytų darbus, bendrautų tarpusavyje, atsiskaitinėtų darbus. Darosi išvada, kad sukurtas kursas yra tik labai gabiems mokiniams 11-12 klasėje. Teorinė medžiaga apima visą istorijos kursą nuo senovės iki XX a. pabaigos. Norėtųsi rasti konkretesnės medžiagos, labiau atitinkančios mokymosi programą, daugiau vaizdumo. Kaip suprantu, čia medžiagos besimokančiajam yra mažoka, jam reikia naršyti po Internetą nurodytomis nuorodomis- tai užima daug laiko, medžiagos dar labiau pagausėja, užimamas brangus laikas. Kursas visiškai nėra skirtas žemesnėms klasėms. Įvykiai nėra nagrinėjami detaliau.

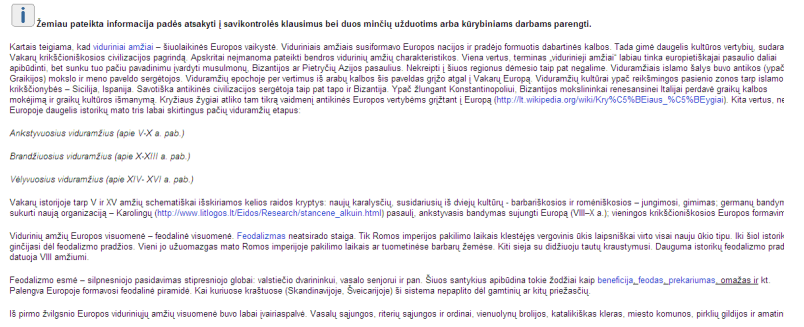

<span id="page-34-0"></span>*40 pav.Mokomoji medžiaga istorijos kurse "Istorijos kursas gabiems vaikams 11-12 klasė"*

Autoriai kursą leidžia mokytojui papildyti, įvesti naujas temas, jei mokytojas turi redagavimo (administratoriaus) teises. Tai nėra labai sudėtinga, bet kam toks kursas, jei vos ne visą medžiagą reikia pildyti, taisyti. Ar ne geriau kurti naują kurso teorinę medžiagą?

Kurse yra taip pat ir savikontrolės ir kontrolės klausimų. Jie nėra labai sunkūs, net pernelyg paprasti, dalis jų nekompiuterizuoti- mokinys atsako į klausimą, o mokytojas skaito atsakymus. Klausimų bazė nėra didelė. Bet vėl autoriai leidžia kurti, redaguoti klausimus, sukurti jų grupes. Klausimų atsakymai yra kelių grupių. Tai galima daryti abiejose VMA .

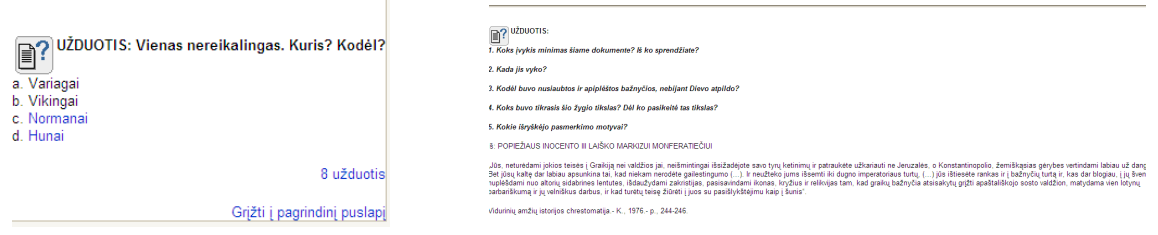

<span id="page-35-0"></span>*41 pav.Užduotys istorijos kurse "Istorijos kursas gabiems vaikams 11-12 klasė"*

 Kurse yra palikta galimybė bendrauti sukurtos bendruomenės nariams tarpusavyje. Jie čia turi pokalbių svetainę, kur mokytojas kuria temų klausimus,besimokantys bendrauja tarpusavyje..Yra trys forumai- užduočių forumas, kūrybinių darbų forumas, studentų forumas

| <b>Bendri forumai</b> |   |                            |                                       |                                                                                                    |                             |                  |
|-----------------------|---|----------------------------|---------------------------------------|----------------------------------------------------------------------------------------------------|-----------------------------|------------------|
|                       |   |                            |                                       |                                                                                                    |                             |                  |
|                       |   | <b>Forumas</b>             |                                       | <b>Aprašymas</b>                                                                                                    | <b>Diskusijos</b>           |                  |
|                       |   | Naujienu forumas           |                                       | Bendros naujienos ir skelbimai                                                                                                    | 3                           |                  |
|                       |   |                            |                                       |                                                                                                    |                             |                  |
| Mokantis forumu       |   |                            |                                       |                                                                                                    |                             |                  |
|                       |   | <b>Forumas</b>             | Aprašymas                             |                                                                                                    |                             | <b>Diskusijo</b> |
|                       |   | Užduočiu forumas           | Čia pateikite savo sukurtas užduotis. |                                                                                                    |                             |                  |
|                       |   |                            | pateiktas užduotis.                   | Dalyviai-ekspertai konstruoja po vieną užduotį iš kiekvienos pasirinktos grupės temos. Kiti dalyviai kviečiami komentuoti ir vertinti                                                                                                    |                             |                  |
|                       |   |                            |                                       |                                                                                                    | Grižti i pagrindini puslapi |                  |
|                       |   | Kürybinių darbų<br>forumas |                                       | Čia rasite kūrybinių darbų temas, pasirinksite konkrečią temą, pasitarsite su dėstytoju darbo plano, informacijos šaltinių<br>klausimais, pateiksite kitu dalyviu kūrybiniu darbu vertinima.                                                                                            |                             | ٥                |
|                       |   |                            |                                       | Per visą mokymosi kursą privalote pateikti vieną platesnės apimties kūrybinį darbą (esė) iš savo grupės temų darbų sąrašo                                                                                                    |                             |                  |
|                       |   | Studentu forumas           | Forumu naudojasi visi dalyviai:       |                                                                                                    |                             | з                |
|                       |   |                            |                                       | - pasidalyti informacija apie rastus šios temos interneto šaltinius - pateikiama nuoroda ir trumpa anotacija:<br>· pasidalyti savo mintimis apie "Praeitį dabartyje", t.y. pateikti pavyzdžių, panašių į tuos, kurie jau yra kurso sudarytojo<br>pateikti "Pagrindinėje informacijoje": |                             |                  |
|                       | 2 | Užduočiu forumas           | Čia pateikite savo sukurtas užduotis. |                                                                                                    |                             | 3                |
|                       |   |                            |                                       |                                                                                                    |                             |                  |

<span id="page-35-1"></span>*42 pav. Forumai istorijos kurse "Istorijos kursas gabiems vaikams 11-12 klasė"*

Mokytojas taip pat gali dalyvius skirstyti į grupes, skelbti užduočių temas, bendrauti su mokiniais virtualiai.

Mokytojas gali redaguoti kursą, jei jis turi tokią administratoriaus suteiktą teisę.

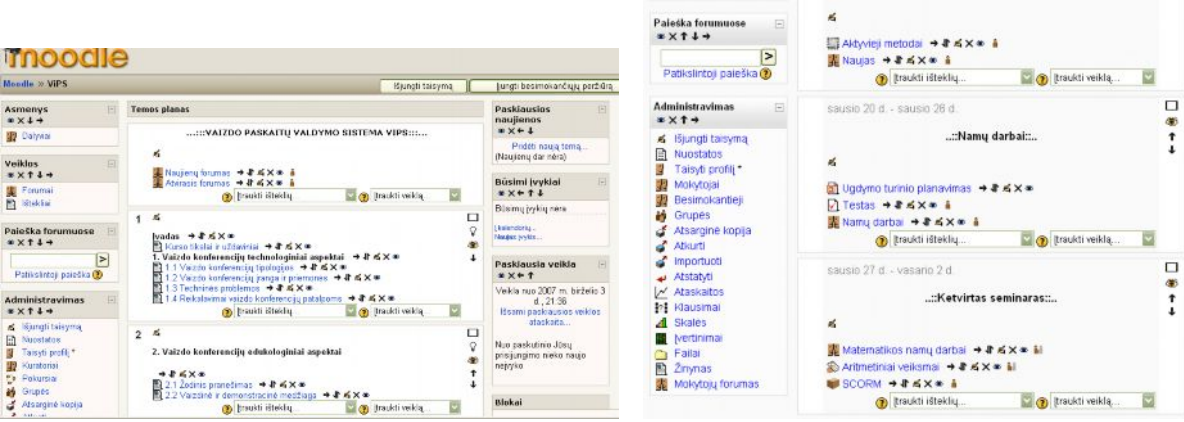

<span id="page-36-0"></span>*43 pav. Koregavimo langas istorijos kurse " Istorijos kursas gabiems vaikams 11-12 klasė"*

Trumpai išanalizavus istorijos kursą, galime padaryti išvadas:

- 1. kursas nėra skirtas 5-10 klasei.
- 2. jį reikėtų daugiau kompiuterizuoti, ypač klausimų srityje.
- 3. reikėtų nemažai dėmesio skirti medžiagos vaizdumui ir konkretumui.

4. vis dėlto mokytojui reikia specializuotų kursų atskiroms klasėms, su detaliu pamokų paskirstymu

5. mažai mokytojų naudoja šią programą - kurso kūrimas milžiniškas darbas, reikalaujantis daug laiko, pastangų.

#### **Lietuvos mokytojų sukurti darbai, dėstant istoriją mokykloje**

Lietuvos mokyklose mokytojai daugiausia apsiriboja nedideliais, nekapitaliniais darbais.Vieni jų savo darbus laiko savo kompiuteryje, kiti deda į savo pačių sukurtas svetaines, leidžia savo MKP - bet tokių labai mažai ir jie žinomi tik aplinkiniams, o ne Respublikos mastu.

Kuriant istorijos darbus, pritaikant IKT, mokytojai naudojasi Power Point programa, čia paminėtini Aurelijos Gasiūnaitės sukurtų darbų pavyzdžiai:

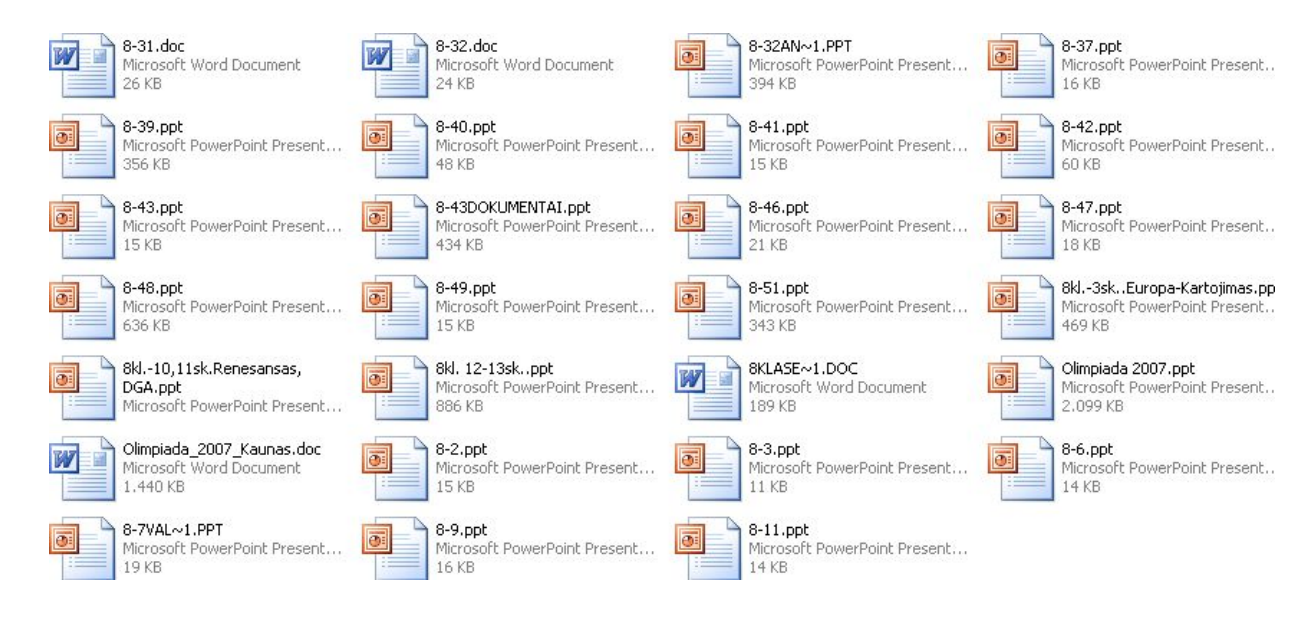

<span id="page-37-0"></span>*44 pav.Mokytojų darbai istorijos pamokai*

Kiek tenka pastebėti, mokytojai paruošia skaidrių komplektus vienai atskirai pamokai.Vienoje skaidrėje paprastai būna iliustracija, kelios pagrindinės mintys- tai medžiaga pamokai aiškinti. Taip pat ruošiamos skaidrės pamokai, bet dažniausiai temai kartoti. Čia dominuoja klausimai su keliais atsakymais, apklausa nėra kompiuterizuota. Taip pat mokytojai istorijai dėstyti naudoja Movie Make programą. Ypač mėgstama projektų pristatyme:

| 8d jonas, paulius.wmv | 8d.wmv         | aŠ.wmv                               | Beno 8c.WMV                    | Dalia 8c.wmv                  | Deividas_Augustinas<br>8c.wmv | domas 8c.wmv                        | eurovizija_0001.wm |
|-----------------------|----------------|--------------------------------------|--------------------------------|-------------------------------|-------------------------------|-------------------------------------|--------------------|
| WWW.PURECHRISTMAS.LT  |                |                                      |                                |                               |                               |                                     |                    |
| GCC_FOTO_10s.avi      | INDRES~1.WMV   | kristina jakaviciute<br>8c.wmv       | Kristinos Diduraites<br>8c.wmy | Lauros Matelionytes<br>8c.wmv | Mano diena.wmv                | Mano veikla 2005-2006<br>metais.wmv | MANO VEIKLA.wmv    |
|                       |                |                                      |                                |                               |                               |                                     |                    |
| Movie, wmy            | Movie_0001.wmv | P.TArSKEVICIUS IR J.<br>Preiksa, wmv | pasipriesinimas.wmv            | Picture 3313.mpg              | Pilietinis-1.wmv              | Pilietinis.wmv                      | Pilietinis_8d.wmv  |

<span id="page-37-1"></span>*45 pav. Projektų pristatymas - mokinių darbai*

Dažniausiai mokytojai naudoja apklausai paprastus testus, pvz., Robertas Mačiulis, dirbantis "Kauno Varpo" gimnazijoje:

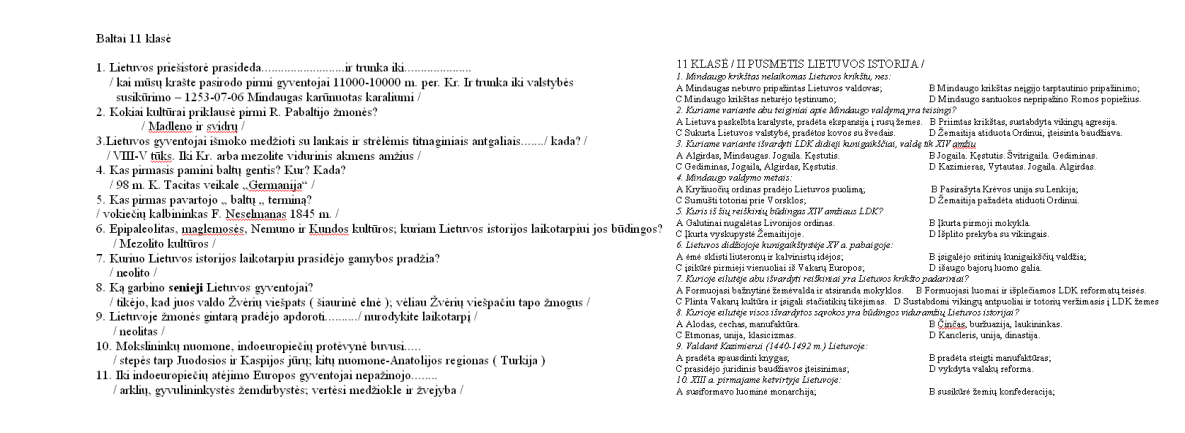

<span id="page-38-0"></span>*46 pav. Mokytojų darbai- testai*

Parodyti testai visiškai nėra kompiuterizuoti, jie atlikti tik Microsoft Word programa. Nenaudojama jokia testinė, programavimo programa.

Mokytojų sukurti kompaktiniai diskai.:

Daiva Vaidlugienė, Istorijos skaidrės 5,6,12 klasėms – Panevėžys, "Vyturio" vidurinė mokykla

Kompaktiniame diske yra 35 pamokų atskiromis temomis darbai, paruošti Power Point programa. Labai paprastai, trumpai. Nėra kartojimo klausimų, nepanaudotos kitos programos.

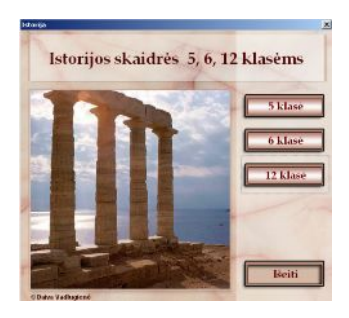

<span id="page-38-1"></span>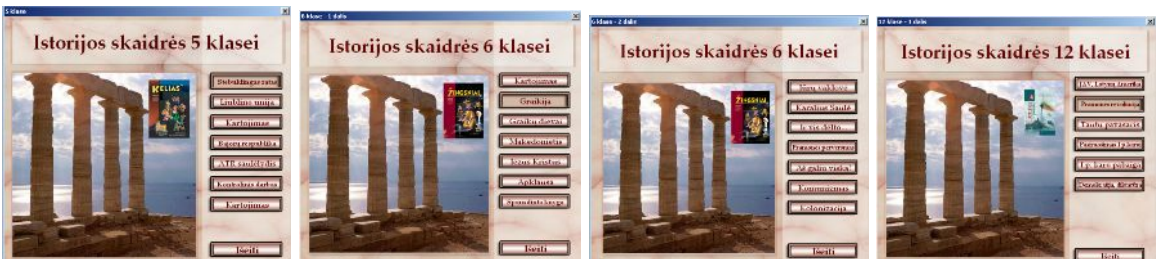

*47 pav.MKP "Istorijos skaidrės" įvairių langų pavyzdžiai*

Istorijos mokytojų kuriamos svetainės.:pvz.

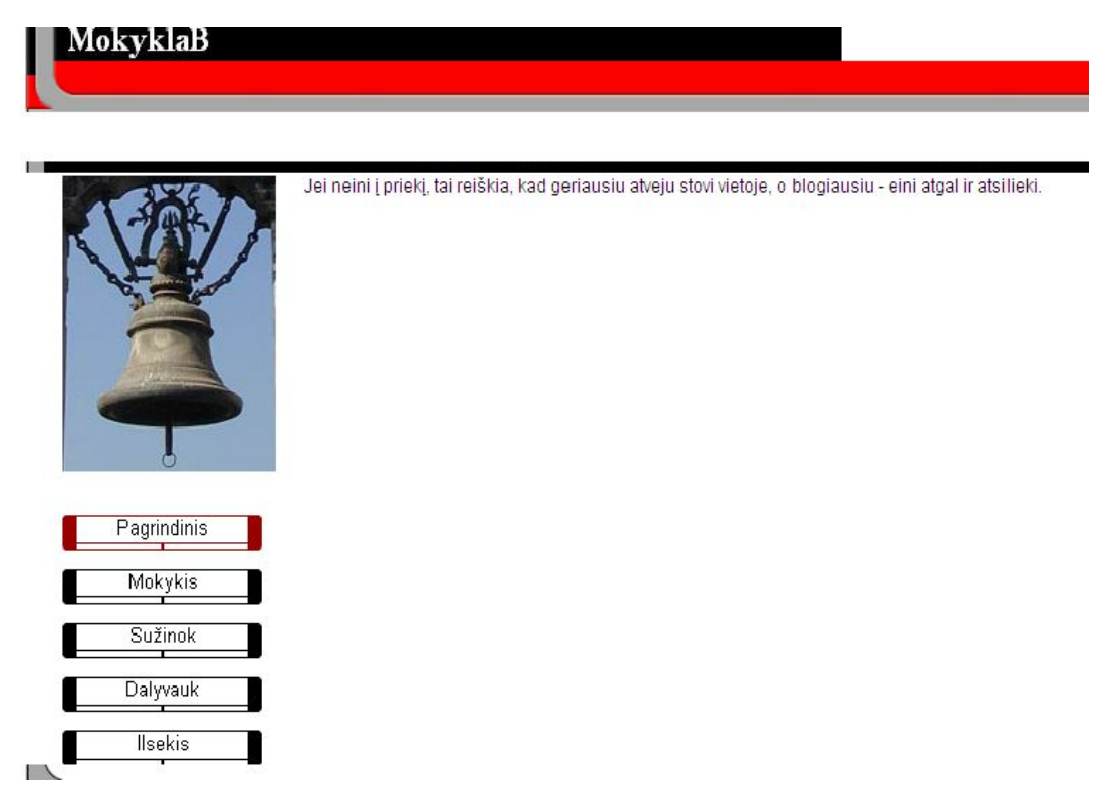

*48 pav.Mokytojų svetainių pavyzdžiai*

## <span id="page-39-0"></span> **Testavimo priemonės:**

Test tool

Delphi

Testuok.lt

Jawa

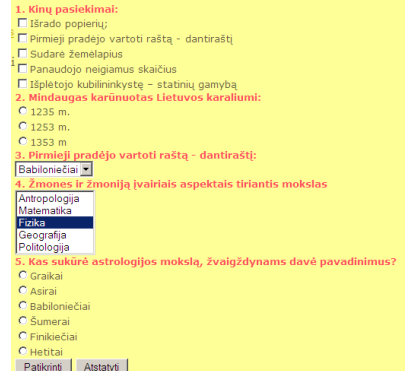

<span id="page-39-1"></span>*49 pav.Mokytojų naudojamos programos testams kurti*

## <span id="page-40-0"></span>*5.2.3 UŽSIENINĖS PROGRAMOS*

Užsienio valstybėse mokomųjų kompiuterinių programų yra sukurta labai daug. Dar 1994 m. jų buvo sukurta daugiau kaip 10 000. Kiekvienais metais jų kiekis maždaug padvigubėja. Toks spartus mokomųjų programų skaičiaus didėjimas yra sąlygotas to, kad kompiuteris vis labiau integruojamas į mokymo procesą. Daugelio užsienio šalių švietimo sistemoje mokymas naudojant kompiuterį įgauna vis svarbesnę reikšmę. Pavyzdžiui Danijoje kiekvieno dalyko mokytojas privalo savo pamokose naudoti kompiuterį ir kompiuterines programas. Visi Danijos mokytojai aktyviai dalyvauja mokomųjų programų kūrimo procese, todėl tokiose valstybėse mokytojai savo darbe gali disponuoti dideliu kiekiu įvairių mokomųjų programų [4].

Lietuvoje istorijos mokymui užsienietiškos teminės programos yra praktiškai mažai naudojamos. Taip pat mažai naudojamos ir užsienio mokomosios kontrolinės programos, todėl, kad jos dažniausiai neatitinka mūsų istorijos mokymosi programų, taip pat susiduriama su kalbos barjeru, skirtinga terminologija ir t.t. Gana dažnai užsienietiškos teminės mokomosios programos Lietuvos mokyklose yra naudojamos užsienio kalbų, matematikos, informatikos, astronomijos, fizikos, chemijos mokyme. Šių dalykų mokomosios programos dažnai atitinka mūsų mokyklos reikalavimus, todėl kad šie mokslai yra bendri ir vienodi visame pasaulyje. Pavyzdžiui, astronomijos pamokose mokantis Saulės sistemos sudėties temą, tokios tematikos angliška programa vienodai tiks Lietuvos, Vokietijos ar Kinijos moksleiviams. Istorijos teminės mokomosios programos dažniausiai kuriamos pagrindinį dėmesį teikiant tos šalies, kurioje jos yra sukurtos, istorijai, todėl jų panaudojimas kitų valstybių mokyklose yra labai ribotas.

Žymiai plačiau Lietuvos mokyklose yra naudojamos didžiosios - enciklopedijų ir žinynų tipo programos. Jos gali būti labai įvairios: universalios enciklopedijos, apimančios įvairias mokslo ir kultūros sritis (pvz., " Encarta'97 " enciklopedijoje yra 9 pagrindinės temos: nuo istorijos iki filosofijos) bei specializuotos enciklopedijos ir žinynai, skirti kuriai nors konkrečiai sričiai (pvz., "Global Explorer" - kompiuterinis pasaulio atlasas). Yra keletas priežasčių, dėl kurių kompiuterinės enciklopedijos ir žinynai tapo tokie populiarūs:

> a) kompiuterinės enciklopedijos pasižymi ne tik informacijos gausa, bet ir įvairiapusiškumu: jose daug audio ir video medžiagos, įvairių reiškinių savybės iliustruojamos filmuota medžiaga arba multiplikacija. Tad kompiuterinėse enciklopedijose gausu informacijos, kurios įprastose enciklopedijose nėra, o ir esamoji pateikiama daug vaizdžiau;

b) kompiuterinėse enciklopedijose bei žinynuose labai svarbi informacijos paieškos galimybė. Ji, palyginus su įprastomis priemonėmis, yra tobulesnė, paprastesnė ir greitesnė. Pavyzdžiui, kompiuterinėje enciklopedijoje informacijos galima ieškoti įvairiausiais pjūviais: pagal reiškinio pavadinimą, jo savybę, informacijos grupę ar įvykio laiką. Be to, ieškoti galima ir pagal keletą kriterijų iš karto. Kataloge reikiamą knygą galima surasti pagal vieną žodį jos pavadinime ar anotacijoje, apytikslius išleidimo metus ir pan. Tokia paieška trunka labai neilgai – vos keleta sekundžiu;

c) kompiuterinėse enciklopedijose ir žinynuose gausu nuorodų į kitas artimas temas, tekste panaudotų terminų ir sąvokų paaiškinimus. Šios nuorodos realizuotos pagal hiperteksto principą: žymeklį nuvedus ties nežinoma sąvoka ar terminu ir paspaudus pelės klavišą, ekrane atsiranda jo paaiškinimas. Tokia informacijos struktūra padeda daug greičiau surasti reikiamą informaciją bei ją suvokti [10, 11, 12].

Viena iš populiariausių kompiuterinių enciklopedijų yra " Encarta'2005 " - viso šioje enciklopedijoje yra daugiau negu 27 000 straipsnių, 9,5 val. audio medžiagos, 100 filmuotos medžiagos ir multiplikacijos fragmentų, 900 žemėlapių ir 48 didžiausių pasaulio miestų planai,

8 000 iliustracijų, 100 diagramų ir lentelių. Visi "Encarta" enciklopedijos straipsniai sugrupuoti pagal temas, kiekviena tema suskirstyta į  $10 - 20$  siauresnių sričių. Istorinės informacijos patogu ieškoti Pasaulio atlase: suradę žemėlapyje reikiamą šalį ar miestą, galėsite pamatyti visus straipsnius, kuriuose minima ši vietovė. Enciklopedijoje sukaupta informacija nesunku disponuoti, kuriant kitas mokymo priemones, rašant rašinius ar referatus: tekstą, iliustracijas, žemėlapius galima išspausdinti ar perkelti į kuriamą dokumentą [11].

# <span id="page-42-0"></span>**6 ISTORIJOS MOKOMOJI KOMPIUTERINĖ PROGRAMA – "KARTOJIMO UŽDUOTYS SENOVĖS ISTORIJOS PAMOKOSE"**

Kompiuterio naudojimas mokymo procese, kasmet įgyja vis svarbesnę reikšmę pasaulinėje mokymo sistemoje. Daugelyje Vakarų Europos mokyklų kompiuteris tapo būtinybe, dėstant kiekvieno mokomojo dalyko medžiagą. Mokymas naudojant kompiuterį vis svarbesnę vietą užima ir Lietuvos švietimo sistemoje. Tiesa mūsų mokyklos techninė bazė yra skurdoka, trūksta modernios įrangos, o taip pat sunku gauti mokomųjų programų, pritaikytų Lietuvos švietimo sistemai. Didelė problema yra mokytojų informatikų požiūris, kad tik jie vieni gali mokyti informacinių technologijų ir jų siekis visą techniką, metodinę medžiagą pirma sukaupti savo kabinetuose, o ne dalykiniuose kabinetuose. Norėdamas prisidėti prie šios spragos užpildymo, aš pabandžiau sukurti mokomąją kompiuterinę programą, kuri atitiktų nūdienos Lietuvos mokyklos reikalavimus.

## <span id="page-42-1"></span>6.1 PROGRAMOS SAMPRATA IR PASKIRTIS

Istorijos kompiuterinė programa "*Kartojimo užduotys Senovės istorijos pamokose" mokomoji ir kontrolinė programa*. Pagal informacijos pateikimo būdą, tai *daugialygė mokomoji programa*. Joje mokomoji medžiaga pateikiama keliais skirtingais lygiais. Kiekvienas informacijos lygis atitinka skirtingą mokinio pasiruošimo lygį. Pagal savo turinį tai *dalykinė mokymo programa*, skirta kartoti išmoktas istorijos temas. Pagal paskirtį tai *mokymo ir mokymosi kompiuterinė programa*. Ji palengvina mokytojo darbą, automatizuoja mokymą, modernizuoja įprastas mokymosi priemones. Pagal tai, kokio pobūdžio mokomajai veiklai skirta ši programa, ją galima būtų priskirti prie šių mokomosios veiklos sričių:

> 1. *Demonstravimo*, nes programoje galima rasti visų senovės istorijos valstybių ir atskirų pasaulio tautų istorinių įvykių, o taip pat ir nuotraukų, vaizduojančių svarbiausius šio laikotarpio įvykius;

> 2. *Pratybų*, nes programa skirta įvairioms teorinėms žinioms įtvirtinti ir praktiniams įgūdžiams ugdyti;

3. *Kontrolinė*, nes tikrina moksleivių žinias;

4. *Savarankiško mokymosi*, nes programa gali būti naudojama savarankiškam mokinio mokymuisi ir žinių įtvirtinimui.

Šią programą rekomenduojama naudoti 7 klasėje mokantis senovės istorijos, o taip pat galima ir 11 klasėje, mokantis istorijos  $B^{\prime\prime}$  – kartojimo pamokų metu, ruošiantis ir gilinant savo žinias prieš abitūros egzaminus bei įvairiuose užklasiniuose renginiuose.

#### <span id="page-43-0"></span>6.2 PROGRAMOS STRUKTŪRA IR TURINYS

Programa sudaryta iš dviejų blokų: mokymosi ir kontrolinio. Didžioji dalis skirta kartojimui.

Sukurtoje ir aptariamoje MKP įvesti 58 temų pristatymai, sukurti Power Point programa. Taip pat kiekvienai temai kartoti viso 116 testų, sukurtų Power Point, Delpfi priemonėmis. Temų apibendrinimui sukurti 35 testai, remiantis Power Point, Delpfi, Hot Potatoes ir "Istorijos laboratorijoje" programomis. Paskutiniam skyriui kartoti sukurta 10 testų.

Senovės istorijos kursas apima Azijos, Europos ir Afrikos šalių istoriją. Čia gausu žemėlapių, iliustracijų, ištraukų iš dokumentų- visa tai, ko reikia žinoti "stipriam" septintokui- nei per daug, nei per mažai.

Pristatymuose – mokomojoje dalyje, panaudota medžiaga glausta, be didelių išvedžiojimų. Mano manymu, svarbiausia, kad ji naudojama temai prisiminti, pakartoti.

Mokymosi bloke mokiniai su temos medžiaga, testais dirba savarankiškai. Čia jie gali susirasti juos dominančius testus, juos atlikti. Reikalui esant, susiranda pristatymus ir pasikartoja medžiagos temą. Testai leidžia iš karto gauti atsakymus, įsivertinti savo žinias. Mokomoji kompiuterinė programa "Kartojimo pamokos Senovės istorijos pamokose" buvo kuriama septintų klasių moksleivių mokymui, ir autorius nesiekė, kad ji turėtų platesnes panaudojimo galimybes, kad programoje būtų panaudota žymiai daugiau istorinių objektų, nei to reikalauja programa. Visi panaudoti objektai, kuriuos pagal bendrojo lavinimo mokyklos istorijos programą privalo žinoti septintos klasės moksleiviai, pateikiami sukurtoje priemonėje.

Kontroliniame bloke mokinys atlieka kontrolines užduotis. Sukurtos 7 testų grupės, kuriose yra 5 testai iš Senovės istorijos. Dar viena, aštuntoji grupė susideda iš 10 testų. Kontrolinę užduotį sudaro 10-20 klausimų, kuriuos kompiuteris mokiniui pateikia arba atsitiktine tvarka, arba paeiliui. Kiekvienas klausimas suteikia mokiniui tam tikrą kiekį taškų – nuo 0,5 iki 1 taško. Atlikus kontrolinę užduotį, kompiuteris pateikia atsakymų lentelę (su klausimais ir atsakymais į tuos klausimus bei kontrolinės užduoties įvertinimo rezultatu). Įvertinimas pateikiamas tik atsakius į visus 10-20 klausimų.

Tokio tipo užduočių atlikimui neužtenka vien tik teorinio pasiruošimo, bet būtina gera pastabaus mokinio atmintis, loginis mąstymas, orientacija įvairuose istoriniuose faktuose, dokumentuose.

## <span id="page-44-0"></span>6.3 DARBAS SU PROGRAMA

Programa gali naudotis ir programavimo specialistai, ir žmonės, turintys mažai darbo su kompiuteriais įgūdžių, todėl stengėmės programos valdymą padaryti paprastesnį - programa valdoma vien tik "pelės" pagalba. "Pelė" turi savo kursorių — "Rodyklę". Norint pasirinkti objektą iš sąrašo, turime, patalpinus "rodyklę" virš pasirinkto objekto, greitai du kartus spustelėti kairįjį "pelės" klavišą, ir norimas objektas bus pasirinktas. Jei reikia nuspausti kurį nors mygtuką, tai jums užtenka, patalpinus "rodyklę" virš pasirinkto mygtuko, spustelėti kairį "pelės" klavišą vieną kartą.

Paleidus programą, pasirodo programos "Kartojimo užduotys Senovės istorijos pamokose" titulinis lapas. Jame matomas visos programos turinys:

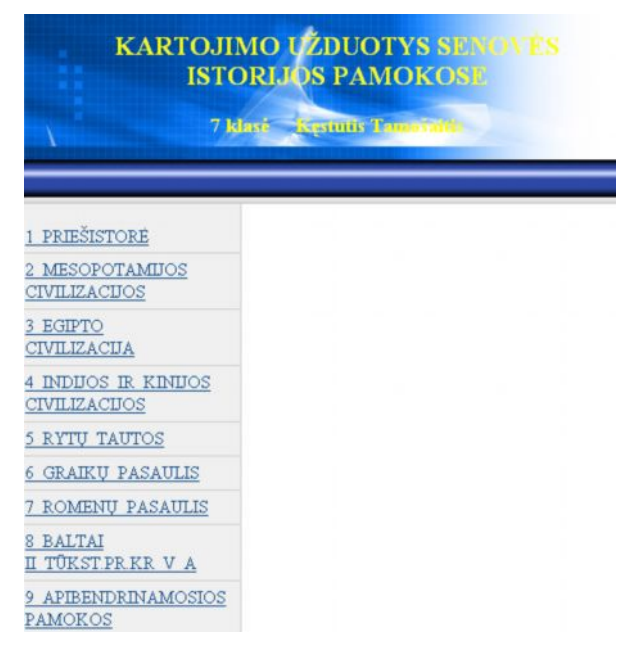

*50 pav. Programos "Kartojimo užduotys Senovės istorijos pamokose" turinys*

<span id="page-44-1"></span>Dirbant toliau, kairėje turinio pusėje ties norima tema paspaudus kairįjį pelės klavišą du kartus, dešiniau atsiranda tos temos potemių sąrašas.

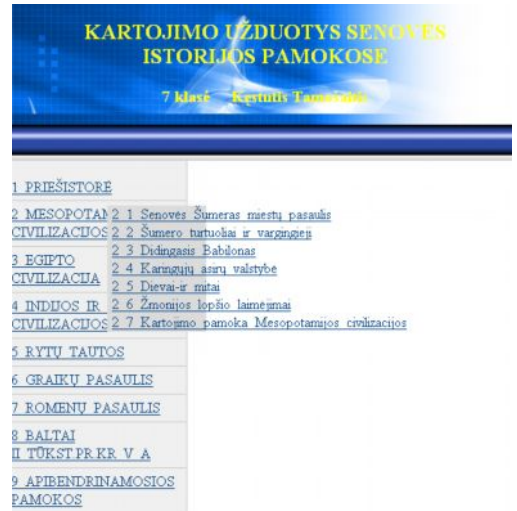

<span id="page-45-0"></span>*51 pav. Programos "Kartojimo užduotys Senovės istorijos pamokose " temų potemės* Ties reikalinga poteme dešinėje turinio pusėje du kartus spustelėjus kairįjį pelės klavišą , atsidarys naujas langas, kuriame bus pasirinktos potemės medžiagos pristatymas ir du testai.

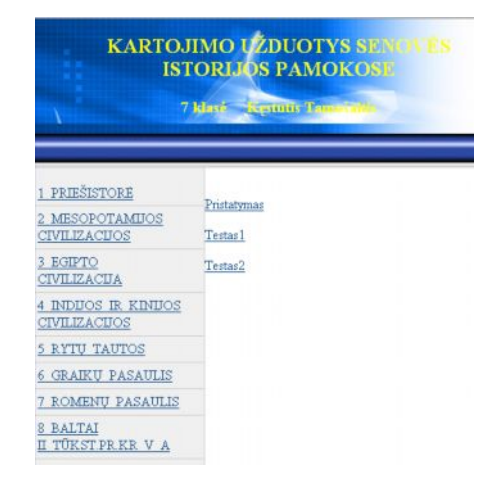

<span id="page-45-1"></span>*52 pav. Programos "Kartojimo užduotys Senovės istorijos pamokose " potemių turinys*

Potemės pristatyme, pvz. "Senovės Šumeras: miestų pasaulis IV-III tūkst.. pr. Kr." matome septintokui reikalingą visą medžiagą užduočiai atlikti, temai pasikartoti ar prisiminti.

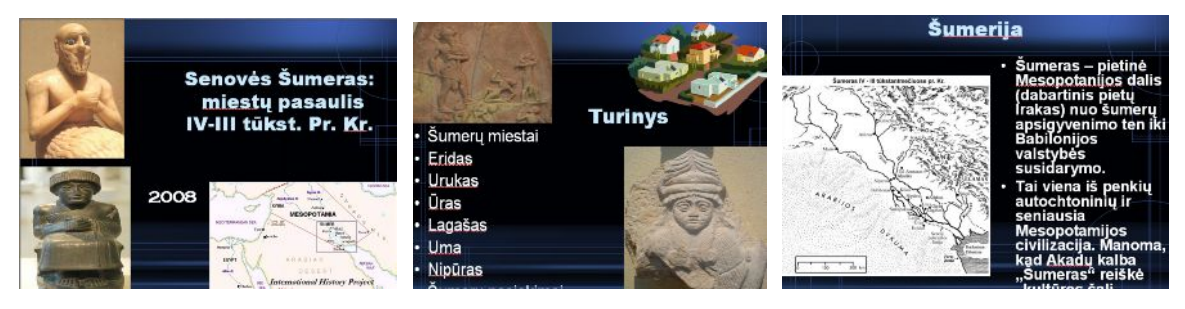

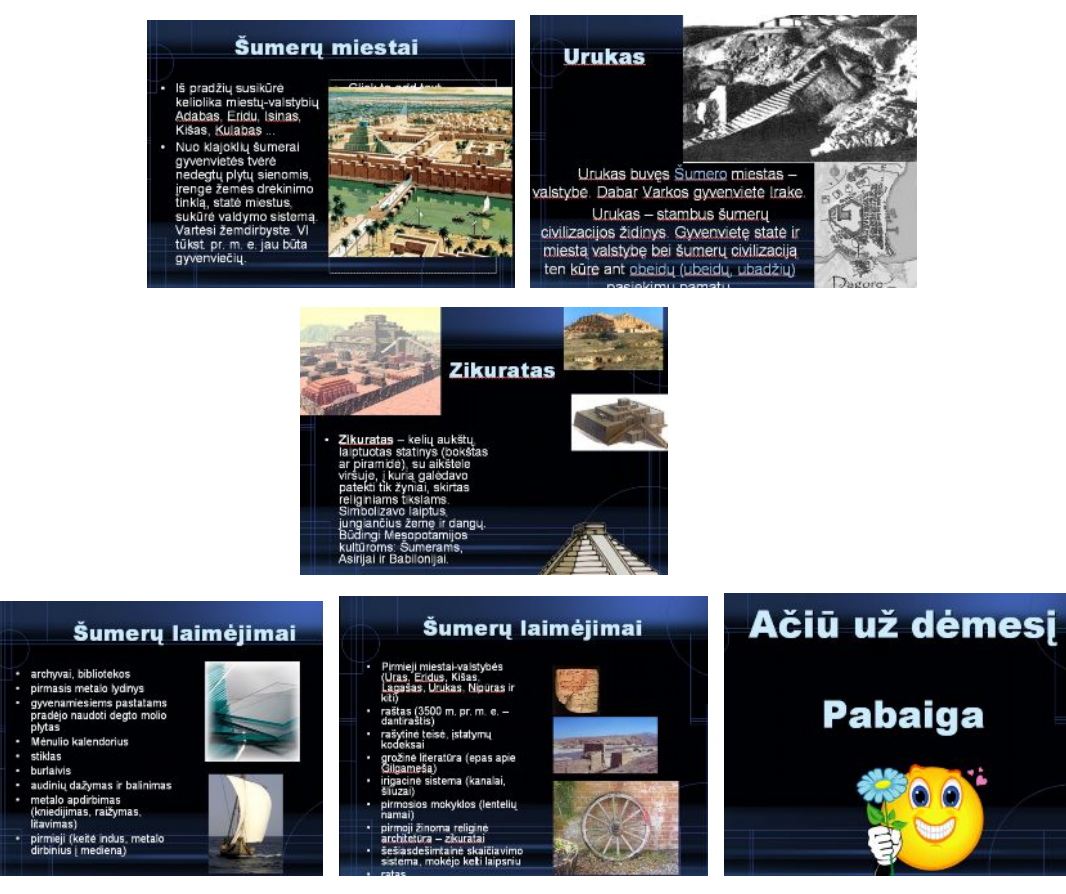

*53 pav. Pristatymas : 2.1. Senovės Šumeras: miestų pasaulis IV-III tūkst. pr.Kr*

Potemės testai skiriasi tarpusavyje. Pirmame teste mokinys gali pats pasitikrinti savo žinias iš šios potemės ir iš karto gauti įvertinimą. Testą sudaro 10 klausimų:

<span id="page-46-1"></span><span id="page-46-0"></span>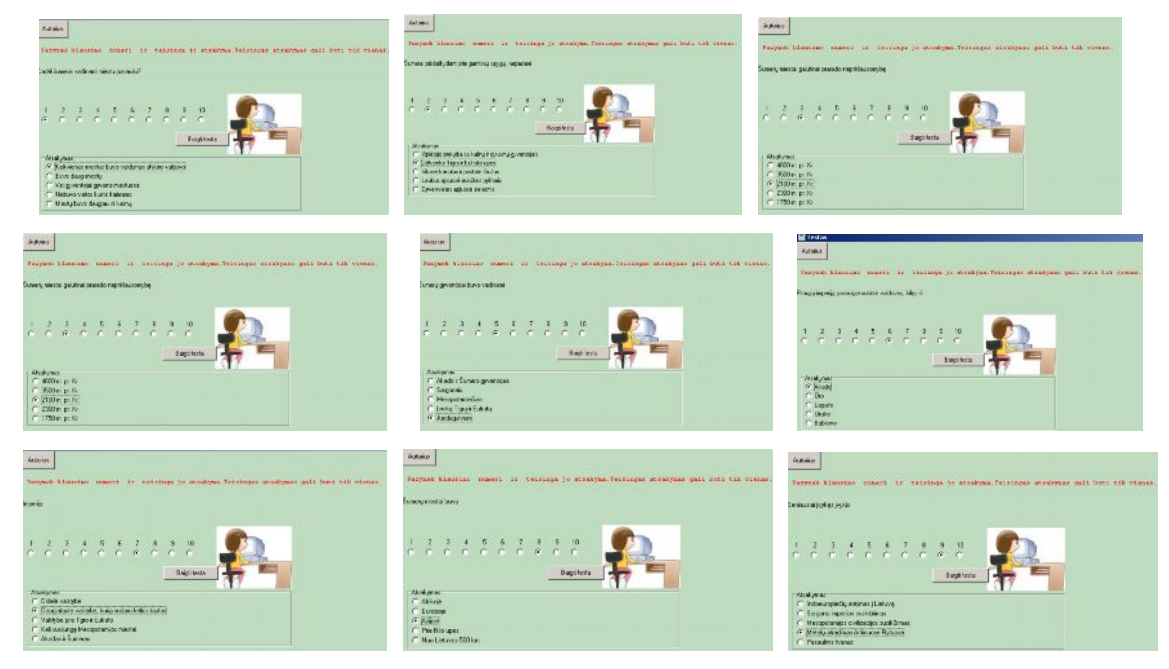

*54 pav. Pirmo mokymuisi testo klausimai*

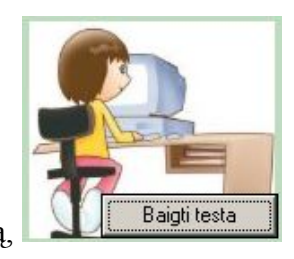

kuriuos atlikus, nuspaudus mygtuką,

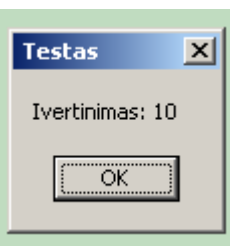

yra gaunamas atsakymų įvertinimas: .

Antrame teste yra irgi dešimt klausimų:

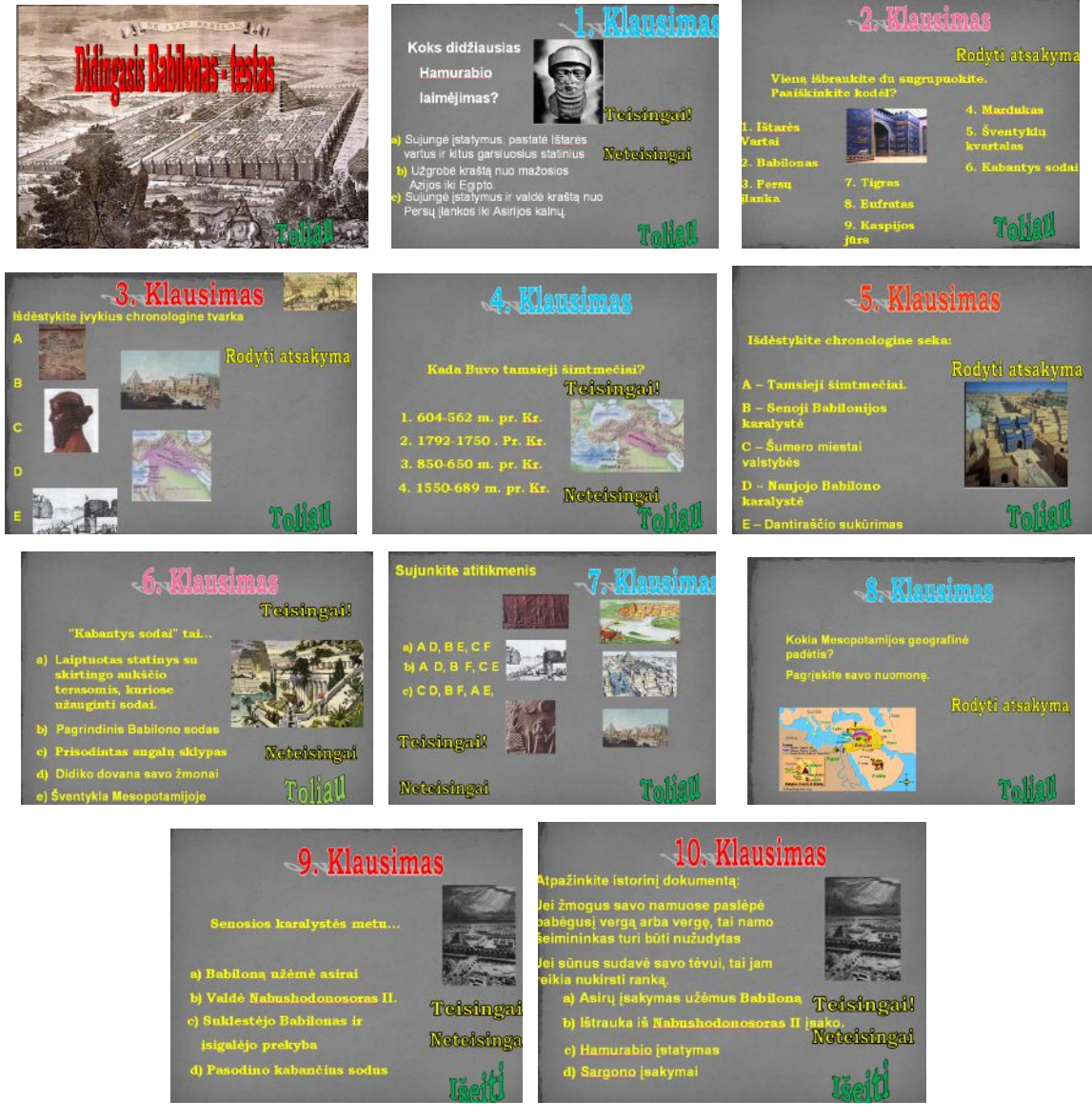

*55 pav.II testo mokymuisi klausimai*

<span id="page-47-0"></span>Čia mokinys gali iš karto pasitikrinti savo atsakymo teisingumą,

1. užvedęs " rodyklę" ant atsakymų variantų ( rodoma ar teisingai ar neteisingai atsakyta).

<span id="page-48-0"></span>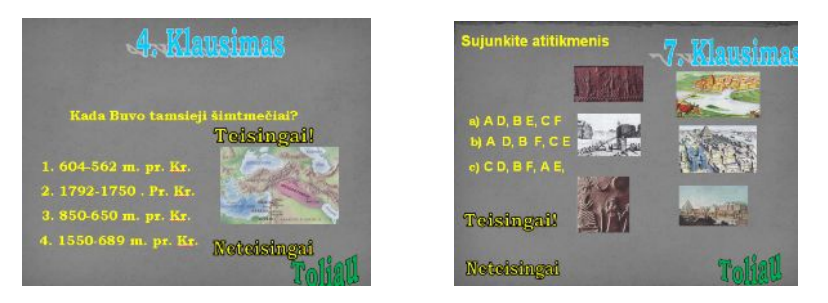

*56 pav. II testo mokymuisi klausimų atsakymai*

2. užvedęs " rodyklę" ant mygtuko, esančio skaidrėje, jis gauną teisingo atsakymo lapą.

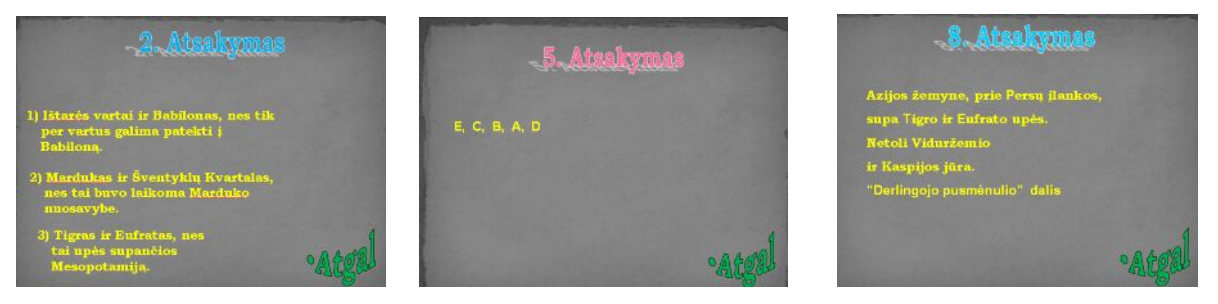

*57 pav. II testo mokymuisi klausimų atsakymai*

 Atlikus potemės testus, grįžtame į pagrindinių temų meniu, vėl aktyvizuojame potemes. Paskutinė kiekvienos temos potemė neturi pristatymo. Ją sudaro penki testai

<span id="page-48-1"></span>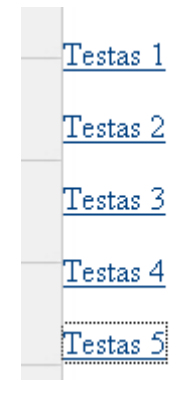

<span id="page-48-2"></span>*58 pav.. Testų nuorodos potemėje*

Pirmas testas sukurtas Delpfi programa. Jį sudaro 20 klausimų.

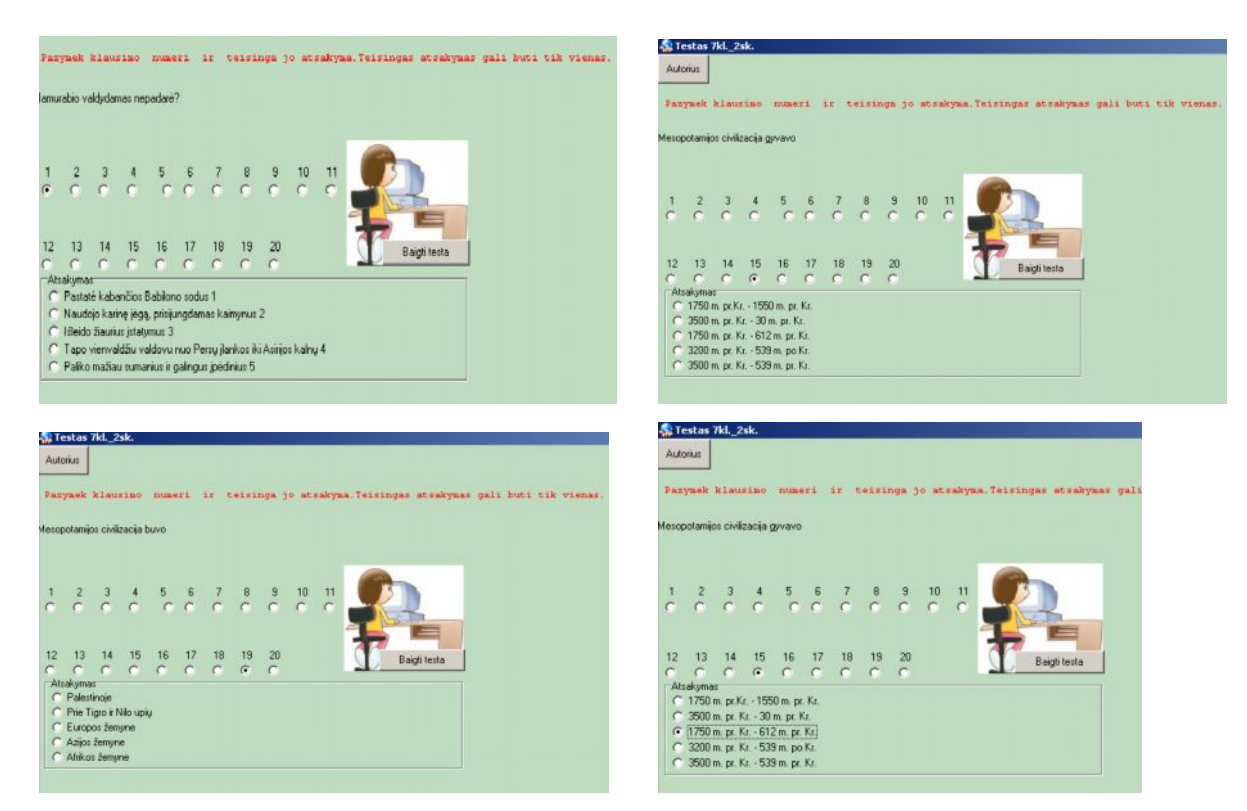

59 pav.. 2.3. Temos " Didingasis Babilonas "kartojimo 1 testo klausimai

Mokinys atsakęs į visus 20 klausimų gauna įvertinimą

<span id="page-49-0"></span>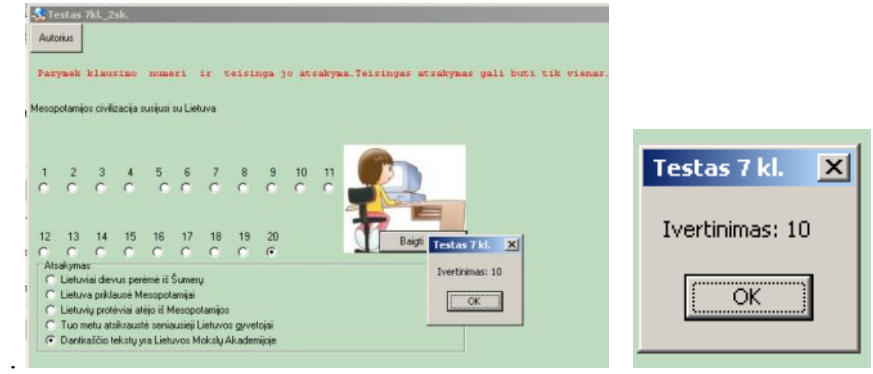

<span id="page-49-1"></span>*60 pav.. 2.3. Temos " Didingasis Babilonas"kartojimo 1 testo klausimų aqtsakymai*

Antras testas sukurtas Power Point programoje.

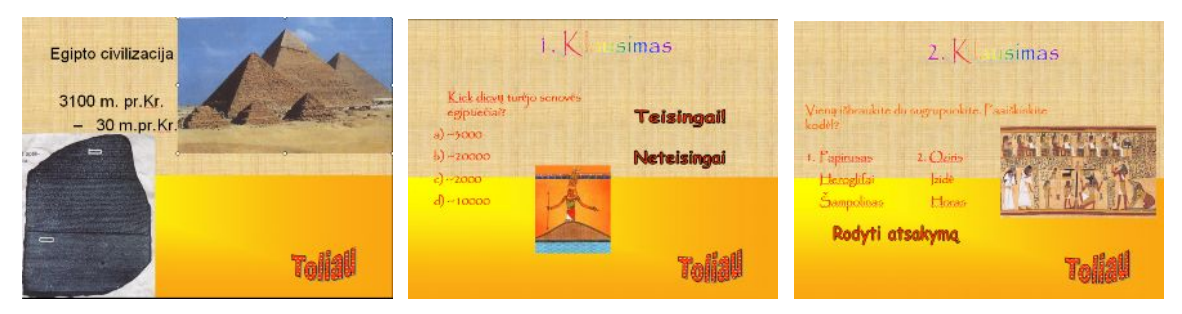

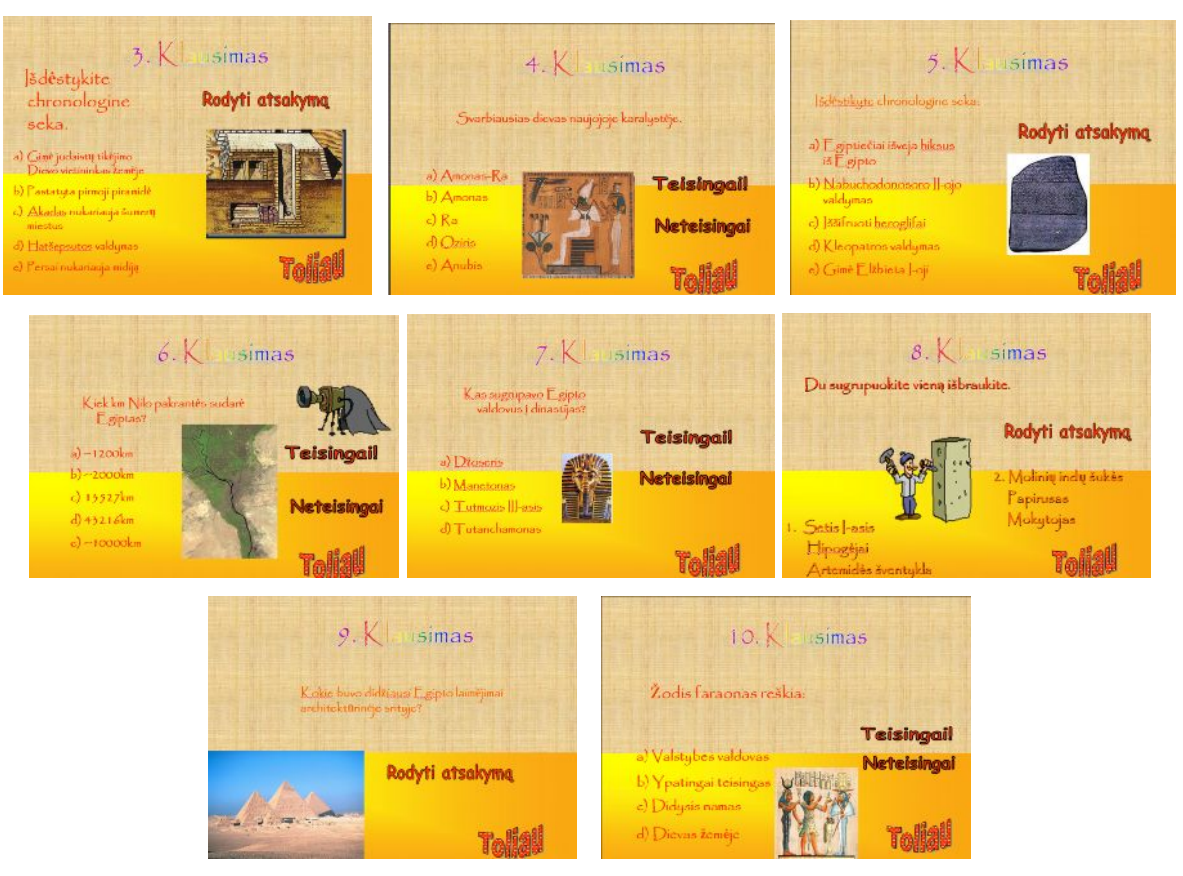

*61 pav. II testo pavyzdys sukurtoje MKP*

<span id="page-50-0"></span>Čia mokinys gali pažiūrėti kiekvieno klausimo atsakymą, užvedęs " rodyklę" ant atsakymo varianto arba ant mygtuko, kuris atverčia atsakymo langą.

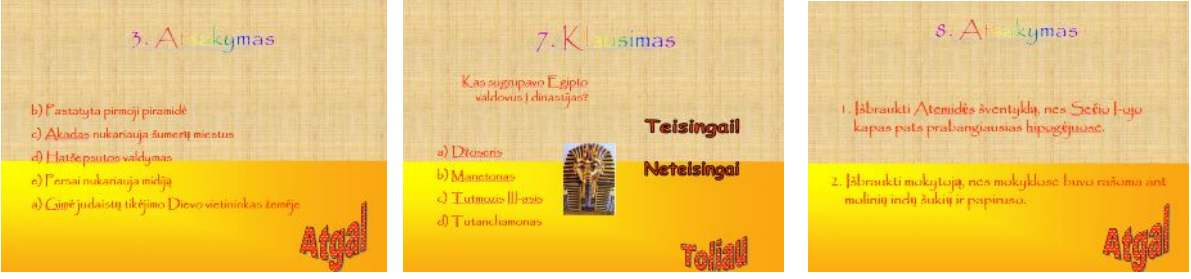

<span id="page-50-1"></span>*62 pav. II testo pavyzdžio atsakymai sukurtoje MKP*

Trečias kartojimo medžiagos testas yra sukurtas remiantis Istorijos laboratorijos programa.

Čia mokinys , atsidaręs pirmąjį puslapį,

<span id="page-50-2"></span>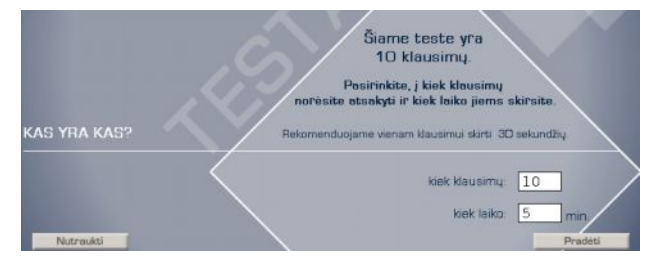

*63 pav.. III testo titulinis langas*

#### **ISTORIJOS KOMPIUTERINĖ PROGRAMA – " KARTOJIMO UŽDUOTYS SENOVĖS ISTORIJOS PAMOKOSE"**

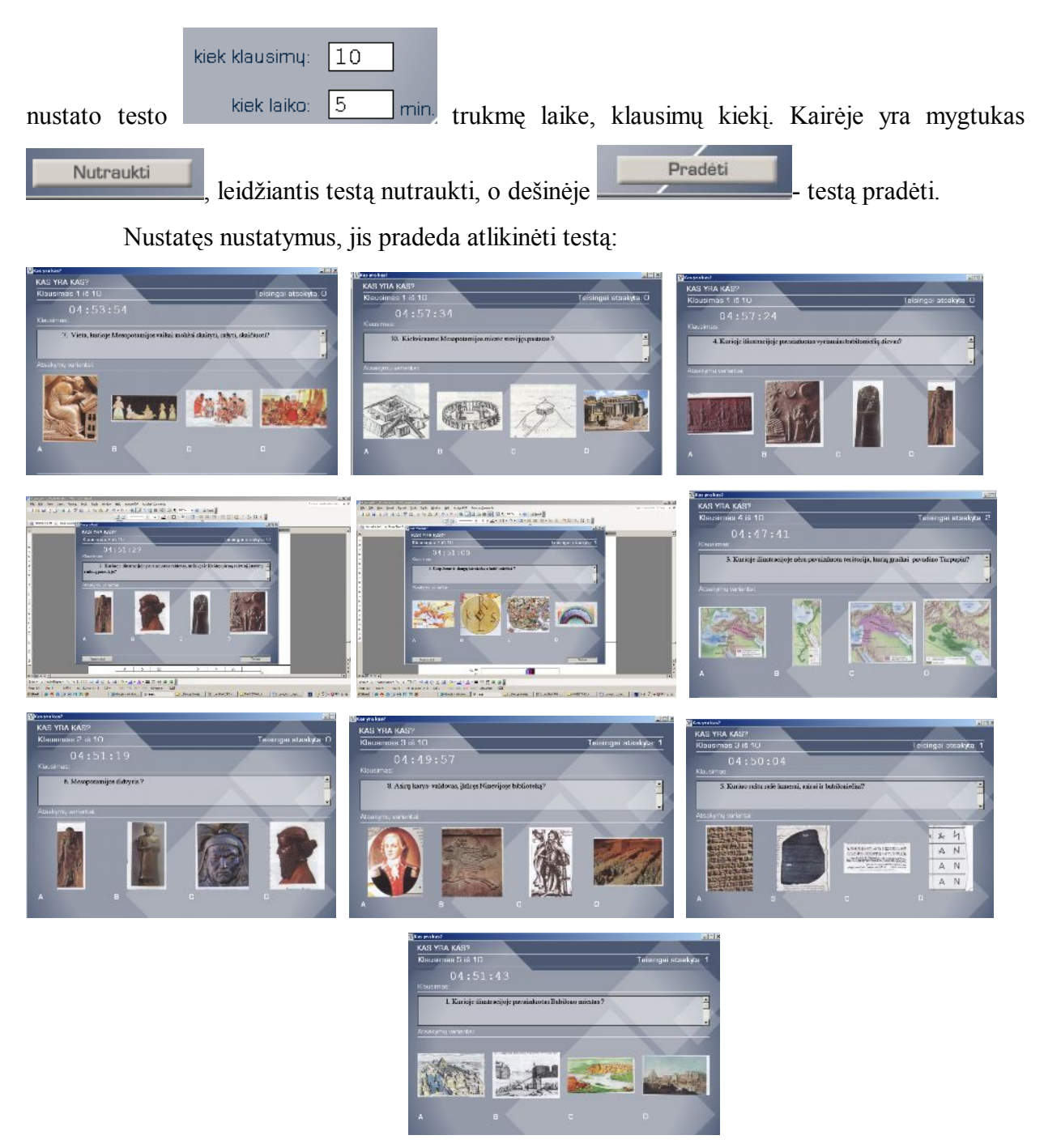

*64 pav. 2. Mesopotamijos civilizacija: Apibendrinamo kartojimo testas (III variantas-Istorijos laboratorija) klausymai*

<span id="page-51-0"></span>Atlikęs testą, mokinys mato,

<span id="page-51-1"></span>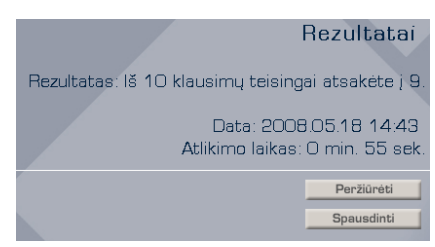

*65 pav.. 2. Mesopotamijos civilizacija: Apibendrinamo kartojimo testo (III variantas-Istorijos laboratorija) rezuktatai*

kada ir per kiek laiko atliko testą, koks jo žinių įvertinimas. Norėdamas pamatyti kurie

teisingi atsakymai, " rodykle" aktyvizuojame nuorodą **etaminetiko kuristingi atsakymai**, " rodykle" aktyvizuojame nuorodą **etaminetiko kuristingi atsakymai**, " rodykle" aktyvizuojame nuorodą teisingais atsakymais gali peržiūrėti.

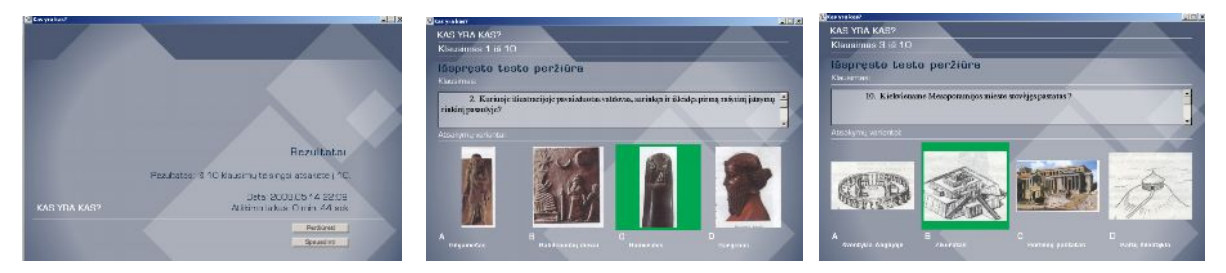

*66 pav.. 2. Mesopotamijos civilizacija: Apibendrinamo kartojimo testo (III variantas) atsakymai*

<span id="page-52-0"></span>Reikalui esant, galima atsakymus spausdinti, aktyvizavus nuorodą **. Spausdinti** 

Ketvirtas kartojimo medžiagos testas yra sukurtas remiantis "Karšta bulvė"( "Hot Potatoes") programa. Čia galima sudaryti 5 grupių klausimus:

<span id="page-52-1"></span>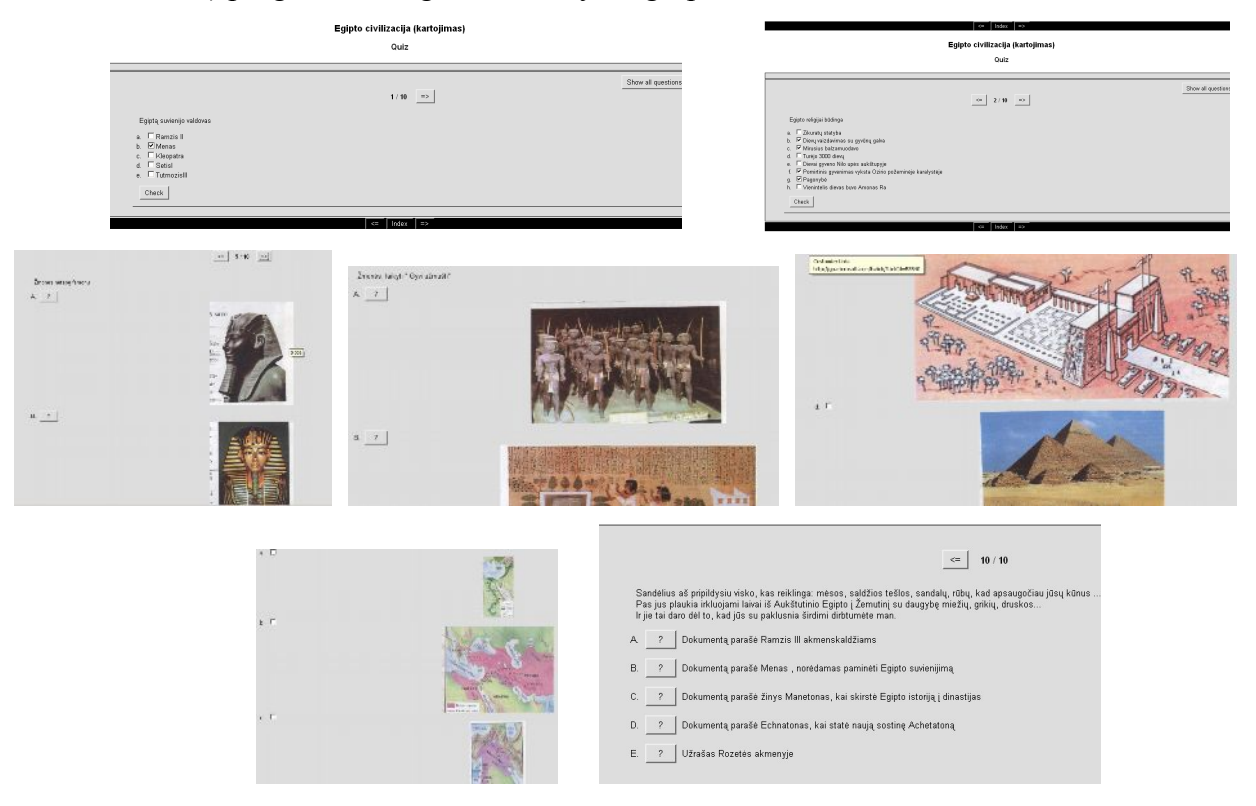

*67 pav. Apibendrinamo kartojimo test0 (IV variantas-Istorijos laboratorija) klausymai* su įvairiais atsakymų variantais, atsakymai duodami užvedus " rodyklę" ant atsakymo:

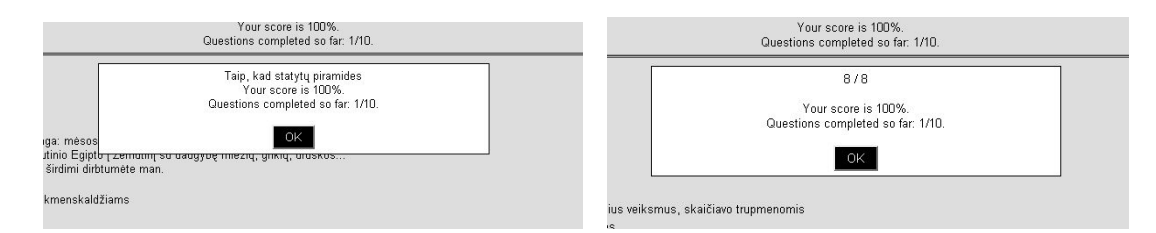

<span id="page-53-0"></span>*68 pav. Apibendrinamo kartojimo testas (IV variantas-Istorijos laboratorija) klausymų atsakymai* Yra galimybė peržiūrėti klausimus, aktyvizavus dešinėje pusėje mygtuką

#### Show all questions

.

Penktas kartojimo medžiagos testas yra sukurtas remiantis Power Point programa. Jis skiriasi nuo ankstesnių testų tuo, kad jame nėra parodomi teisingi atsakymai. Mokinys, dirbdamas vienas ar kartu su mokytoju, ar klasės draugais bendraudami tarpusavyje ieško teisingo arba kelių teisingų variantų. Jis turi mąstyti! Nėra pateikta konkrečių atsakymų ir kažkas (gal mokytojas) jau vertina mokinio atsakymus.

|                                                                                                    | 1. Išdestykite įvykius chronologine tvarka                                                              |                                                                                                    | 2. Išdėstykite įvykius chronologine tvarka                                                                                                    |                                                                                                    |  |
|----------------------------------------------------------------------------------------------------|----------------------------------------------------------------------------------------------------|----------------------------------------------------------------------------------------------------|----------------------------------------------------------------------------------------------------|----------------------------------------------------------------------------------------------------|--|
| 7kl. 2sk.-Kartojimas<br>Mesopotamijos civilizacija                                                                 | 1.<br>A Asirijos žlugimas<br>B Hamurabio valdymas<br>C Tvanas Mesopotamijoje                            | A Sumerai sukuria rašta<br>B Asirijos galybė<br>C Sargono imperija                                                   | з.<br>A Indoeuropiečiai ateina<br>j Lietuva<br>Atkasta Asirija<br>Pasaulio sutvėrimas                                                         | A Lietuvos valstybės<br>susidarymas<br><b>B</b> Zodiako atsiradimas<br>C Ninevijos bibliotekos<br><b>ikūrimas</b>                                        |  |
| 3500 - 539m. pr.Kr.                                                                                                | D Persai užima Babiloną                                                                                 | D Nabuchodonosoro II<br>valdymas                                                                                     | Mesopotamijos<br>civilizacijos pradžia                                                                                                    | D Šumerai apsigyvena<br>Mesopotamijoje                                                                                                    |  |
| 3. Atpažinkite asmanybes<br>Kuo jos pasižymėjo?<br>Išdėstykite jas chronologine tvarka                             | 3. Vienas nereikalingas,<br>išbraukite, du sugrupuokite i<br>paalškinkite kodėl taip<br>padarete        | 4<br>Atpažinkite miestus<br>Kuo jie pasižymėjo?<br>ö                                                                 | sugrupuokite ir paaiškinkite kodėl taip padarėte<br>"Dievo rykšte"<br><b>Dantiraštis</b><br>Asirai<br>TI.<br>Mardukas<br>Anus<br>Mesopotamija | Vienas nereikalingas, išbraukite. Du<br>* Miestų pasaulis*<br>Tvanas<br>Sumerai<br>"Žmonijos lopšys"<br>v.<br>Derlingasis pusmenulis<br>Sesiasdesimtaine |  |
|                                                                                                    |                                                                                                    |                                                                                                    | TII.<br>Ninevija<br>Ašuras<br><b>Babilonas</b>                                                                                                | sistema<br>VI. Zikuratas<br>Kabantys sodai<br>Ištarės vartai                                                                                             |  |
| 6.<br>1. Su kokiu reiškiniu<br>susijusios iliustracijos?<br>2. Vienas nereikalingas,                               | 8.<br>Puslapis 40<br>1. Kokios tautos istorija<br>vaizduoja?                                            | Išnagrinėkite žemėlapius<br>Puslapis 52<br>Kokios tautos istorija<br>1.<br>vaizduoja?                                |                                                                                                    | 9.<br>1. Kokias valstybes<br>matome-<br>paveikslėliuose/<br>2. Išdėstykite jas                                                                           |  |
| išbraukite, du sugrupuokite<br>ir paaiškinkite kodel taip<br>padarete                                              | 2. Prieš kiek laiko vyko<br>jvykiai?<br>3. Ka reiškia žalia linija?<br>4. Sostinės pavadinimas          | 2. Prieš kiek laiko vyko<br>ivykiai?<br>3. Ka reiškia alyvinė<br>teritorija?<br>4. Sostinės pavadinimas              |                                                                                                    | chronologine tvarka                                                                                                    |  |
| 10.                                                                                                    | Išnagrinėkite dokumentą (parašykite                                                                     | 11                                                                                                    | Atsakykite į klausimus                                                                                                    |                                                                                                    |  |
| ištraukas)<br>Puslapis 51<br>Pirminis ar antrinis<br>dokumentas? Kodel?<br>2.<br>Kokios tautos istorija<br>aprašo? | Puslapis 43<br>Pirminis ar antrinis<br>12<br>dokumentas? Kodel?<br>2. Kokios tautos istorija<br>aprašo? | 1. Palyginkite šumeru ir<br>babiloniečių religijas<br>pavadinimai, dievai,<br>religiniai pastatai)<br>2. Išvardykite | 4 Palyginkite šumerų<br>miesto gyventojų grupes<br>tarpusavyje (pavadinimai,<br>ką darė, vaidmuo<br>valstybėje)<br>5 Išvardykite              |                                                                                                    |  |
| 3. Ka sužinome iš<br>dokumento apie<br>apie valstybe<br>apie vergus<br>apie religija<br>apie verslus               | 3. Ka sužinome iš<br>dokumento apie<br>apie valstybe<br>apie vergus<br>apie religija<br>apie verslus    | Mesopotamijos kultūros<br>laimėjimus $(3 + 3 + 3)$<br>3 Kada ir kodel žlugo<br>Babilonas?                            | Mesopotamijos valstybės<br>laikotarpius. Kas vyko jų<br>metu (1-2 jvykiai)<br>6 Kada ir kodėl suklestėjo.<br>Asirija?                         |                                                                                                    |  |

<span id="page-53-1"></span>*69 pav. Apibendrinamo kartojimo testas (V variantas-Istorijos laboratorija) klausymai*

*.Užduodama ir sekančios pamokos tema- Egipto civilizacija 3100 m. – 30 m. pr. Kr*

<span id="page-54-0"></span>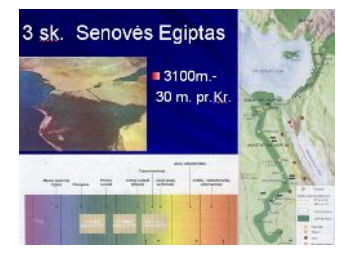

*70 pav. Sekančios temos pavadinimas*

### <span id="page-55-0"></span>**7 PROGRAMOS NAUDOJIMAS MOKYMO PROCESE**

Vienas iš pagrindinių magistrinio darbo uždavinių buvo išsiaiškinti, ar tokio tipo programa reikalinga šių dienų mokyklai. Reikėjo nustatyti jos reikalingumą, panaudojimo galimybes ir vietą mokymo procese. Įgyvendinti šį uždavinį reikėjo išanalizuoti bendrojo lavinimo mokyklos istorijos programą, susipažinti su vadovėlių medžiaga. Taip pat būtina sąlyga buvo atlikti pedagoginį eksperimentą, sužinoti mokinių ir mokytojų nuomonę apie programą ir jos panaudojimo galimybes.

## <span id="page-55-1"></span>7.1 KODĖL REIKALINGOS TOKIOS PROGRAMOS MOKYMO PROCESE?

Tokių programų naudojimas mokymo procese turi nemažai privalumų, iš kurių svarbiausi būtų:

> · Mokomosios medžiagos pateikimas neverbaliniu ir nestatiniu būdu (diagramomis, grafikais, judančiais vaizdais).

> · Kompiuterinių programų lankstumas (galimybė pritaikyti jas įvairių sugebėjimų vaikams mokyti skirtingu tempu, skirtingose vietose ir pan.).

- · Galimybė greitai gauti ir apdoroti informaciją apie kiekvieno mokinio žinias.
- · Mokomosios programos svarbios mokymosi motyvacijai didinti.

Tai ir yra svarbiausios priežastys, kodėl tokios programos yra naudotinos ir, manyčiau, labai reikalingos bet kokio dalyko mokymo procesui.

### <span id="page-55-2"></span>7.2 KUR NAUDOTI PROGRAMĄ?

Ši programa galėtų būti naudojama 7 klasėje, mokantis Senovės istorijos, o taip pat galima ir 11 klasėje, mokantis istorijos  $B'' -$  kartojimo pamokų metu, ruošiantis ir gilinant savo žinias prieš abitūros egzaminus bei įvairiuose užklasiniuose renginiuose. Programoje yra patalpinti visi istorijos objektai, kuriuos turi žinoti septintos klasės moksleivis. Šie objektai pateikiami bendrojo lavinimo mokyklos istorijos programoje ir vadovėliuose. Taip pat yra pateikiamas svarbiausių senovės istorijos temų kartojimo užduotys. Nurodoma, kad kiekvienas septintos klasės moksleivis privalo žinoti ir mokėti nagrinėti senovės istorijos žemėlapius, dokumentus, įvykius. Pasitaręs su istorijos mokytojais, magistrinio darbo vadovu, išskyriau reikalingas žinoti senovės civilizacijų vietas ir pasiekimus.Mokinys turi mokėti jas palyginti :

> 1. Septintokai turėtų žinoti ir mokėti surasti žemėlapyje, kontūriniuose žemėlapiuose visas Senovės pasaulio civilizacijas, jų pagrindinius miestus;

> 2. Septintokai turėtų žinoti ir mokėti svarbiausius Senovės istorijos įvykius, gyvenusias žymias asmenybes;

> 3. Septintokai turėtų žinoti, mokėti nagrinėti pagrindinius dokumentus, atsiradusius šiuo laikotarpiu;

Pati programa galėtų būti naudojama ir mokantis atskirų temų, pavyzdžiui "Graikų pasaulis" ar "Mesopotamijos civilizacija". Ji gali būti naudojama kaip apibendrinamoji medžiaga pabaigus vienos iš civilizacijų apžvalgą, arba baigus septintos klasės kursą, kaip visų mokslo metų apibendrinamoji medžiaga. Programoje yra pateikiama daug skirtingų testų, kurių pagalbą galima greitai patikrinti, kaip mokiniai įsisavino dėstytą medžiagą .

Programą galima naudoti ir vyresnėse klasėse.Joje yra sukaupta didelė duomenų bazė, kurią privaloma žinoti septintos klasės moksleiviui. Šiuo tikslu yra sudaryti kelių lygių testai. Istorijos MKP "*Kartojimo užduotys senovės istorijos pamokose"* taip pat galima naudoti ir vyresnėse klasėse – kartojimo pamokų metu, ruošiantis ir gilinant savo žinias prieš abitūros egzaminus bei įvairiuose užklasiniuose renginiuose. Programa gali pasinaudoti ir suaugę žmonės, besidomintys Senovės istorija. Bet dar kartą noriu pabrėžti, kad jos pagrindinė paskirtis – septintokams!

### <span id="page-56-0"></span>7.3 KAIP NAUDOTI PROGRAMĄ MOKYMO PROCESE?

Mano manymu, geriausiai būtų istorijos mokomąją kompiuterinę programą "*Kartojimo užduotys Senovės istorijos pamokose"* naudoti pabaigus nagrinėti kokią nors temą. Programos pagalba būtų galima per trumpą laiko tarpą patikrinti, kaip mokinys įsisavino išdėstytą medžiagą. Taip pat programa galėtų būti naudojama savarankiško darbo pamokų metu. Tokios programos skatina mokinių norą mokytis, mąstyti, lyginti. Jose yra žaidiminių elementų, o tai didina mokinių motyvaciją ir kūrybingumą. Programoje galima surasti įvairių testų, sukurtų skirtingomis programomis. Galima matyti daug nuotraukų ir įsivaizduoti, kaip tie istoriniai objektai atrodo. Visa tai plečia mokinių akiratį.

Naudojant šią kompiuterinę mokomąją programą reikia nepamiršti tradicinių mokymo priemonių, t.y. vadovėlių, žemėlapių ir panašiai. Kompiuterinė programa neturėtų pakeisti šių mokymo priemonių, tačiau turėtų jas papildyti ir istorijos mokymąsi padaryti patrauklesnį ir įdomesnį.

### <span id="page-57-0"></span>**8 PEDAGOGINIS EKSPERIMENTAS**

Pedagoginis eksperimentas buvo atliktas Kauno miesto istorijos mokytojų, Kauno "Varpo" gimnazijos mokinių bendruomenėse. Šias bendruomenes aš pasirinkau dėl pakankamos jų techninės bazės, gero moksleivių istorinio bei kompiuterinio pasiruošimo. Nemažą vaidmenį suvaidino tai, kad šiose bendruomenėse dirbu kaip mokytojas ir lektorius. Atlikta septintos klasės moksleivių, o taip pat tarp istorijos mokytojų, dirbančių 7 klasėse, apklausa.

## <span id="page-57-1"></span>8.1 EKSPERIMENTO TIKSLAS IR UŽDAVINIAI

Pagrindinis pedagoginio eksperimento tikslas – supažindinti mokinius su kompiuterine istorijos programa "Kartojimo užduotys Senovės istorijos pamokose", išsiaiškinti, ar ji reikalinga ir naudinga mokymo procese, ir sužinoti mokinių ir mokytojos nuomonę apie šią programą. Norint tai atlikti reikėjo įgyvendinti tokius uždavinius:

1. Išanalizuoti bendrojo lavinimo mokyklos istorijos programą.

2. Sužinoti, ką mokiniai žino apie mokomąsias programas, ar jomis naudojasi.

3. Pravesti dviejose klasėse apibendrinamojo tipo pamokas temomis "Mesopotamijos civilizacijos" ir "Egipto civilizacija". Šių pamokų metu viena klasė turėtų būti mokoma tradiciniu būdu, t.y. remiantis vadovėliu ir žemėlapiu, o kita vadovėlio ir kompiuterio pagalba, panaudojant magistranto sukurtą programą "*Kartojimo užduotys Senovės istorijos pamokose".*

4. Po apibendrinamųjų pamokų pateikti testą, kuris turi parodyti, kaip, naudojant skirtingus mokymosi būdus, mokiniai įsisavino medžiagą.

5. Atlikti mokinių ir mokytojos apklausą ir sužinoti jų nuomonę apie programą ir jos reikalingumą.

Atliekant pedagoginį eksperimentą buvo panaudoti šie metodai:

- 1. Mokomosios medžiagos surinkimas ir paruošimas.
- 2. Temos aiškinimas.
- 3. Testavimas.
- 4. Apklausa.
- 5. Rezultatų analizė ir išvados.

## <span id="page-58-0"></span>8.2 EKSPERIMENTO EIGA

Pedagoginio eksperimento pradžioje buvo atlikta bendra apklausa, kurioje dalyvavo 20 iš 45 septintos klasės moksleivių ir šeši mokytojai. Šios apklausos metu pateiktus klausimus ir atsakymus į juos, matote žemiau pateiktoje lentelėje:

<span id="page-58-1"></span>*2 lentelė Mokinių ir mokytojų apklausos rezultatai.*

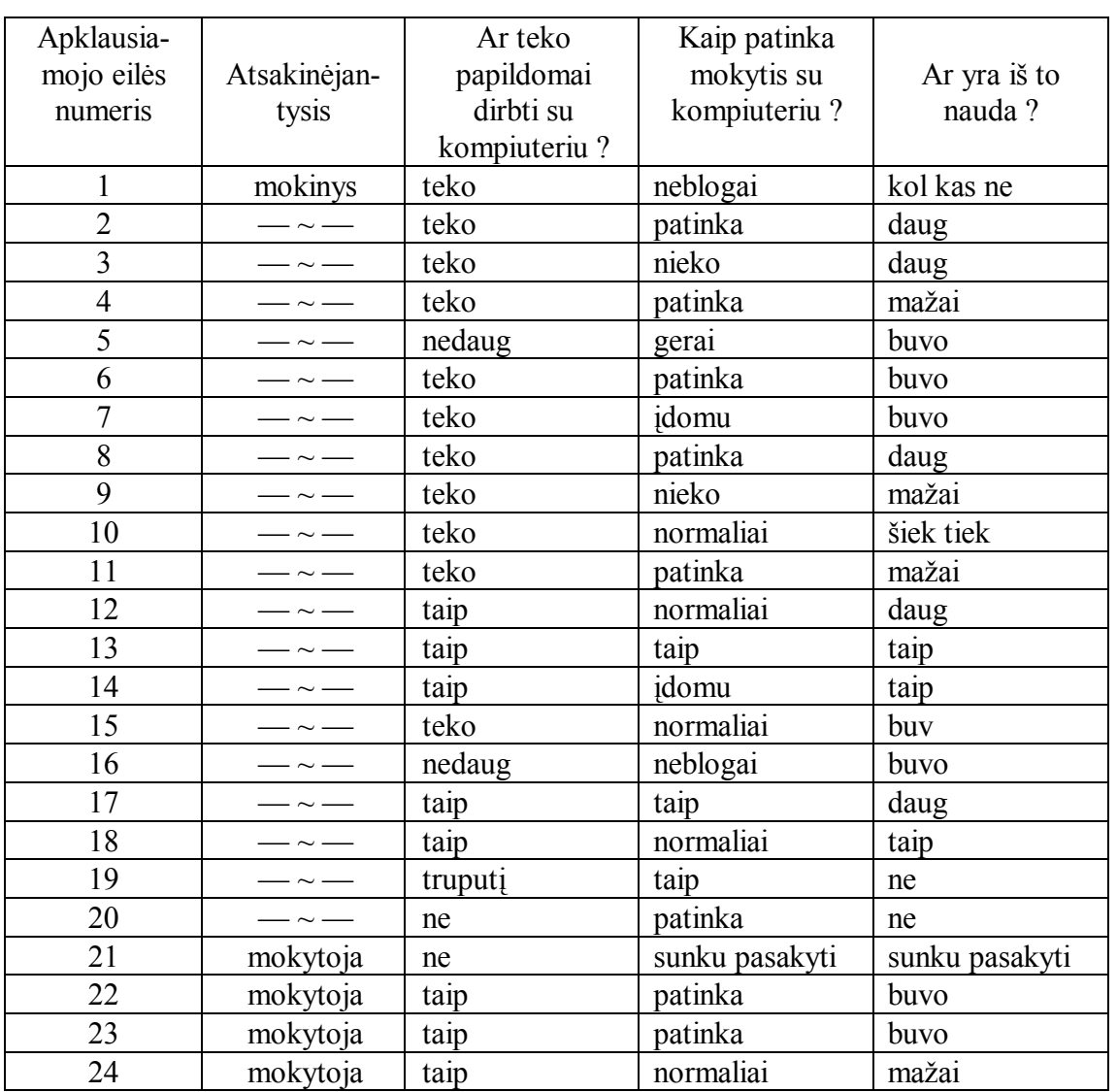

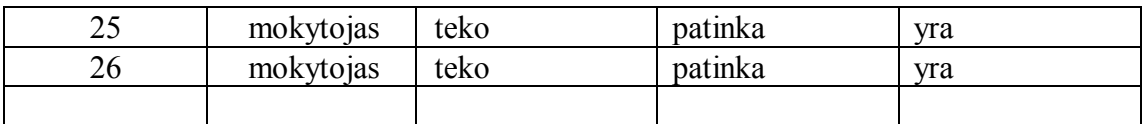

Nagrinėjant apklaustųjų apklausos rezultatus pamačiau, kad didžioji dalis (93%) mokinių ir mokytojų dirba su kompiuteriu papildomai. 100% apklaustųjų patinką dirbti su kompiuteriu. 86% apklaustųjų turi naudos iš darbo su kompiuteriu, 14 % - neturi.

Atliekant eksperimentą buvo domimasi respondentų naudojimusi vadovėliu pamokų metu, atliekant namų darbus, o taip pat kitomis mokymosi priemonėmis istorijos pamokose. Iš gautų duomenų paaiškėjo, kad 57% respondentų gana retai naudojasi vadovėliu istorijos pamokų metu ar ruošiant namų darbus. Net 43% apklaustųjų nesidomi ir negalvoja apie dėstymo kokybę vadovėlyje. 73 paveiksle parodyta mokymo priemonių įvairovė, kurias mokiniai pasirinktų, kad istorijos pamokos būtų įdomesnės. Matome, kad priemonių poreikis pasiskirstęs beveik vienodai, t.y. mokiniai nori kuo įvairesnių mokymo priemonių pamokose.

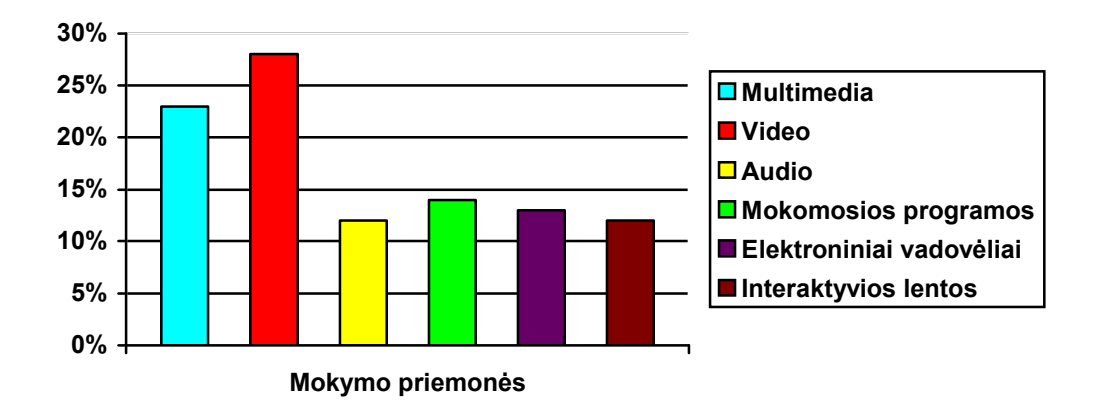

<span id="page-59-0"></span>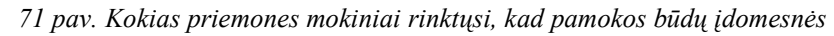

Vėliau, mokytojų ir 7a klasės mokinių pagalba bandžiau įvertinti sukurtos MKP kokybę. Supažindinau respondentus su MKP, Kartojimo užduotys Senovės istorijos pamokose" antru ir trečiu skyriumi. Vieną pamoką supažindinau su MKP, su jos valdymu atliekant užduotis. Ją vertinome pagal mokymo priemonės vertinimo kriterijus, kuriuos pateikiau 3 - lentelėje:

<span id="page-59-1"></span>*3 lentelė. Mokymo priemonės kokybės vertinimo kriterijai*

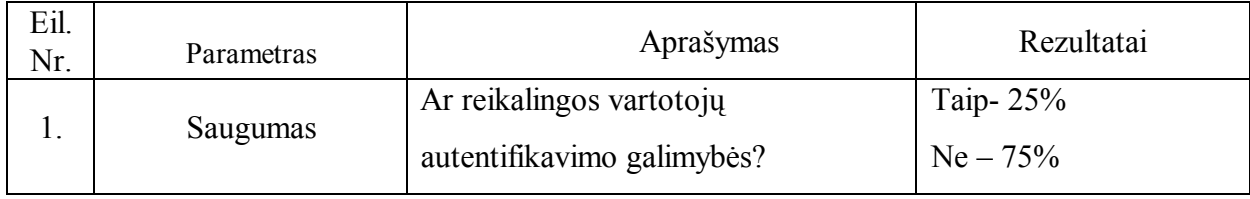

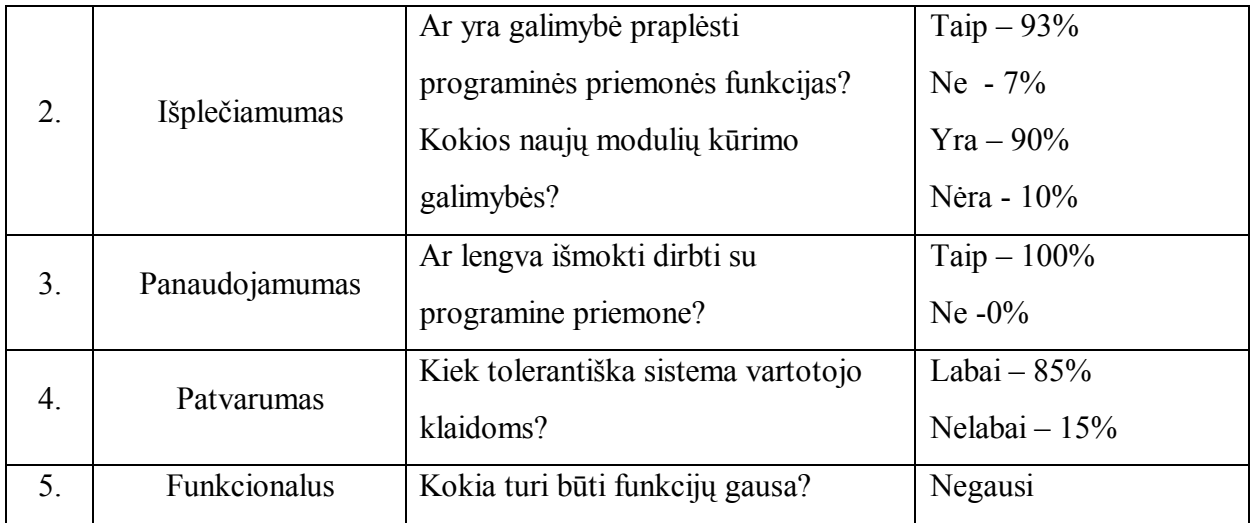

Pagal lentelės duomenis galima daryti išvadas, kad MKP nėra sudėtinga, joje nereikia daug įvairių funkcijų, su ja lengva ir paprasta dirbti, reikalui esant ją galima lengvai plėsti. Apžvelgus sukurtoje informacinėje sistemoje realizuotą funkcionalumą, galime teigti, kad pagrindinis projekto kokybės kriterijus yra įvykdytas.

Po to buvo pasirinktos dvi septintos klasės, kuriose buvo pravestos istorijos pamokos, temomis: "Mesopotamijos civilizacijos " ir "Egipto civilizacija". Pasirenkant klases buvo atsižvelgiama į tai, kad abiejų klasių moksleivių istorijos žinių lygis būtų panašus. Jos abi yra europinės klasės gimnazijoje. Vienoje iš pasirinktų klasių -7b- buvo vykdoma tradicinė apklausa, remiantis vadovėliu, žemėlapiu, o kitai -7a - MKP "*Kartojimo užduotys Senovės istorijos pamokose" ir vadovėliu.*. Pamokų temos mokiniams buvo dėstomos pagal tokį planą:

2 skyrius "Mesopotamijos civilizacija 3500m.pr.Kr. - 539 m. pr. Kr." :

- 2.1. Senovės Šumeras: miestų pasaulis
- 2.2. Šumero turtuoliai ir vargingieji
- 2.3. Didingasis Babilonas
- 2.4. Karingųjų asirų valstybė
- 2.5. Dievai ir mitai
- 2.6. "Žmonijos lopšio" laimėjimai
- 2.7. Kartojimo pamoka "Mesopotamijos civilizacija 3500m.pr.Kr. 539 m. pr. Kr."

3 skyrius "Egipto civilizacija 3100m.pr.Kr. - 30 m. pr. Kr." :

- 3.1. Egiptas Nilo dovana
- 3.2. Egipto valstybė: klestėjimai ir nuosmukiai
- 3.3. Žmonės-dievai ir jų tarnai

3.4. Gyvenimas kartu su dievais

3.5. Amžinieji namai faraonams ir dievams

3.6. Šviesa iš Egipto

3.7. Kartojimo pamoka "Egipto civilizacija 3100m.pr.Kr. - 30 m. pr. Kr."

Pamokų metu 7a klasėje naudojome testus, sukurtus MKP "Kartojimo užduotys Senovės istorijos pamokose". 7b klasėje- dirbome su vadovėliu ir ten esančiomis užduotimis.

Vėliau apklausus 7a klasės respondentus matyti, kad MKP esantys testai mokiniams patiko. Respondentai pabandė palyginti testus ir nurodė, kam jų manymu geriausiai jie tiktų: 38% juos naudotų savarankiškam mokymuisi, 28%- kurso apibendrinimui, 21%- žinių tikrinimui, 13%- savikontrolei.

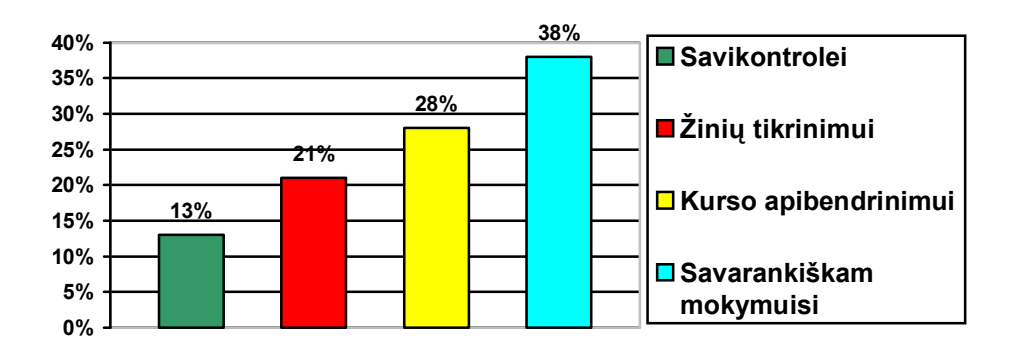

<span id="page-61-0"></span>*72 pav. Sukurtos MKP panaudojimas istorijos mokyme*

Pabandėme su 7a klsės mokiais pasiaiškinti kaip jie vertina sukurtą MKP ir mokytojo aiškinimą? Pateikiame mokinių atsakymus:

<span id="page-61-1"></span>*4 lentelė. 7a klasės mokinių apklausos lentelė*

| Kaip Jums atrodo, ar geriau, dirbti su mokomają<br>kompiuterine programa ir mokytojo aiškinimu, ar labiau<br>vertinate mokytojo aiškinimą? | Taip   | <b>Ne</b> |
|----------------------------------------------------------------------------------------------------|--------|-----------|
| Ar reikalinga mokomoji programa?                                                                                                    | 61%    | 39%       |
| Pakanka mokytojo aiškinimo                                                                                                    | 28%    | 72%       |
| Reikia ir mokomosios programos, ir mokytojo aiškinimo                                                                                      | $90\%$ | 10%       |
| Norėčiau pats pasirinkti kaip mokytis                                                                                                    | 56%    | 44%       |
| Pakanka popierinių vadovėlių                                                                                                    | $0\%$  | $100\%$   |

Apklausos metu paaiškėjo, kad mokymasis su MKP, Kartojimo užduotys Senovės istorijos pamokose" patiko 65% respondentų, 48% - pamokos tapo įdomesnės, tačiau didesnio susidomėjimo istorijos dalyku nepastebėta (95%).

Vartotojų požiūris į mokomąją kompiuterinę priemonę pateiktas 5 lentelėje :

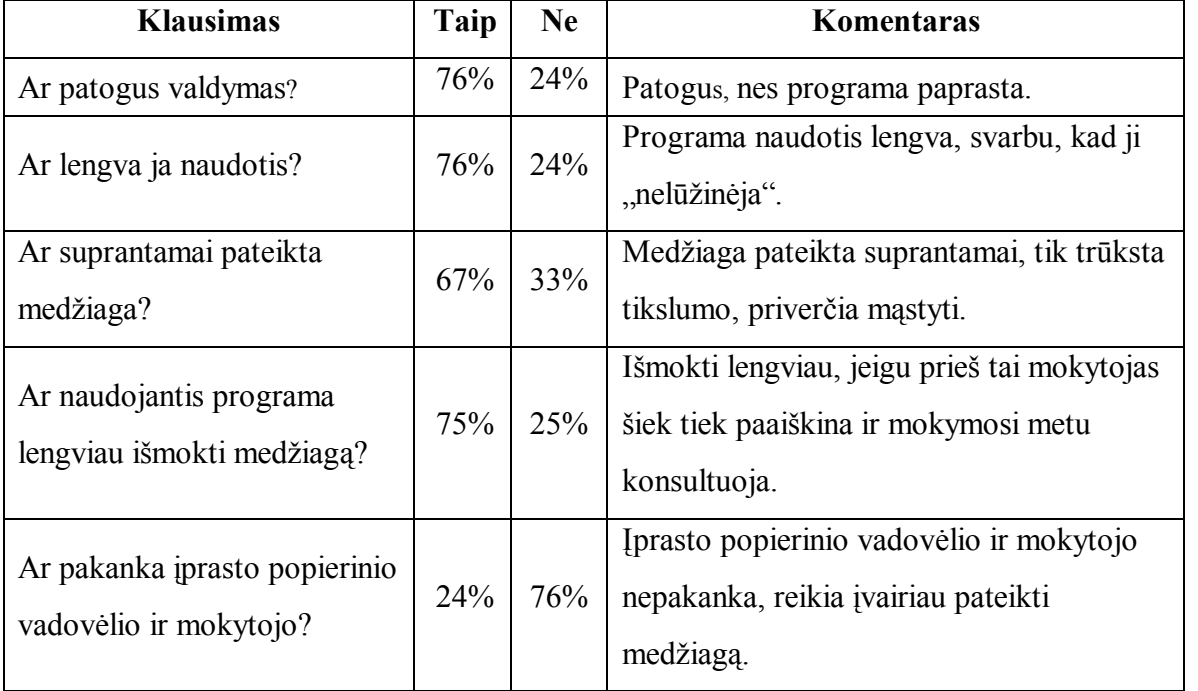

<span id="page-62-0"></span>*5 lentelė.. Vartotojų požiūris į demonstruotą MKP*

**V.** Gimnazistams išmokus ir įsisavinus kurso antrą ir trečią skyrius, pravedėme testus. Respondentai atliko užduotis, jos buvo vertinamos dešimtbalėje sistemoje. Palyginome mokinių rezultatus:

<span id="page-62-1"></span>*6 lentelė.. Testo rezultatų analizė*

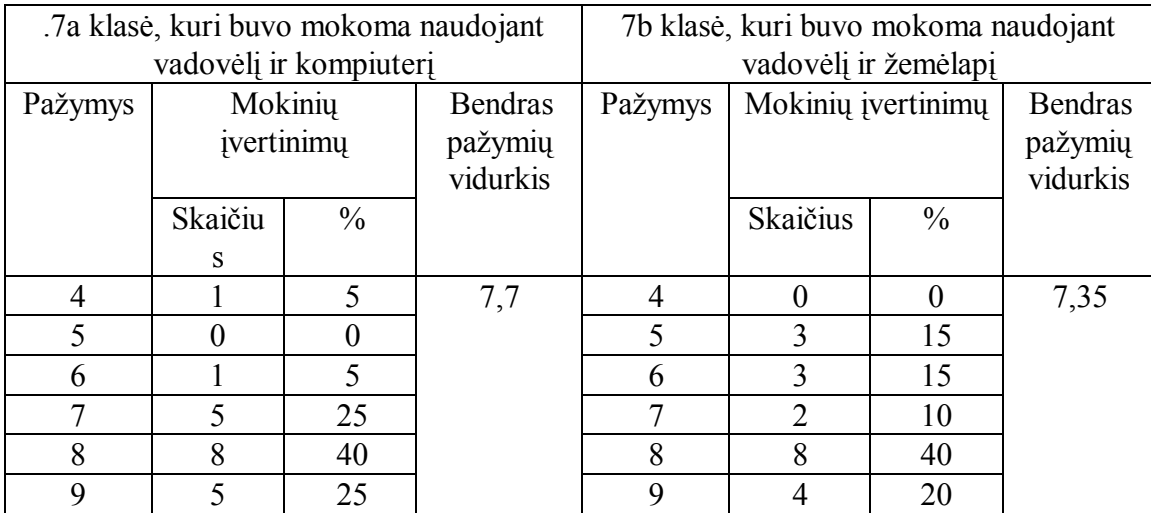

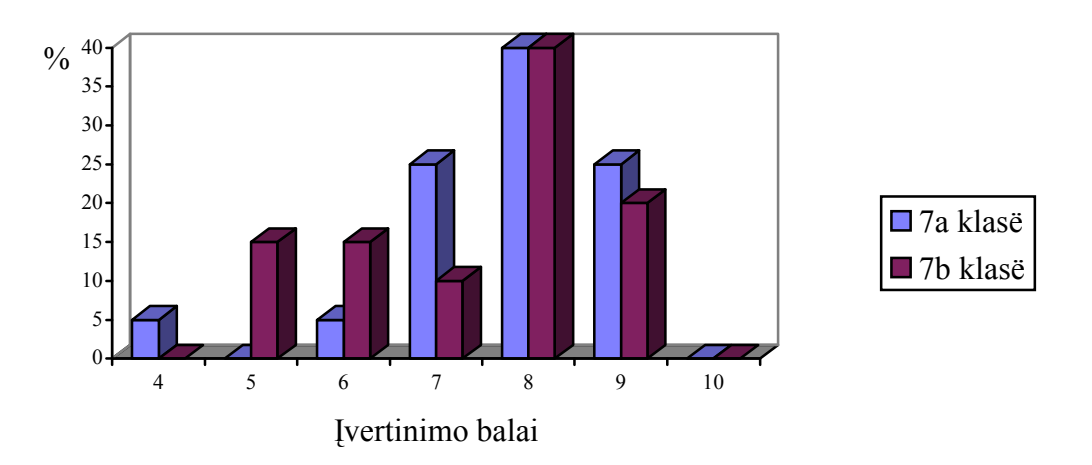

<span id="page-63-0"></span>*73 pav.Mokinių pasiskirstymas pagal įvertinimo balus.*

7a klasės mokiniai, kurie buvo mokomi naudojant istorijos kompiuterinę programą "Kartojimo užduotys Senovės istorijos pamokose", turėjo atsakyti į klausimus, apibūdinančius šią programą.

<span id="page-63-1"></span>*7 lentelė. I Apklausos rezultatai*

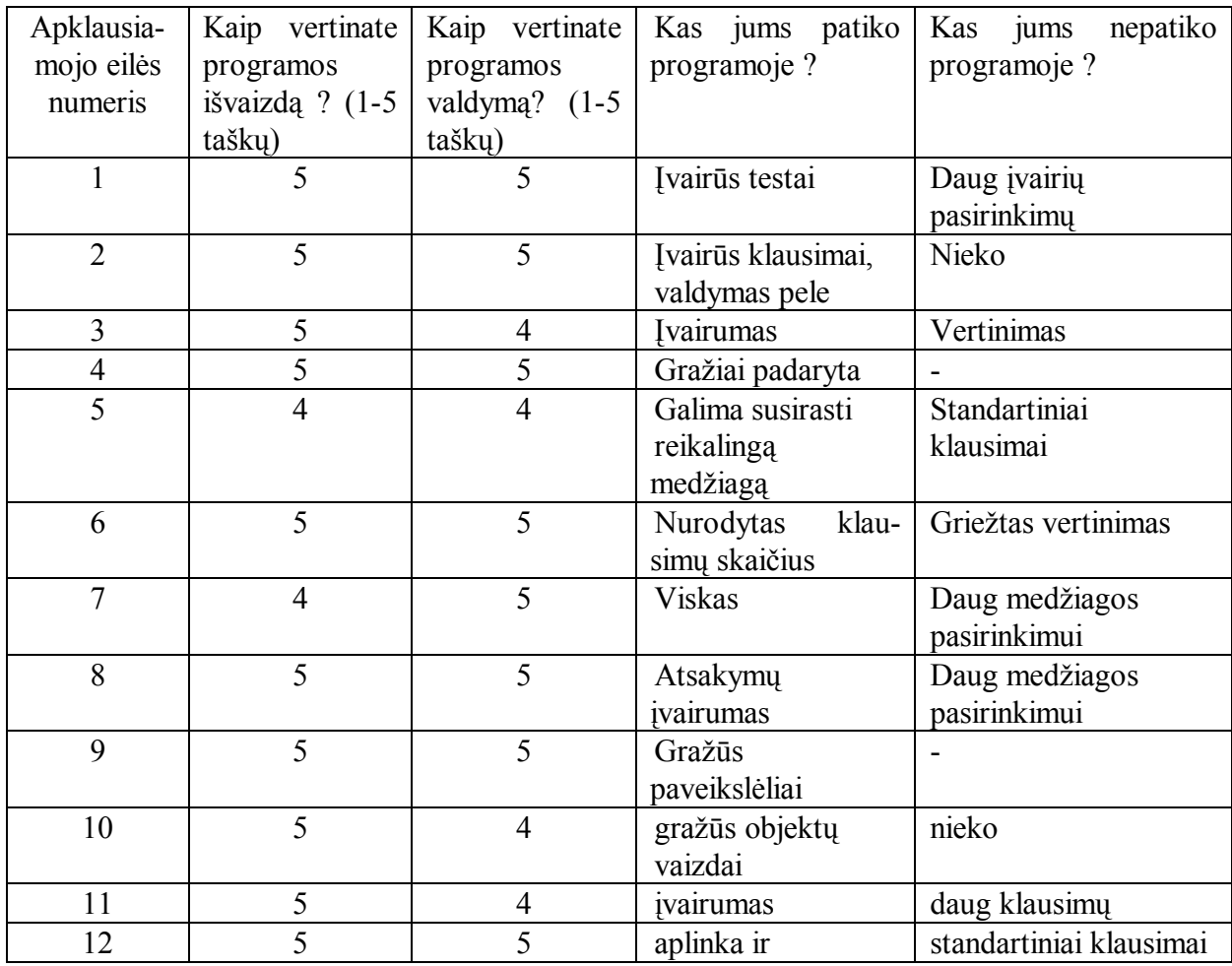

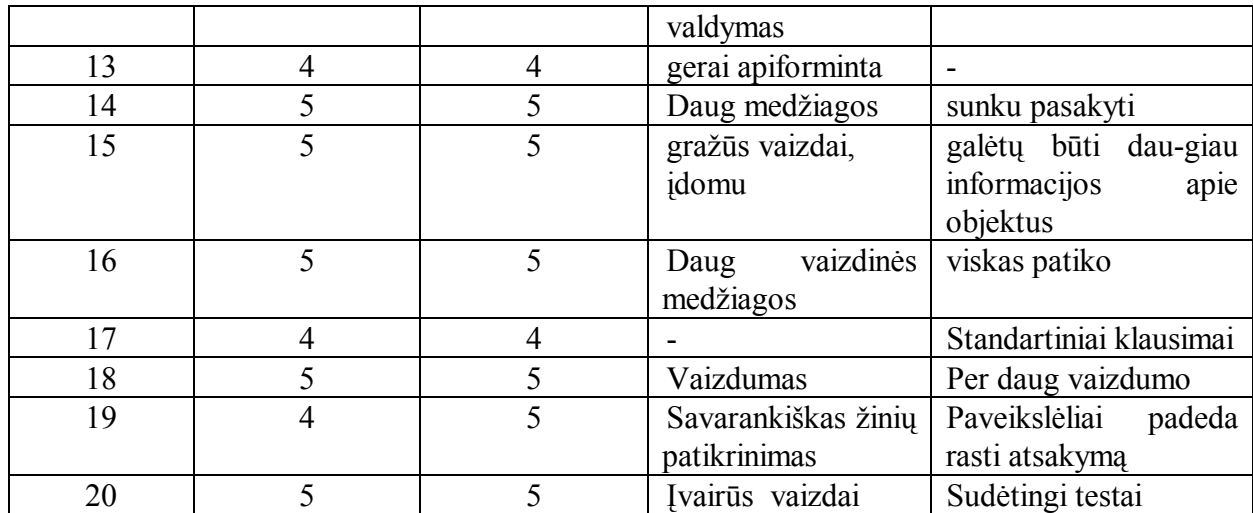

<span id="page-64-0"></span>*8 lentelė. II Apklausos rezultatai*

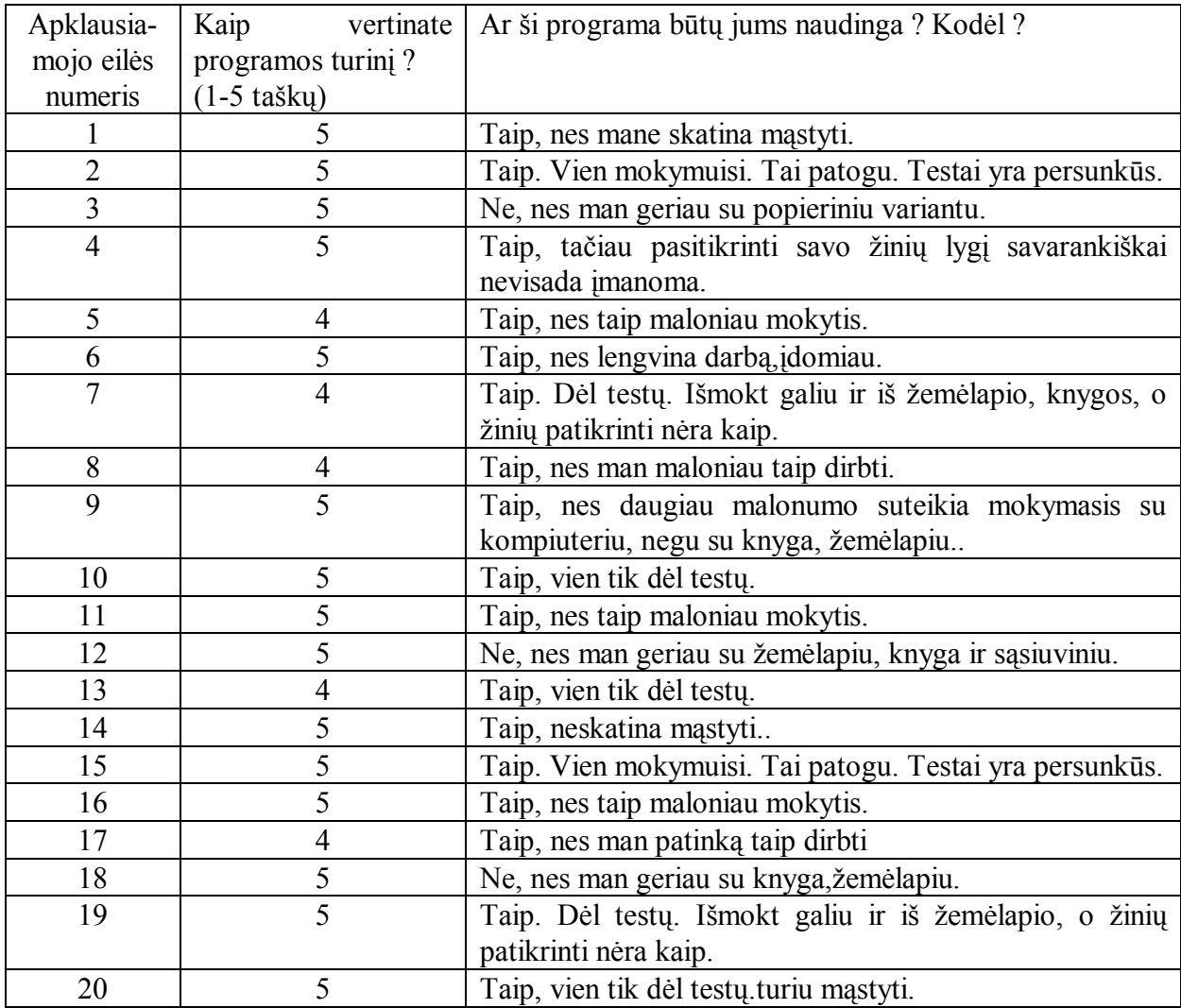

Mokytojai padarė dar keletą pastabų:

1. Reikėtų duomenų bazės.

- 2. Pati programa didelė, todėl gali būti vaikams sunku orientuotis joje.
- 3. Testai yra labai įvairūs.
- 4. Pačią programą reikėtų naudoti 7 klasėse.
- 5. Reikėtų visiems testams siūlyti atsakymus.
- 6. Reikėtų, kad būtų mokinių pažangumo lentelė.

## <span id="page-65-0"></span>8.3 EKSPERIMENTO REZULTATAI

Pirmiausiai moksleiviai pastebi programos išorinį vaizdą - kaip padaryta programa. Šiek tiek padirbėję su programa, jie jau nekreipia dėmesio į apiforminimo gražumą. Pasidaro labai svarbūs klausimai, susiję su programos užduoties sprendimais. Taip bet kokie vartotojai, nesvarbu, ar visai naujokai, ar jau turintys patyrimo, ieško pelės. Tai yra pati paprasčiausia valdymo priemonė. Kadangi programos valdymas paprastas, tai ir vaizdas, kai jie atlikinėjo užduotis, neblaškė moksleivių dėmesio. Moksleiviai daugiau dėmesio kreipė į programos turinį (gaunamą informaciją), į klausimus, jų struktūrą.

Kita svarbi išvada, kurią galima padaryti iš apklausos rezultatų liečia klausimus. Pirmiausiai mokiniams nepatiko didelis ir įvairus klausimų ir aplinkos pasirinkimas. Ne visuose klausimuose duoti atsakymai. Dar galima paminėti, kad programoje pateikiama informacija apie bendrą klausimų kiekį padeda moksleiviams planuoti savo darbą.

Automatizuotas kontrolės ir vertinimo procesas yra daug objektyvesnis, o taip pat palengvina mokytojo darbą. Kai kuriems moksleiviams nelabai patiko griežtas žinių vertinimas. Jie nori pasirinkti atsakymą, padiskutuoti.

Galima dar paminėti, kad programoje mažai naudojama duomenų bazė, todėl turi ir trūkumų, ir privalumų.

Sukurta programa ypatingai vertinga silpniesiems moksleiviams, kurie blogiau orientuojasi dalyke. Kompiuterio pagalba jie gali greitai susirasti juos dominančius istorijos atsakymus, lengvai išmokti dėstomą temą..Moksleiviai, kurie gerai orientuojasi, turi istorinių žinių, greitai gali susirasti reikiamus atsakymus. Tačiau ir jiems daug patrauklesnė yra kompiuterinė programa, nes jiems ji yra įdomi ir ne tokia nuobodi kaip knyga ar žemėlapis. Taip pat jie patys gali pasitikrinti savo žinių lygį, palyginti klasės draugų žinių lygį.

Apibendrinant pateiktų testų rezultatus, galima padaryti tokias išvadas: mokiniai, kurie buvo mokomi naudojant vadovėlį ir kompiuterį, gavo šiek tiek geresnius balus, nei mokiniai, kurių mokymui buvo naudojamos įprastos priemonės, t.y. vadovėlis, žemėlapis. Taigi, galima teigti, kad mokomųjų programų naudojimas mokymo procese yra naudingas. Tokios programos paįvairina mokymosi procesą ir kelia mokinio susidomėjimą istorijos mokslu.

## <span id="page-67-0"></span>**9 IŠVADOS IR PASIŪLYMAI**

Pabaigus magistrinį darbą galimą padarytį šias pagrindines išvadas:

1. Kompiuterio panaudojimas mokymo procese įgauna vis svarbesnę reikšmę ne tik užsienio, bet ir Lietuvos mokyklose, todėl turėtų būti kreipiamas didesnis dėmesys mokomųjų programų kūrimui.

2. Kompiuterinis mokymas turi daug privalumų, nes kompiuterinės programos yra lanksčios, pritaikomos įvairių sugebėjimų vaikams. Jomis galima greitai apdoroti informaciją apie kiekvieno mokinio žinias, skatinti mokinių savarankišką darbą ir kelti jų susidomėjimą mokymusi.

3. Šiuo metu Lietuvoje trūksta istorijos MKP, nes užsienyje sukurtos programos nepritaikytos mūsų mokymosi procesui, be to, jų naudojimą riboja užsienio kalbos barjeras.

4. Pedagoginis eksperimentas parodė, kad didžioji mokinių dalis mažai dirbę su mokomosiomis kompiuterinėmis programomis, turi apie jas menką supratimą.

5. Panaudojus istorijos kompiuterinę programą "Kartojimo užduotys Senovės istorijos pamokose " mokymo procese, galima teigti, kad mokiniai, kurie mokėsi naudodamiesi sukurta MKP ir vadovėliu gavo vidutiniškai geresnius įvertinimus nei tie, kurie naudojosi tik vadovėliu ir žemėlapiu. Tai rodo, kad kompiuterio naudojimas mokymo procese yra efektyvus.

6. Galima pastebėti, kad mokiniai, padirbėję su istorijos mokomąja programa, ja labai susidomi ir išreiškia norą, kad jų naudojimas mokykloje būtų daug platesnis, nei yra dabar.

7. Sukurtą programą galima naudoti ne tik mokinių žinių tikrinimui, bet ir kaip papildomą mokymosi priemonę, padedančią greičiau įsisavinti pamatines istorijos žinias.

8. Sukurtą MKP "Kartojimo užduotys Senovės istorijos pamokose" rekomenduojama naudoti 7 klasėje mokantis senovės istorijos.

9. Sukurta programa ypač vertinga silpniesiems moksleiviams, kurie blogiau orientuojasi istorijos dalyke. Gabesnių mokinių žinios padeda tobulėti ir kitiems klasės mokiniams.

### <span id="page-69-0"></span>**LITERATŪRA**

1. Balčytienė A., Leonavičius G., Stankevičius J., Talutis A., Valavičius E., Žilinskas A. Informatikos įvadas. - Vilnius: "Apyaušris", 1996.

2. Bendrojo lavinimo mokyklos programos:Istorija . - Vilnius: Leidybos centras, 1997.

3. Dagienė V. Kompiuteriai pasaulio mokyklose: ko ir kaip mokoma. // Informatika. - Vilnius: MII, 1995, Nr. 28//.

4. Kriščiūnienė N. Mokomųjų programų kūrimo projektas. // Informatika. - Vilnius: MII, 1995, Nr. 28 //.

5. Kungys V. Mokomųjų programų ir scenarijų sudarymo metodika. - Vilnius: LKŠM LŠDTI, 1990.

6. LAF: Mokomųjų programų katalogas. - 1998.

7. Markauskaitė L. Kaip įvertinti kompiuterinę mokomąją priemonę. // Kompiuterizuotas mokymas Lietuvoje. - Atviros Lietuvos fondo Naujųjų technologijų programa, 1996, 65 - 74 //.

8. Microsoft Encarta'2005 Encyclopedia. // Kompiuterinė enciklopedija, 2005. - CD diske //.

9. Papertas S. Minčių audros: Vaikai, kompiuteriai ir veiksmingos idėjos. - Vilnius: "Žara", 1995.

10. Senovės istorijos atlasas7 klasei. "Briedis", 2005

11. Lietuvos istorijos atlasas. "Briedis", 2005

12.Pasaulio istorijos atlasas; mokymo priemonė. –Vilnius: Naujoji Rosma,1999.

13.Senovės civilizacijų istorijos užduotys 1 dalis. – Vilnius: Agora, 2001.

14.Istorijos testai ir pratimai. Civilizacijos. Lietuva. Pasaulis. – Vilnius: A. Varno personalinė įmonė, 2000.

15.Visuotinės istorijos užduotys ir testai ( nuo seniausių laikų iki dabar).-Vilnius: Rosma, 2000.

16.Istorija ( Viskas, ko reikia egzaminui). –Kaunas: Šviesa,2004.

17.Janina Varnienė. Istorijos konspektai: civilizacijos, Lietuva, pasaulis. Vilnius: A. Varno personalinė įmonė,1999.

18.Benediktas Šetkus, Liucija Pobedinska Senovės istorija. Vilnius: Kronta,1998.

19.Kintaras Kaselis. Atpažinkime žemėlapius. Vilnius: Alma litera. 2004.

20. Nacionalinis egzaminų centras Istorija. Vilnius: TEV, 2004

21. Rimutė Morozovienė Lietuvos ir pasaulio istorijos lentelės. Vilnius: Vaga, 2004.

22. Jurgita Jankūnienė, Eugenijus Manelis, Liucija Pobedinska, Aušra Skardžiukienė.Istorija, I dalis. Vilnius; Tyto Alba,2003.

23. Jurgita Jankūnienė, Eugenijus Manelis, Liucija Pobedinska, Aušra Skardžiukienė.Istorija, II dalis. Vilnius; Tyto Alba,2003

24.J. Čerkasova, D. Rederis Senovės istorija I dalis.Vilnius: Mokslas, 1976.

25.J. Čerkasova, D. Rederis Senovės istorija II dalis.Vilnius: Mokslas, 1976

26.Agnė Iešmontaitė Antikos skaitiniai. Vilnius: SAULABROLIS,1999.

27. I.Kapleris ir kt. Laikas. Istorijos vadovėlis 7 klasei Idalis. Vilnius: Briedis, 2004.

28. I.Kapleris ir kt. Laikas. Istorijos vadovėlis 7 klasei IIdalis. Vilnius: Briedis, 2004.

29. Laikas. Istorijos užduočių sąsiuvinis 7 klasei. I dalis. Vilnius: Briedis, 2004.

30. Laikas. Istorijos užduočių sąsiuvinis 7 klasei. II dalis. Vilnius: Briedis, 2004.

31.Nijolė Letukienė Istorija ir politologija. Vilnius: Alma litera,2003.

32. MKP, Gimtoji istorija" Vilnius: 2007

33.MKP " Įdomioji istorija". Vilnius: 2007

34. MKP "Istorijos laboratorija" Vilnius 2005

35. MKP "Gimtoji šalis Lietuva"